# **PENGEMBANGAN APLIKASI TAJWID ASYIK (TASIK) SEBAGAI MEDIA PEMBELAJARAN TAJWID**

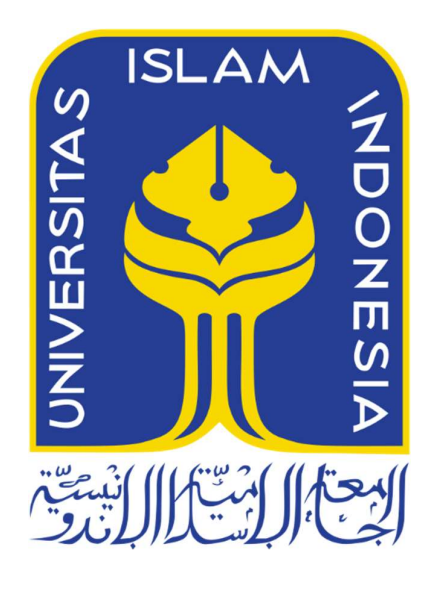

Disusun Oleh:

N a m a NIM : Muhammad Fadhil Al Rasyid : 19523218

**PROGRAM STUDI INFORMATIKA – PROGRAM SARJANA FAKULTAS TEKNOLOGI INDUSTRI UNIVERSITAS ISLAM INDONESIA 2024**

# **HALAMAN PENGESAHAN DOSEN PEMBIMBING**

# **PENGEMBANGAN APLIKASI TAJWID ASYIK (TASIK) SEBAGAI MEDIA PEMBELAJARAN TAJWID**

# **TUGAS AKHIR**

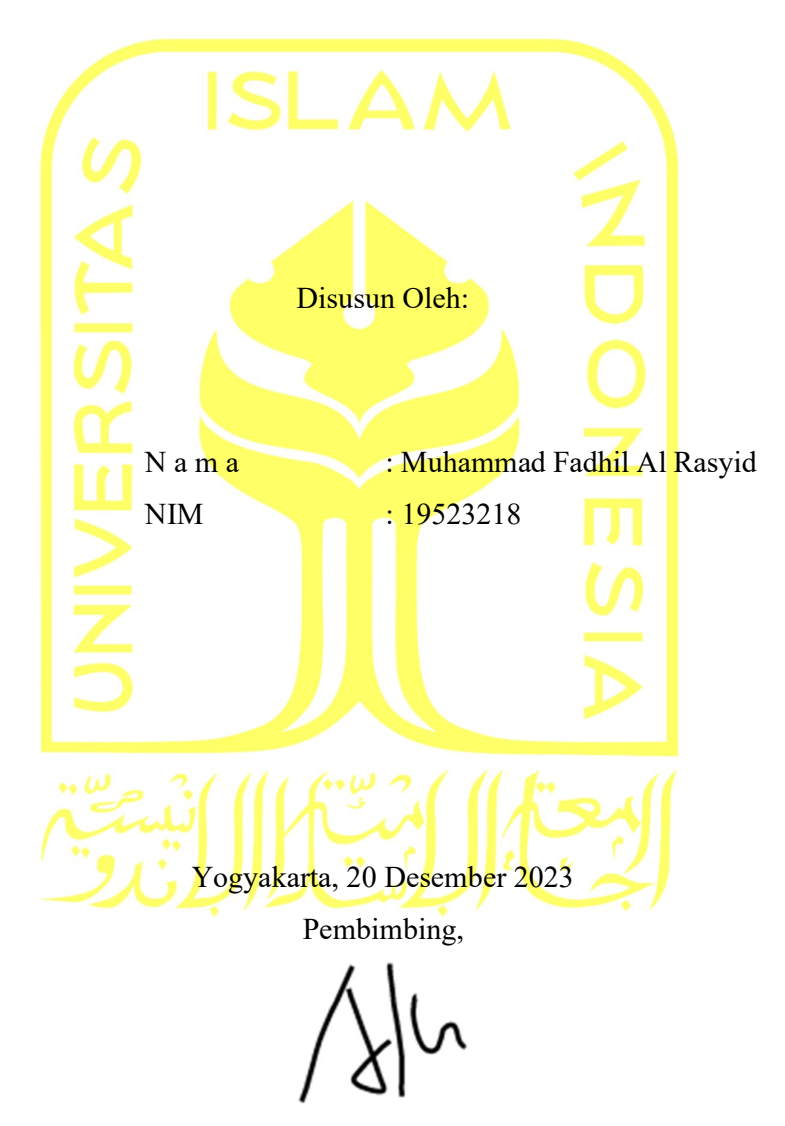

( Aridhanyati Arifin, S.T., M.Cs. )

# **HALAMAN PENGESAHAN DOSEN PENGUJI**

# **PENGEMBANGAN APLIKASI TAJWID ASYIK (TASIK) SEBAGAI MEDIA PEMBELAJARAN TAJWID**

# **TUGAS AKHIR**

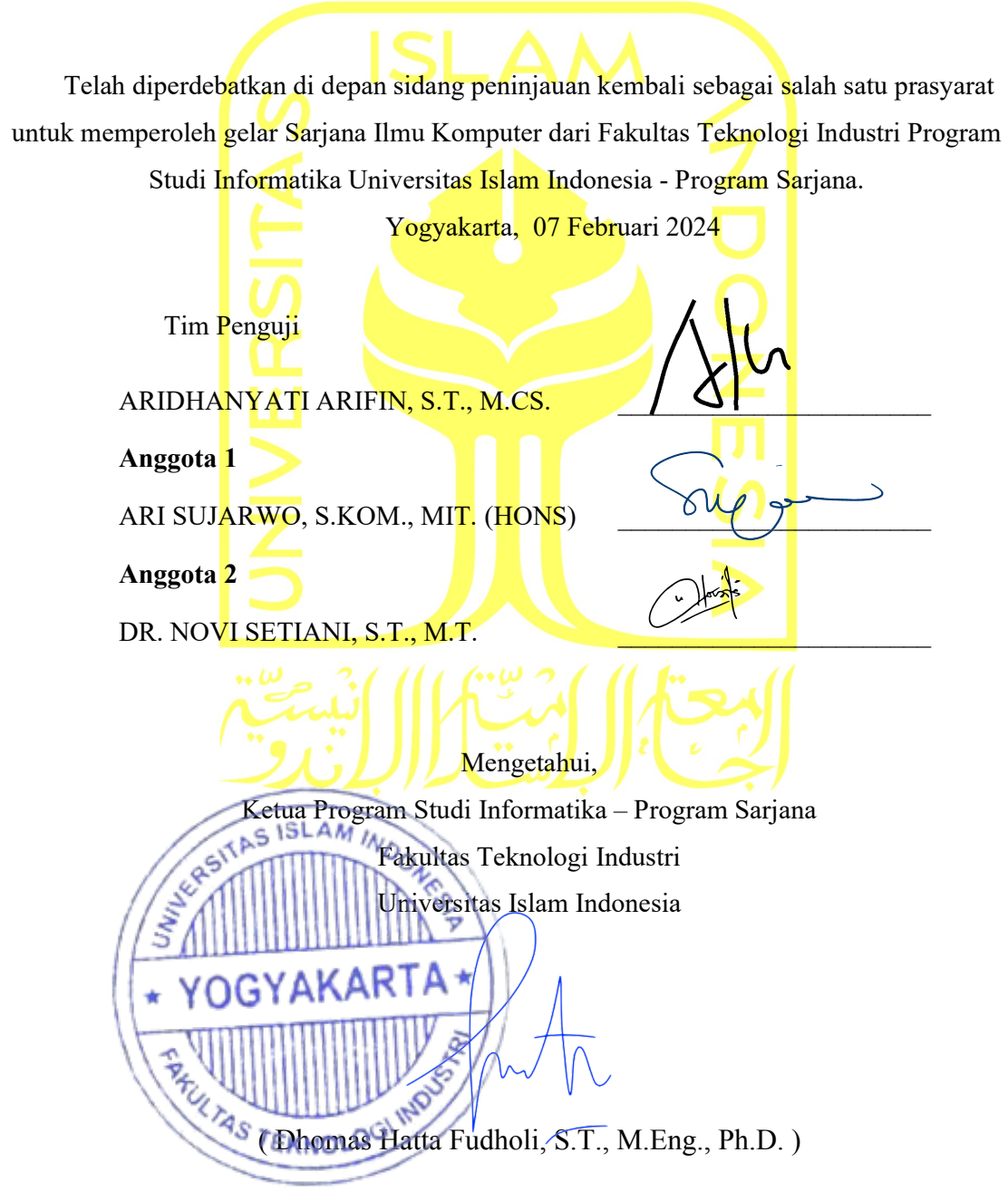

## **HALAMAN PERNYATAAN KEASLIAN TUGAS AKHIR**

Yang bertanda tangan di bawah ini:

Nama : Muhammad Fadhil Al Rasyid NIM : 19523218

Tugas akhir dengan judul:

# **PENGEMBANGAN APLIKASI TAJWID ASYIK (TASIK) SEBAGAI MEDIA PEMBELAJARAN TAJWID**

Dengan ini saya menyatakan bahwa isi dan unsur-unsur tugas akhir ini adalah sepenuhnya milik saya. Jika kemudian terbukti bahwa sebagian dari pekerjaan ini tidak dibuat oleh Anda, maka tugas akhir yang Anda serahkan siap untuk dihapus, dan Anda menerima semua risiko dan konsekuensi terkait.

Sehubungan dengan hal tersebut, telah disusun surat pernyataan yang hendaknya dimanfaatkan sebaik-baiknya.

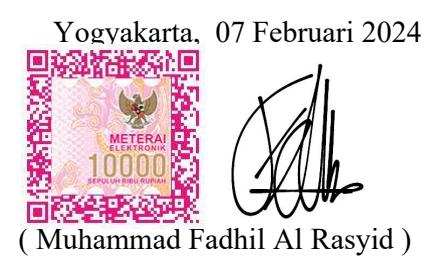

# **HALAMAN PERSEMBAHAN**

Tugas akhir ini saya persembahkan kepada:

Kedua orang tua yang saya cintai, Bapak Cobo Wiyono dan Ibu Anik Ermawati yang selalu memberikan dukungan hebat untuk saya dan Annas Tasya Permata Sari atas dukungan dalam segala hal.

# **HALAMAN MOTO**

Kerja, kerja, kerja. Solid, solid, solid.

#### **KATA PENGANTAR**

Puji syukur saya panjatkan kepada Allah SWT, Tuhan Yang Maha Esa, yang telah melimpahkan rahmat, arahan, dan dukungannya kepada penulis sehingga penulis dapat menyelesaikan Laporan Tugas Akhir ini dengan baik. Kami salam dan berdoa kepada Tuhan kami dan Nabi Muhammad SAW.

Tugas akhir yang harus diselesaikan di Program Studi Informatika Universitas Islam Indonesia ini menjadi salah satu kriteria untuk menggapai gelar sarjana. Dengan tugas akhir yang fokus pada pembuatan aplikasi android sebagai alat bantu pengajaran tajwid.

Penulis dapat memetik hikmah berharga dari tantangan-tantangan yang dihadapi selama mengerjakan tugas akhir ini, termasuk bagaimana menyumbangkan pengalaman dan wawasan.

Oleh karena itu, penulis ingin menyampaikan rasa terimakasih atas terselesaikannya Tugas Akhir ini kepada:

- 1. Allah SWT, karena telah memberikan rahmat, berkah, dan karunia yang berlimpah, yang menyebabkan peneliti dapat menuntaskan Tugas Akhir.
- 2. Prof. Fathul Wahid, S.T., M.Sc., Ph.D., berperan sebagai Rektor Universitas Islam Indonesia.
- 3. Prof. Dr. Ir. Hari Purnomo, M.T., berperan sebagai Dekan Fakultas Teknologi Industri (FTI) Universitas Islam Indonesia.
- 4. Dr. Raden Teduh Dirgahayu, S.T., M.Sc., berperan sebagai Ketua Jurusan Informatika Fakultas Teknologi Industri (FTI) Universitas Islam Indonesia.
- 5. Aridhanyati Arifin, S.T., M.Cs., berperan sebagai Dosen Pembimbing Tugas Akhir di Jurusan Informatika Fakultas Teknologi Industri (FTI) Universitas Islam Indonesia.

Penulis menyadari bahwa karena keterbatasan pengalaman dan keahlian di bidang industri, laporan tugas ini masih banyak permasalahan. Oleh karena itu, demi kesempurnaan laporan akhir ini, penulis sangat menghargai segala kritik dan saran yang bermanfaat. Akhir kata, penulis berharap agar semua pihak dapat mengambil manfaat dari penelitian ini.

Yogyakarta, 07 Februari 2024

( Muhammad Fadhil Al Rasyid )

#### **SARI**

Pengembangan teknologi telah membuka peluang baru dalam mendukung pembelajaran agama, khususnya dalam memahami aturan-aturan tajwid yang esensial dalam membaca Al-Qur'an. Aplikasi TASIK pembelajaran tajwid berbasis Android menjadi solusi inovatif untuk memfasilitasi pengguna dalam memaksimalkan kapasitas membaca Al-Qur'an dengan benar.

Penelitian ini bertujuan mengembangkan aplikasi pembelajaran tajwid berbasis Android dengan menerapkan metode pengembangan Waterfall dan model pembelajaran ADDIE. Aplikasi ini dirancang untuk meningkatkan pemahaman pengguna terhadap aturan-aturan tajwid dalam membaca Al-Qur'an.

Pendekatan Waterfall digunakan untuk mengatur tahap-tahap pengembangan secara terstruktur, dari analisis kebutuhan hingga implementasi dan evaluasi. Sementara itu, model pembelajaran ADDIE (Analysis, Design, Development, Implementation, Evaluation) diintegrasikan untuk memastikan proses pengembangan aplikasi sesuai dengan prinsip-prinsip pembelajaran yang efektif.

Aplikasi ini menyediakan penjelasan mendalam mengenai aturan tajwid, didukung oleh contoh audio guna memberikan pemahaman yang lebih baik. Fitur latihan interaktif dan kuis dirancang untuk menguji pemahaman pengguna secara langsung. Desain antarmuka yang ramah pengguna dan navigasi intuitif memberikan pengalaman pembelajaran yang efisien.

Dengan menggabungkan metode pengembangan Waterfall dan model pembelajaran ADDIE, diharapkan aplikasi ini tidak hanya efektif dalam meningkatkan pemahaman tajwid pengguna, tetapi juga dapat memberikan kontribusi positif terhadap pengembangan aplikasi pembelajaran secara menyeluruh.

Kata kunci: aplikasi pembelajaran, model ADDIE, pembelajaran tajwid, dan *waterfall*.

# **GLOSARIUM**

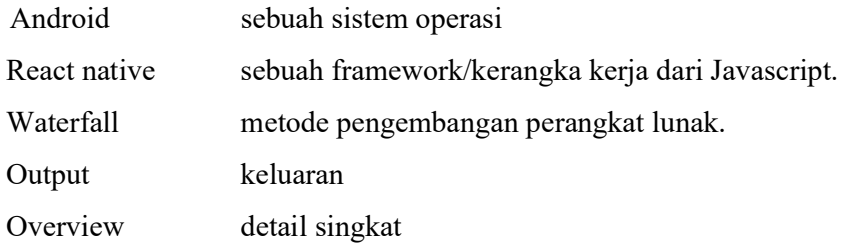

# **DAFTARISI**

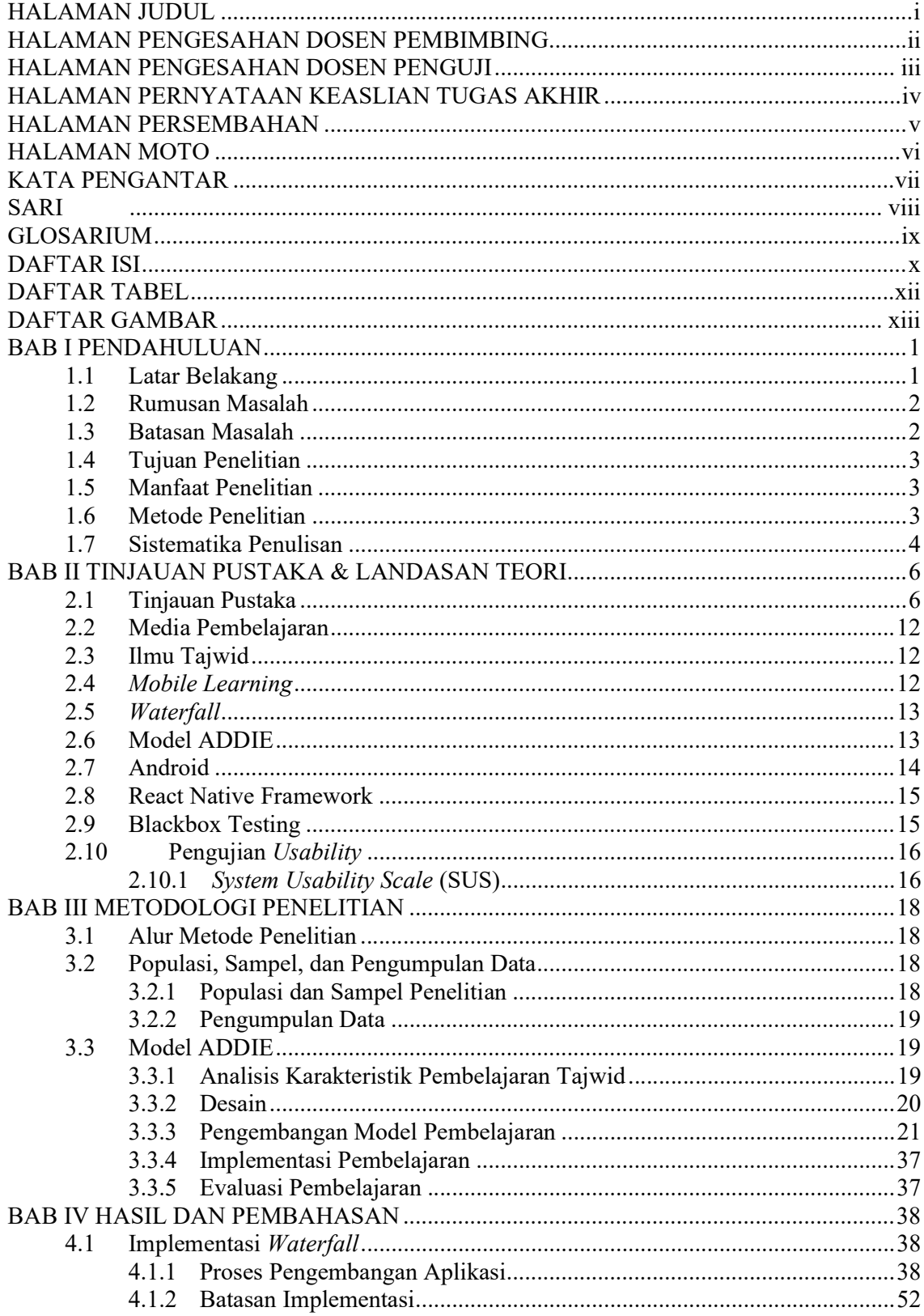

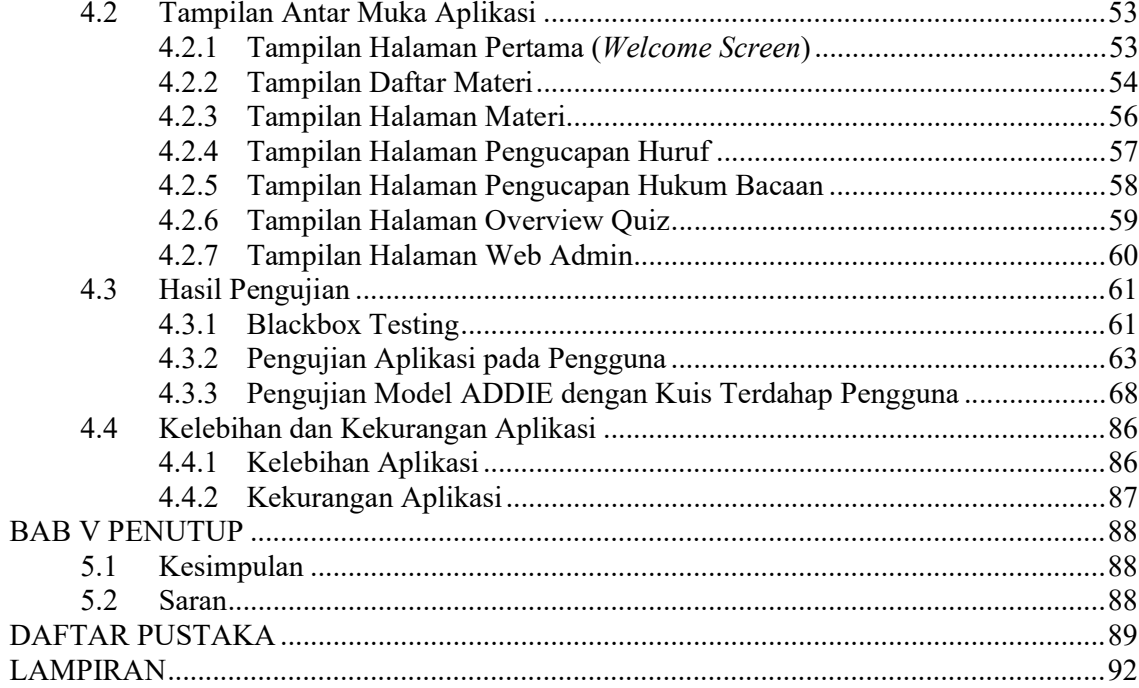

# **DAFTAR TABEL**

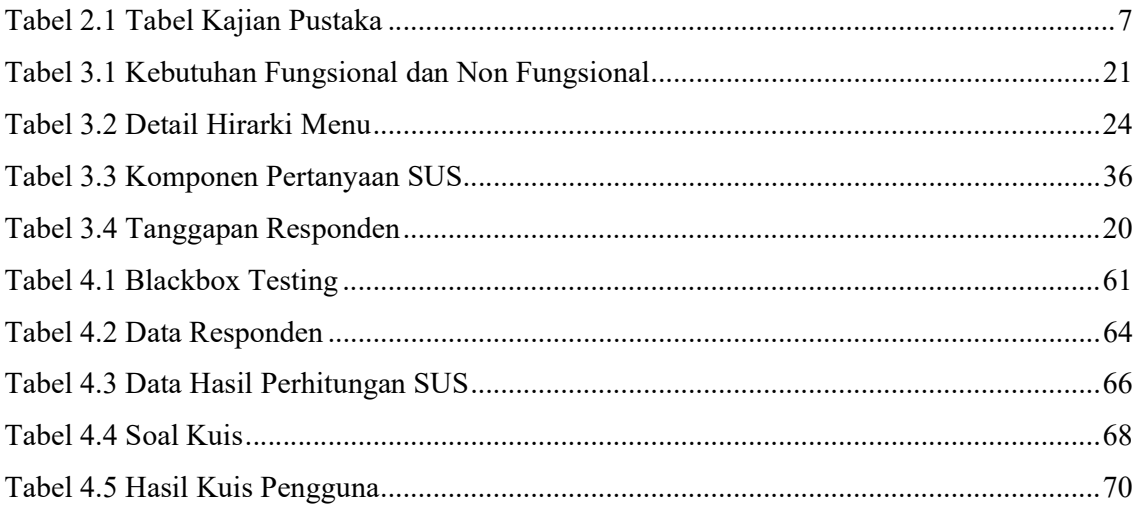

# **DAFTAR GAMBAR**

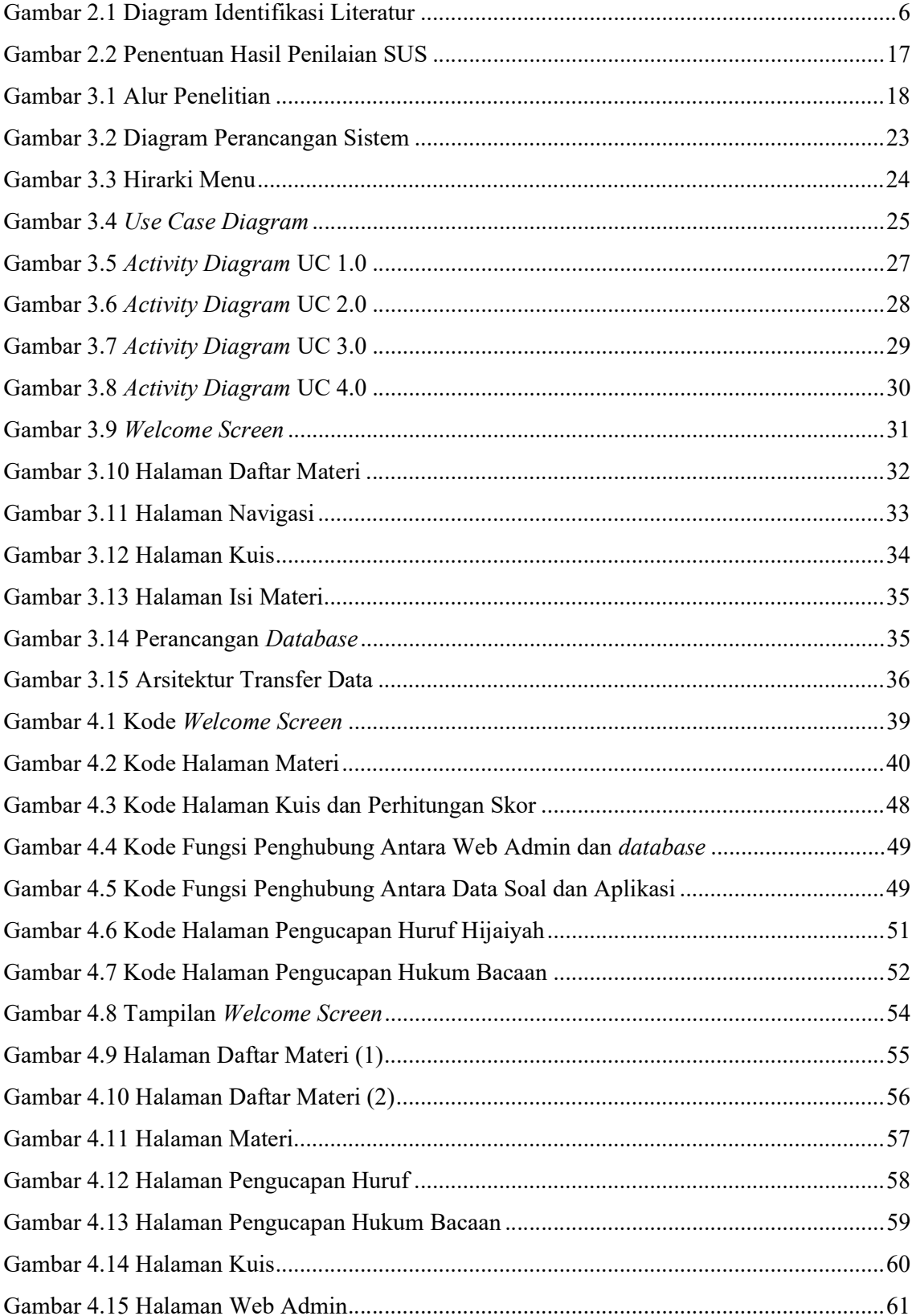

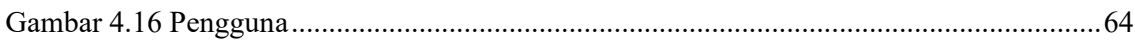

# **BAB I PENDAHULUAN**

#### **1.1 Latar Belakang**

Rasulullah SAW menerima mukjizat Al-Qur'an dari Allah SWT. Itu abadi dan semakin kuat berkat temuan ilmiah baru. Al-Qur'an diturunkan menjadi pedoman untuk menjalani kehidupan yang tenteram dan tenteram baik di dunia maupun di akhirat (Iman, 2016). Pemahaman tajwid merupakan landasan membaca Al-Qur'an secara konsisten dan akurat. Hal ini sesuai dengan pengertian tajwid, yaitu bidang keilmuan yang menjelaskan ciri-ciri bentuk makhraj dan cara menafsirkan Al-Qur'an dengan benar dan tepat.(Quantum Tahsin dan Tahfidzh STIQ RAKHA Amuntai, 2019). Oleh karena itu, jika ingin membaca Al-Qur'an sebaiknya mempelajari keterampilan Tawjid agar tidak terjadi kesalahan dalam hafalan dan dipatuhi kaidah-kaidah yang benar.

Pembelajaran tajwid biasanya terdiri dari ceramah yang diberikan oleh instruktur dan kegiatan yang dilakukan dengan dukungan buku pegangan. Pembelajaran tajwid saat ini dihadapkan pada masalah utama, yaitu kurangnya variasi dalam metode pembelajaran. Meskipun pentingnya pemahaman tajwid sebagai landasan membaca Al-Qur'an secara konsisten dan akurat diakui, namun pendekatan yang dominan menggunakan buku pegangan dan ceramah instruktur membuat pembelajaran menjadi monoton dan kurang menarik. Terbatasnya lingkungan belajar yang hanya memfokuskan pada buku belajar dan instruktur membawa dampak pada konsentrasi peserta didik (Faridah & Santi, 2021).

Dalam mengatasi tantangan ini, diperlukan inovasi dalam pendekatan pembelajaran. Saat ini, penggunaan teknologi informasi dalam pembelajaran telah berkembang pesat (Banggur et al., 2018), terutama melalui mobile learning (m-learning), menjadi solusi yang potensial untuk meningkatkan keberagaman dalam pembelajaran tajwid (Azizah, 2019). Menurut Badan Pusat Statistik, 67,88% masyarakat Indonesia memiliki ponsel pintar atau perangkat seluler dan akan terus bertambah presentasenya (GlobalStats, 2021). Hasilnya, ada banyak peluang bagi mlearning untuk maju. Meskipun pembelajaran tajwid seringkali diselenggarakan di berbagai lembaga pendidikan, baik resmi maupun tidak resmi, pendekatan yang terlalu tradisional dapat menghambat minat dan motivasi peserta didik.

Dengan melibatkan elemen multimedia seperti gambar dan kuis, pembelajaran tajwid dapat menjadi lebih interaktif dan menarik. Penggunaan aplikasi pembelajaran resitasi untuk perangkat Android dapat menjadi solusi yang inovatif, memanfaatkan popularitas smartphone di masyarakat. Model ADDIE (analisis, desain, pengembangan, implementasi, dan evaluasi) menjadi landasan metodologis untuk merancang pembelajaran yang lebih efektif dan menyeluruh (Agustiyani et al., 2022).

Penerapan m-learning melalui aplikasi Android dapat memberikan keleluasaan akses pembelajaran kapan saja dan di mana saja, meningkatkan kemampuan belajar, dan menambah pengetahuan baru. Dengan pendekatan ini, pembelajaran tajwid tidak hanya menjadi kewajiban, tetapi juga pengalaman yang menarik dan bermakna bagi peserta didik. Evaluasi yang dilakukan melalui proses berurutan sesuai dengan model ADDIE akan membantu mengidentifikasi keberhasilan dan perbaikan yang diperlukan dalam pengembangan pembelajaran tajwid berbasis teknologi ini (Rodliyah et al., 2020).

Potensi pembuatan aplikasi pembelajaran tajwid untuk perangkat Android sangat besar, sehingga diperlukan penelitian lebih lanjut untuk memperluas pengetahuan mengenai hal ini.

Model *waterfall* dipilih sebagai pembembangan perangkat lunak, alasan digunakan *waterfall* adalah karena kesesuaian dengan realitas penelitian di lapangan yang tidak sering bertemu dengan pengguna.

#### **1.2 Rumusan Masalah**

Pada penelitian ini terdapat beberapa perumusan masalah sebagai berikut:

- **a.** Apakah aplikasi TASIK mudah digunakan dan memuaskan pengguna.
- **b.** Apakah aplikasi pembelajaran tajwid berbasis *mobile learning* (TASIK) dapat meningkatkan pemahaman terhadap ilmu tajwid.

#### **1.3 Batasan Masalah**

Penelitian ini memiliki batasan sebagai berikut:

- **a.** Pengguna yang dituju hanya merupakan pengguna yang sudah dapat membaca Al-Qur'an namun belum lancar ilmu tajwidnya, bukan yang sama sekali belum pernah.
- **b.** Pengguna yang dituju hanya merupakan pengguna yang memiliki smartphone berbasis android, selain android tidak akan dapat digunakan.
- **c.** Tidak terdapat fitur yang dapat memberikan koreksi bacaan/pengucapan dari pengguna.
- **d.** Peningkatan pemahaman ilmu tajwid hanya diukur berdasarkan peningkatan nilai kuis.
- **e.** Tidak terdapat fitur untuk *search* terhadap materi.

### **1.4 Tujuan Penelitian**

Tujuan yang diharapkan dalam penelitian ini yaitu:

- **a.** Mengembangkan sebuah aplikasi berbasis android yang dapat digunakan sebagai media pembelajaran tajwid.
- **b.** Mengetahui efektivitas dari belajar tajwid melalui media pembelajaran berbasis aplikasi android.

## **1.5 Manfaat Penelitian**

Dalam penelitian ini terdapat manfaat sebagai berikut:

- **a.** Mengetahui apakah pengguna terbantu dalam memahami ilmu tajwid dengan dibuatnya aplikasi belajar tajwid berbasis android.
- **b.** Mengetahui bagaimana membuat suatu media pembelajaran yang baik.

#### **1.6 Metode Penelitian**

Metodologi yang digunakan peneliti dalam penelitian ini, yaitu:

- **a.** Metode Tinjauan Pustaka merupakan proses memperoleh informasi yang melibatkan membaca dan memusatkan perhatian pada bahan ajar setiap mata pelajaran. Pedoman pengembangan aplikasi pendidikan berbasis Android, serta hal-hal lain yang terkait dengan penyelidikan ini.
- **b.** Metode Konsep, adalah perencanaan tahapan yang mendasari aplikasi yang akan dibuat dengan menentukan dan membedakan objek klien, berkenaan dengan tampilan dan pengoperasian aplikasi, serta alasan pembuatan aplikasi pembelajaran ini.
- **c.** Metode Perancangan, adalah suatu konfigurasi aplikasi yang akan dibuat dengan menentukan syarat-syarat ide esensial, syarat-syarat penentuan yang berhubungan dengan sistem prinsip rekayasa dan desain konten, tampilan, Pengalaman Klien, dan sejauh pemikiran imajinatif yang akan dituangkan sehingga menjadi sangat menarik dalam beberapa lembar aplikasi pembelajaran yang akan dibuat.

# **1.7 Sistematika Penulisan**

Sistematika penyusunan dalam penyusunan laporan Tugas Akhir ini terdiri dari beberapa bagian, dengan disusunnya sistematika penulisan ini agar pembahasannya menjadi runtut dan tepat. Adapun alur penulisan laporan Tugas Akhir sebagai berikut:

#### **BAB I PENDAHULUAN**

Pendahuluan memuat permasalahan yang ingin diteliti meliputi landasan, rencana permasalahan, kendala permasalahan, tujuan penelitian, keunggulan penelitian, dan sistematika penyusunannya.

#### **BAB II TINJAUAN PUSTAKA DAN LANDASAN TEORI**

Mencakup tentang penelitian terdahulu yang mendasari dan berhubungan dengan apa yang dikerjakan pada penelitian ini dan digunakan untuk membangun suati aplikasi, serta teori-teori yang digunakan sebagai dasar dan digunakan peneliti dalam memberikan bantuan mempertimbangkan konsep dalam membangun aplikasi

## **BAB III METODOLOGI PENELITIAN**

Mencakup tentang tahapan penelitian, seperti bagaimana data didapat, siapa subjek penelitian, dan di mana lokasi untuk mendapatkan responden. Berisi tentang tahapan model ADDIE dan uraiannya dari tahap pertama sampai tahap terakhir, serta berisi tentang tahapan pengembangan menggunakan metode pengembangan Waterfall.

## **BAB IV HASIL DAN PEMBAHASAN**

Berisikan hasil yang dirancang pada bab sebelumnya, evaluasi dari aplikasi dan konten materi yang sudah dibuat pada bab sebelumnya yang ditujukan kepada pengguna.

## **BAB V PENUTUP**

Temuan keseluruhan penelitian yang telah disajikan pada bab-bab sebelumnya dirangkum dalam bagian ini, begitu pula beberapa gagasan untuk penelitian masa depan.

#### **BAB II**

#### **TINJAUAN PUSTAKA & LANDASAN TEORI**

## **2.1 Tinjauan Pustaka**

Penelitian ini dibangun berdasarkan penelitian sebelumnya. Untuk mengumpulkan dukungan data dan meningkatkan penelitian sebelumnya, hal ini dilakukan dengan membandingkan berbagai penelitian sebelumnya. Lima belas jurnal yang diterbitkan, makalah yang sebanding ditempatkan untuk penilaian literatur ini. Sumber bacaan yang dipilih yakni sumber bacaan yang membahas tentang Aplikasi Pembelajaran Ilmu Tajwid Berbasis Android dengan kata kunci antara lain: Aplikasi Pembelajaran "Ilmu Tajwid" Android. Proses tinjauan literatur menggunakan tool Google Scholar. Proses kajian pustaka ini menggunakan model PRISMA sehingga penulisan lebih terstruktur dan sistematis. Kemudian dilakukan pengumpulan data sesuai skema PRISMA yang memiliki kategori dari identifikasi, penyaringan, kelayakan, dan pemasukan. Diagramnya dapat diperiksa di Gambar 2.1.

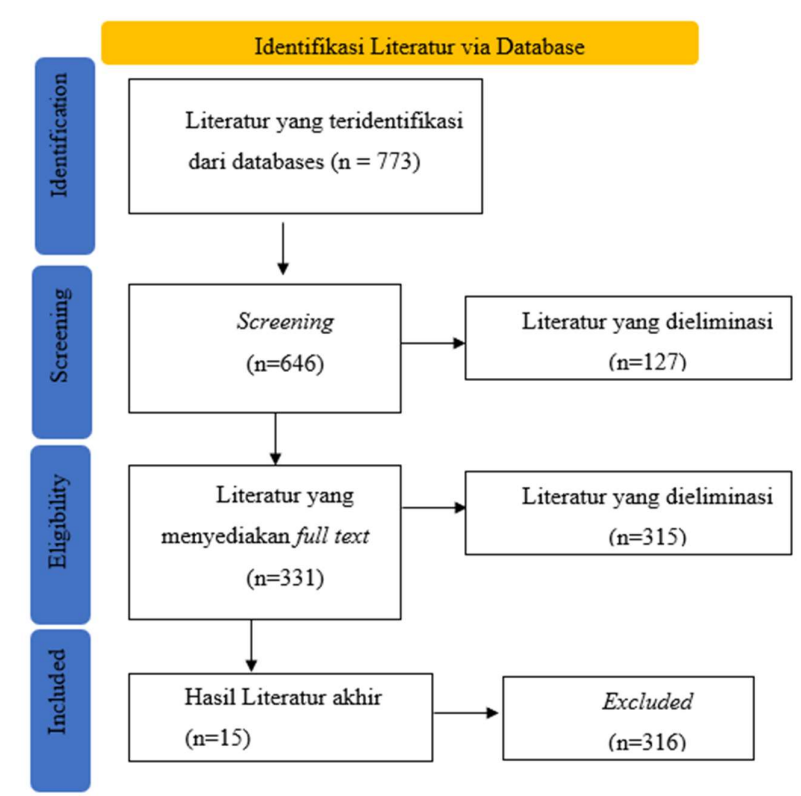

Gambar 2.1 Diagram Identifikasi Literatur

n = jumlah literatur

#### **a.** *Identification*

Pada saat ini Google Scholar digunakan untuk melakukan pencarian literatur. Telusuri literatur dengan kata kunci berikut: "Ilmu Tajwid", sebuah aplikasi pembelajaran Android. Saat ini telah diperoleh 773 literatur.

**b.** *Screening*

Saat ini sedang dilakukan proses penyisihan materi berdasarkan publikasi apa di jurnal tahun 2018–2023 yang harus memuat kata kunci "aplikasi pembelajaran", "ilmu tajwid", dan "android".

**c.** *Eligibility*

Melalui pemilihan literatur teks lengkap, tahapan ini menentukan kesesuaian data. Sebanyak 331 literatur ditemukan.

**d.** *Included*

Lima belas literatur yang memenuhi syarat dihasilkan sebagai hasil akhir dari proses seleksi, atau tahap kesimpulan.

Selanjutnya, sejumlah kriteria atau komponen diterapkan pada setiap literatur, termasuk nama peneliti, topik, metode pengembangan dan pengujian, fitur, pengguna, dan hasil. Temuan penyelidikan dan tinjauan pustaka terhadap lima belas literatur yang telah dikumpulkan dan dijadikan sumber penelitian ini disajikan pada Tabel 2.1, beserta analisis kelebihan dan kekurangan masing-masing literatur.

| Nama         | Metode              | Metode    | Fitur     | Pengguna    | Hasil  |
|--------------|---------------------|-----------|-----------|-------------|--------|
| Peneliti dan | Pengembangan/Metode | Pengujian |           |             |        |
| Tahun        | Pembelajaran        |           |           |             |        |
| (Maulana &   | Website Kodular.io, | Blackbox  | - Teks    | Santri      | Sangat |
| Nasir, 2022) | <b>ADDIE</b>        |           | materi    | <b>STIQ</b> | baik   |
|              |                     |           | yang      |             |        |
|              |                     |           | disertai  |             |        |
|              |                     |           | gambar    |             |        |
|              |                     |           | -Navigasi |             |        |
|              |                     |           | yang      |             |        |
|              |                     |           | mudah     |             |        |

Tabel 2.1 Tabel Kajian Pustaka

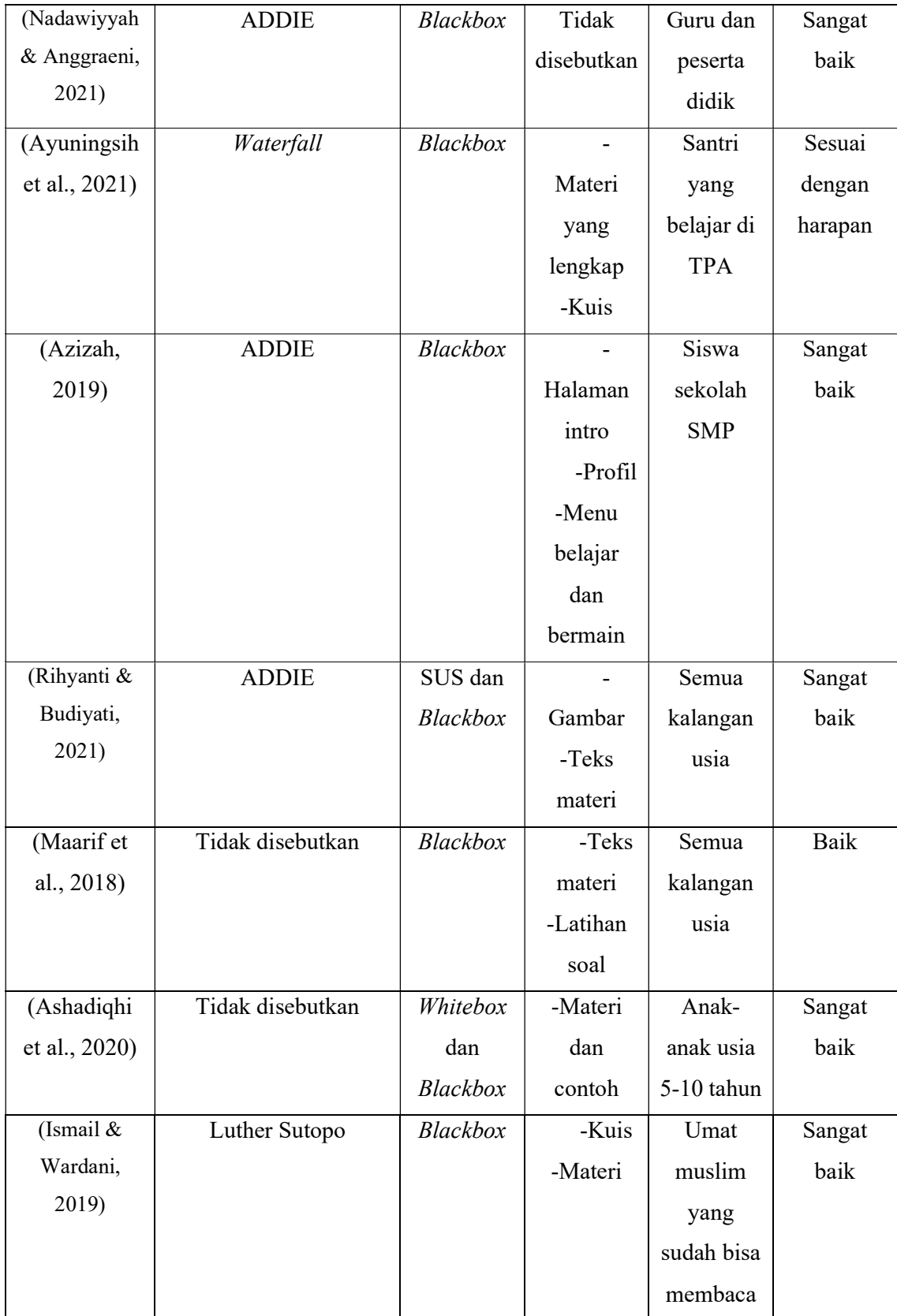

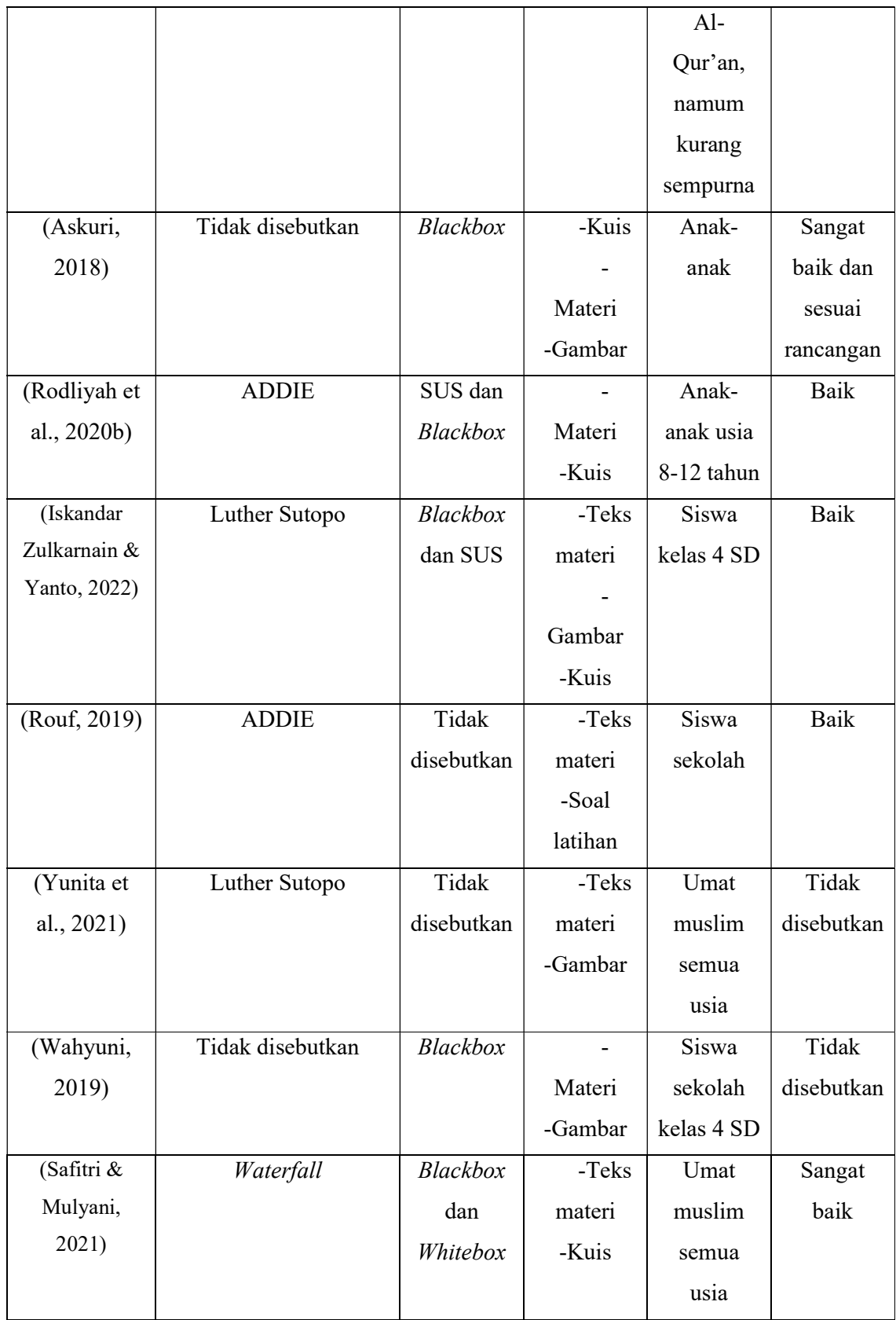

Diketahui bahwa dari 15 literatur yang terhimpun pada Tabel 2.1 yang menggunakan model ADDIE dan Waterfall, Pemilihan model pengembangan seperti ADDIE (Analysis, Design, Development, Implementation, and Evaluation) dan Waterfall sebagai metode pengembangan aplikasi pembelajaran memiliki sejumlah alasan yang membuatnya umum digunakan dan dianggap sebagai pilihan terbaik oleh banyak pengembang. Berikut adalah analisis mengapa model-model ini seringkali menjadi pilihan:

Model ADDIE (Analysis, Design, Development, Implementation, and Evaluation):

**a.** Metodologi Sistematis:

Keunggulan: ADDIE menyajikan pendekatan yang sistematis dan terstruktur untuk pengembangan pembelajaran. Setiap tahap memiliki peran yang jelas, membantu pengembang untuk melihat proyek secara menyeluruh.

Pertimbangan: Keterurutan tahap-tahap ADDIE mempermudah perencanaan dan pelaksanaan pengembangan, mengurangi risiko kesalahan atau kelalaian pada tahap-tahap tertentu.

**b.** Fleksibilitas dalam Desain:

Keunggulan: Desain dalam ADDIE memungkinkan fleksibilitas dalam merancang pengalaman pembelajaran yang sesuai dengan kebutuhan dan karakteristik peserta didik.

Pertimbangan: Desain iteratif di dalam tahap Analysis dan Evaluation memungkinkan perbaikan dan penyesuaian berdasarkan umpan balik dari tahap-tahap sebelumnya.

**c.** Pentingnya Evaluasi:

Keunggulan: Inklusi tahap Evaluasi memberikan penekanan pada pemantauan dan penilaian hasil pembelajaran. Ini memastikan efektivitas dan relevansi aplikasi pembelajaran.

Pertimbangan: Evaluasi dapat membantu dalam mengidentifikasi keberhasilan dan kelemahan proyek serta memperbaiki iterasi selanjutnya.

Model Waterfall:

**a.** Linear dan Berurutan:

Keunggulan: Model Waterfall memperkenalkan pendekatan linear dan berurutan dalam pengembangan, di mana setiap tahap bergantung pada sebelumnya.

Pertimbangan: Keterurutan ini membantu dalam perencanaan yang jelas dan pengawasan yang lebih baik terhadap proyek. Setiap fase harus diselesaikan sebelum melanjutkan ke fase berikutnya.

**b.** Struktur dan Documentasi yang Baik:

Keunggulan: Karena setiap fase memiliki dokumen dan deliverables yang spesifik, model Waterfall membantu dalam dokumentasi yang baik dan pemahaman yang jelas tentang proyek.

Pertimbangan: Dokumentasi yang lengkap dapat memfasilitasi proses pengembangan, pemeliharaan, dan pembaruan di masa mendatang.

**c.** Cocok untuk Proyek dengan Persyaratan yang Stabil:

Keunggulan: Waterfall cocok untuk proyek-proyek dengan persyaratan yang sudah stabil dan tidak berubah selama pengembangan.

Pertimbangan: Jika persyaratan proyek dapat didefinisikan dengan jelas di awal, Waterfall dapat memberikan struktur yang jelas.

Meskipun keduanya memiliki keunggulan, penting untuk diingat bahwa tidak ada model yang satu sama lain benar-benar superior dalam semua konteks. Pemilihan antara ADDIE dan Waterfall harus mempertimbangkan sifat proyek, tingkat kompleksitas, dan perubahan persyaratan selama pengembangan. Beberapa pengembang juga menggabungkan elemenelemen dari keduanya dalam pendekatan yang disesuaikan (*hybrid*) untuk meningkatkan fleksibilitas dan responsivitas proyek.

#### **2.2 Media Pembelajaran**

Dalam memproduksi media cetak dan audiovisual untuk komunikasi. Materi pembelajaran dapat menjadi sarana pengungkapan masalah. Penggunaan media massa dapat membantu menghilangkan beberapa hambatan yang dialami siswa ketika mencoba memahami isu-isu yang disampaikan oleh guru mereka. Pembelajaran menjadi lebih menarik dan menyenangkan ketika sumber belajar digunakan selama fase orientasi. Selain itu, ini membantu menyampaikan maksudnya kepada anak-anak. (Arsyad, 2011).

## **2.3 Ilmu Tajwid**

Secara etimologis, kata "tajwid" (jawwada-yujawwidu-tajwidan) berarti "mempercantik" atau "berbuat baik" dalam bahasa Arab. Kata kerja madhi yang berarti "memperbaiki", "menyempurnakan", dan "memperkuat" merupakan akar kata tajwid. Tajwid juga dapat dipahami sebagai "segala sesuatu yang membawa kebaikan" dalam konteks lain. Para ulama mendefinisikan tajwid adalah membaca suatu surat menurut asal usulnya, atau makhrij al-huruf, serta menerapkan musytahaq yang baik pada suatu surat berdasarkan sifatnya dan memberikan haq padanya. Bacaan yang diperluas, disingkat, tipis, tebal, atau tafkhim, dan lain sebagainya merupakan contoh bacaan. Sifat-sifat asli surat, seperti syiddah (pengendalian suara), rakhawwah (pelepasan suara), dan lain-lain, disebut sebagai hak surat. Sifat-sifat tersebut tidak pernah lepas dari huruf dan selalu menyatu. Tafkhim yang timbul dari sifat isti'laa' dan tarqiiq yang timbul dari sifat istifal adalah dua contoh sifat-sifat yang bersifat "aridhah" atau yang muncul dan hilang begitu saja tergantung situasi karena banyak sebab. Semua sifat tersebut diwakili oleh surat mustahaq. Idgham, Idzhar, Ikhfa', dan lain-lainnya senasib. Ada sebagian yang berpendapat bahwa tajwid adalah ilmu yang mempelajari pengucapan huruf-huruf yang terdapat dalam Al-Qur'an. (Amir, 2019).

#### **2.4** *Mobile Learning*

Istilah "pembelajaran seluler" atau "m-learning" mengacu pada pendekatan pembelajaran yang memanfaatkan kemajuan teknis yang dimungkinkan oleh ponsel pintar, atau telepon seluler (Warsita, 2018). Pembelajaran seluler, atau M-Learning, bukanlah sebuah konsep baru. M-Learning telah mengalami kemajuan yang sangat pesat seiring dengan kemajuan teknologi, dan saat ini menjadi salah satu komponen proses pendidikan (Nazar et al., 2020: 40). Ketersediaan pembelajaran seluler dimaksudkan sebagai pelengkap pengajaran

kelas tradisional, memberikan siswa kesempatan untuk meninjau konten yang belum mereka pelajari kapan pun dan di mana pun. (Fatimah, 2014).

## **2.5** *Waterfall*

Meskipun mengacu pada pendekatan metodologis dan sekuensial dalam pengembangan perangkat lunak, istilah "Model Sekuensial Linier" lebih sering digunakan untuk merujuk pada metode air terjun, yang juga disebut sebagai "siklus hidup klasik". Dimulai dengan kebutuhan pengguna yang ditentukan dan melalui fase perencanaan, pemodelan, pembangunan, dan penyampaian sistem kepada pengguna (deployment), dukungan untuk produk perangkat lunak yang lengkap adalah langkah terakhir (Wahid, 2020).

Paradigma yang paling banyak digunakan dalam Rekayasa Perangkat Lunak (SE) adalah model air terjun, meskipun dianggap kuno sejak diperkenalkan oleh Winston Royce pada tahun 1970-an. Model air terjun saat ini merupakan salah satu metodologi pengembangan perangkat lunak yang paling banyak digunakan. Model pengembangan ini mengikuti pendekatan sekuensial dan metodis. Alasan disebut air terjun adalah setiap langkah yang Anda ambil harus menunggu hingga langkah terakhir selesai sebelum melanjutkan. Dari tahap perencanaan yang merupakan langkah awal pengembangan sistem, hingga tahap pemeliharaan yang merupakan tahap terakhir, model pengembangan ini bersifat linier. Langkah selanjutnya tidak boleh dieksekusi sebelum berakhirnya tahap sebelumnya, juga tidak boleh dibalik atau diberlakukan kembali.

# **2.6 Model ADDIE**

ADDIE merupakan salah satu model untuk menciptakan pengalaman belajar. Kerangka kerja analisis-desain-pengembangan-implementasi-evaluasi dikenal sebagai model ADDIE. (Barokati & Annas, 2013).

**a.** *Analyze* (Analisis)

Model perancangan sistem pembelajaran ADDIE diawali dengan analisis. Menetapkan apa yang akan dipelajari peserta adalah proses analisis. Oleh karena itu, kita harus melakukan sejumlah tugas untuk memastikan apa yang akan dipelajari, seperti mengenali kesulitan, melakukan penilaian kebutuhan (analisis kebutuhan) (Chaerum, 2008).

**b.** *Design* (Desain)

Tahap desain merupakan tahap perencanaan aplikasi. Peneliti memodelkan atau mendesain bagaimana suatu aplikasi berjalan dan cara kerjanya, ditunjukkan dengan menguraikan relasi antara hubungan data di dalam aplikasi, serta antara pengguna dengan aplikasi.

#### **c.** *Development* (Pengembangan)

Langkah pengembangan merupakan langkah untuk merancang desain yang akan dibuat. Rancangan tersebut digunakan sebagai gambaran bentuk sistem dari perancangan berdasarkan analisis yang diambil, dan hasil rancangan tersebut akan ditampilkan di bagian implementasi.

#### **d.** *Implementation* (Implementasi)

Hasil sebenarnya dari proses pembangunan adalah langkah implementasi. Hal ini menunjukkan bahwa segala sesuatu yang telah dikembangkan selama ini diterapkan atau disusun sesuai dengan tujuan atau peranannya agar dapat dipraktikkan dan dinilai.

**e.** *Evaluate* (Evaluasi)

Selama tahap penilaian, pengujian aplikasi dilakukan. Pengujian ini memerlukan penggunaan metodologi tertentu, seperti pengujian black box dan white box, atau dalam hal ini, Kuesioner System Usability Scale (SUS), yang menguji kesesuaian aplikasi untuk digunakan.

#### **2.7 Android**

Menurut Safaat (2012), Android adalah sistem operasi untuk perangkat seluler yang terdiri dari middleware, sistem operasi, dan aplikasi yang dibangun di atas platform Linux. Aplikasi Android dibuat di Java, yang menjadi dasar bahasa pemrograman Android. Empat fitur membentuk Android:

**a.** Terbuka

Android dibuat sepenuhnya terbuka, memungkinkan aplikasi mengontrol setiap aspek ponsel, termasuk mengirim pesan teks, menelepon, mengambil gambar, dan banyak lagi. Android memanfaatkan mesin virtual yang dibuat khusus untuk memaksimalkan perangkat keras dan memori perangkat. Karena Android bersifat open source, teknologi baru dan lebih canggih dapat ditambahkan ke dalamnya kapan saja. Platform ini akan terus berkembang sehingga aplikasi mobile yang mutakhir dapat tercipta.

**b.** Semua aplikasi dibuat sama

Android tidak membedakan program resmi dan pihak ketiga di ponsel. Setiap aplikasi dapat dirancang untuk menawarkan berbagai layanan dan program kepada pengguna dan memberi Anda akses yang sama ke fitur-fitur telepon.

**c.** Memecahkan hambatan pada aplikasi

Android menghilangkan hambatan dalam menciptakan aplikasi yang segar dan kreatif. Pengembang memiliki kemampuan untuk menggabungkan data dari internet dengan ponsel pengguna, termasuk kontak, kalender, dan bahkan lokasi.

**d.** Pengembangan aplikasi yang cepat dan mudah

Dengan Android, pengguna memiliki akses mudah ke semua alat dan sumber daya yang mereka perlukan untuk membuat aplikasi hebat. Selain itu, Android menawarkan sejumlah alat yang dapat dimanfaatkan untuk meningkatkan produktivitas pengembang saat membuat aplikasi.

#### **2.8 React Native Framework**

React Native adalah framework JavaScript untuk membangun aplikasi asli yang nyata untuk aplikasi berbasis Android dan iOS. Framework React Native memiliki sekumpulan komponen untuk platform iOS dan Android yang dapat digunakan untuk membuat aplikasi seluler yang benar-benar orisinal. Kelebihan lainnya adalah sebagian besar kode yang dihasilkan dapat dibagikan antar platform, karena React Native memudahkan pembuatan aplikasi secara bersamaan, terutama pada platform Android dan iOS.

React Native mengikuti rilis bulanan yang dikoordinasikan oleh GitHub. Saat ini, versi terbaru React Native adalah 0.68. Versi ini telah dirilis dengan arsitektur React Native baru, perbaikan bug, dan lainnya (Kaushik et al., 2019).

## **2.9 Blackbox Testing**

Pengujian dengan *blackbox* sangat penting untuk mengevaluasi perangkat lunak karena membantu menentukan apakah sistem secara keseluruhan berfungsi dengan baik (Nidhra, 2012). Selain itu dinamis adalah pengujian kotak hitam.

Keahlian pemrograman atau keakraban dengan struktur perangkat lunak tidak diperlukan seseorang untuk menguji perangkat lunak menggunakan metode kotak hitam (Show & other, 2015). Selain itu, penguji tidak perlu memahami arsitektur sistem atau kode sumber; mereka hanya dapat menavigasi antarmuka, memberikan masukan, dan memverifikasi keluaran tanpa harus memahami bagaimana masukan tersebut diproses untuk mendapatkan suatu hasil (Yunus & Mallal, 2006).

Menurut Widyaningrum dkk. (2013), tingkat keberhasilan pengujian dapat ditentukan dengan melihat hasil akhir perangkat lunak yang sesuai dalam segala hal, mulai dari kebahagiaan pengguna hingga skenario dan desain hingga spesifikasi kebutuhan. Memilih metode pengujian yang dapat diterima harus menjadi langkah awal dalam membangun perangkat lunak (Beydeda & Gruhn, 2004). Konsekuensinya, perencanaan pengujian dapat dimulai dari awal siklus hidup pengembangan perangkat lunak.

#### **2.10 Pengujian** *Usability*

Pengujian kegunaan mengukur seberapa baik pengguna memahami cara memanfaatkan suatu produk untuk mencapai tujuan mereka dan seberapa puas mereka terhadap produk tersebut. (Santoso, 2018).

#### **2.10.1** *System Usability Scale* **(SUS)**

Salah satu alat untuk menilai kinerja usability adalah System Usability Scale (Santoso, 2018). SUS diberikan kepada pengguna dalam bentuk pertanyaan, dan tujuannya adalah untuk mengukur kegunaan sistem secara keseluruhan dari sudut pandang pengguna. Sepuluh pertanyaan membentuk teknik SUS, dan masing-masing pertanyaan memiliki skala Likert dengan lima kemungkinan jawaban: sangat tidak setuju, tidak setuju, setuju, netral, dan sangat setuju. Soal bernada positif adalah soal yang memuat angka ganjil, misalnya 1, 3, 5, 7, dan 9. Sebaliknya, soal bernada 2, 4, 6, 8, dan 10 bernada negatif.

Setiap soal bernomor ganjil mempunyai rumus yang telah dikembangkan untuk digunakan dalam mencari kesimpulan. Jumlah elemen di setiap pertanyaan (x) dikurangkan satu untuk mendapatkan skor setiap pertanyaan. Ditulis dalam persamaan ( 2.1 ).

$$
Skor Pertanyaan Ganjil = x - 1
$$
\n(2.1)

Sedangkan skor soal bernomor genap dapat ditentukan dengan mengurangi 5 dari jumlah item pada setiap soal (x). Dapat dilihat pada persamaan ( 2.2 ).

$$
Skor Pertanyaan Genap = 5 - x \tag{2.2}
$$

Dengan menjumlahkan bobot masing-masing responden maka dihitung sub totalnya. Ditunjukkan pada persamaan ( 2.3 ).

$$
skor sub total = Total skor ganjil + Total skor genap
$$
\n(2.3)

Seteah didapatkan skor sub total, kemudian kalikan sub total dengan 2,5 untuk mendapatkan skor akhir SUS. Ditunjukkan pada persamaan ( 2.4 ).

$$
skor akhir SUS = sub total \cdot 2.5
$$
\n(2.4)

Setelah temuan penilaian responden akhir diterima, penghitungan rata-rata dilakukan untuk menentukan SUS sistem secara keseluruhan. Menemukan hasil penilaian kelas merupakan langkah selanjutnya. Seperti ditunjukkan pada Gambar 2.2., rentang yang dapat diterima, skala nilai, dan peringkat kata sifat dapat digunakan untuk mengidentifikasi kelas hasil penilaian. Ada tiga kategori rentang akseptabilitas: tidak dapat diterima, marginal, dan dapat diterima. Sedangkan skala dalam sistem nilai ada lima: A, B, C, D, dan F. Penilaian skala nilai ini mengubah nilai 90–100 = A, 80–89 = B, dan seterusnya, sesuai dengan sistem penilaian tradisional yang banyak digunakan dalam bidang pendidikan. Dalam skenario ini, A dianggap sangat baik, B layak, C memuaskan, D hanya dapat diterima, dan F buruk. Selanjutnya, mereka diberi peringkat sebagai berikut untuk kata sifat: terburuk yang bisa dibayangkan, buruk, oke, baik, luar biasa, dan terbaik yang bisa dibayangkan. (Bangor et al., 2008)

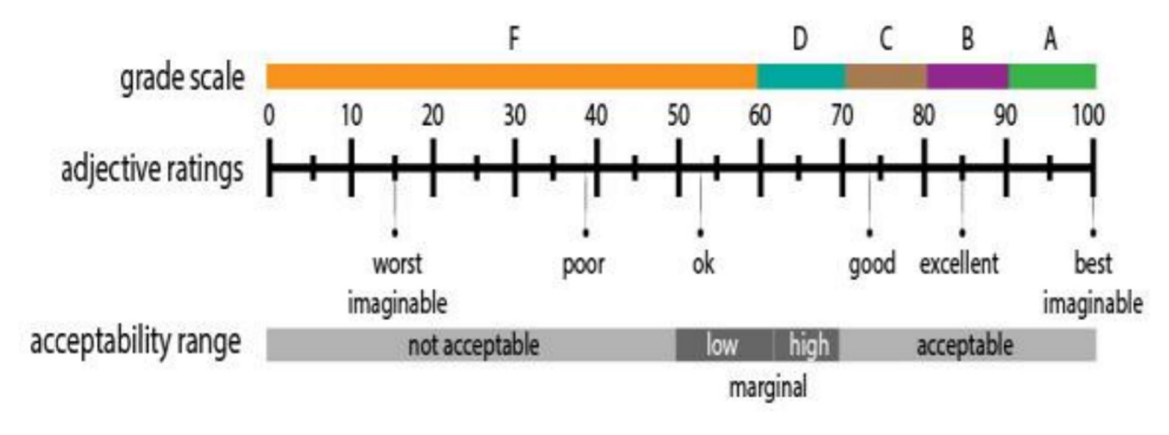

Gambar 2.2 Penentuan Hasil Penilaian SUS Sumber: (Bangor et al., 2008)

# **BAB III METODOLOGI PENELITIAN**

## **3.1 Alur Metode Penelitian**

Tahap awal dalam melakukan penelitian ini adalah mendefinisikan permasalahan. Setelah itu, dilakukan studi percontohan dengan memanfaatkan literatur yang relevan dengan topik penelitian. Selanjutnya dikembangkan model pembelajaran dengan menggunakan model ADDIE yang meliputi proses analisis, desain, pengembangan, implementasi, dan evaluasi. Pengembangan perangkat lunak dilakukan dengan menggunakan pendekatan Waterfall pada langkah berikut. Untuk informasi tambahan, periksa Gambar 3.1.

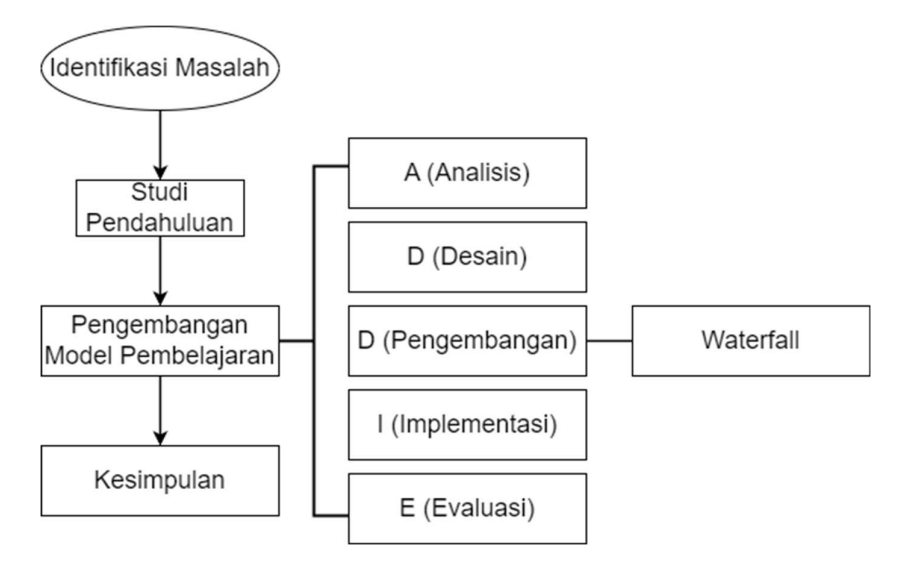

Gambar 3.1 Alur Penelitian

#### **3.2 Populasi, Sampel, dan Pengumpulan Data**

## **3.2.1 Populasi dan Sampel Penelitian**

Populasi dari penelitian ini adalah orang yang dapat membaca Al-Qur'an tetapi belum bagus dalam pengucapan dan hukum bacaan dalam Al-Qur'an dengan kategori usia mulai dari 10 tahun. Sampel diambil di Masjid dan TPA Nurul Islam Balikpapan dan didapatkan sampel responden pada penelitian ini sebanyak 32 responden yang terdiri dari berbagai usia dengan usia minimal 10 tahun. Dari 32 responden tersebut mencakup usia anak-anak (5 responden), remaja (12 responden), dan dewasa (15 responden). Menurut (Sugiyono, 2014), untuk mendapatkan sebaran nilai estimasi yang mendekati rata-rata, maka jumlah responden yang menguji survei dengan uji legitimasi dan reliabilitas adalah sekitar 30 responden.

#### **3.2.2 Pengumpulan Data**

Beberapa sumber atau data harus dianalisis terlebih dahulu untuk membuat aplikasi pembelajaran. Hal ini terutama berlaku pada pendidikan agama Islam, dimana diperlukan lebih banyak data karena perbedaan sekecil apa pun akan mengubah makna materi. Untuk memahami ajaran agama Islam secara utuh dan mencegah kesalahan di kemudian hari, maka diperlukan pendekatan observasi yang melibatkan imam, guru mengaji, dan jamaah di Masjid TPA Nurul Islam Balikpapan pada penelitian ini. Kemudian melalui link Google Form https://forms.gle/FcN3iwGjhhPp9ahn6, peneliti mengirimkan kuisioner dengan pertanyaan sebagai berikut: "Menurut anda, jika ingin dibuat atau dibuatkan aplikasi pembelajaran resitasi berbasis Android, apa saja jenisnya? dari aplikasi apakah anda sebagai calon pengguna ingin memudahkan anda dalam menggunakannya?"

#### **3.3 Model ADDIE**

Penelitian ini akan mencakup tahapan ADDIE, khususnya tahap analisis, desain, pengembangan, implementasi, dan evaluasi. Aplikasi TASIK menggunakan ADDIE sebagai paradigma pembelajaran. Mengetahui usia dan pengetahuan/pemahaman tentang tajwid serta karakteristik peserta didik tajwid lainnya yang akan menggunakan media pembelajaran merupakan tujuan dari tahap analisis. Tahap desain meliputi identifikasi tujuan pembelajaran dan pembuatan kegiatan pembelajaran yang diperlukan berdasarkan informasi yang dikumpulkan dari wawancara calon siswa dan buku Tajwid yang berfungsi sebagai panduan. Tahap pengembangan aplikasi TASIK adalah saat konten dan aplikasi dibuat menggunakan metode pengembangan *waterfall*. Tahapan pelaksanaan materi yang telah dibuat dan dirancang dengan mempertimbangkan audiens atau pengguna dikenal dengan tahap implementasi. Terakhir, penilaian yaitu menilai pengetahuan yang telah dikembangkan pada tahap awal dan dapat dilakukan dengan menggunakan kuis.

## **3.3.1 Analisis Karakteristik Pembelajaran Tajwid**

Pada tahapan analisis model pembelajaran ADDIE diawali dengan melakukan penebaran kuesioner berupa Google Form dan melakukan observasi ke jamaah Masjid TPA Nurul Islam Balikpapan. Selanjutnya dilakukan pemeriksaan terhadap respon angket dan observasi. Analisis dilakukan untuk membantu mengarahkan produksi materi pendidikan agar selaras dengan tujuan yang ingin dicapai. Hasil yang didapat dari analisis menggunakan kuesioner responden memberikan pernyataan positif apabila diadakan media pembelajaran ini. Berikut Tabel 3.1 beberapa tanggapan yang didapat ketika membagikan kuesioner melalui Google Form.

| Responden      | Sangat setuju                                                                                                    |  |  |
|----------------|----------------------------------------------------------------------------------------------------|--|--|
| 2              | Responden Bacaan yang berwarna unik sesuai dengan hukum tajwid yang<br>sedang dibaca                                                                                                    |  |  |
| 3              | yang menerangkan bab2 hukum tajwid beserta contoh ayat2 di<br>Alquran, misal bab Idzhar menerangkan tentang nun sukun<br>atau tanwin bertemu dengan huruf2 Idzhar seperti,<br>Responden contohnya ada di Q.S. Alfatihah ayat 7 yaitu nun sukun<br>ketemu dengan ain maka dibaca Idzhar atau jelas |  |  |
| 4              | Ada penjelasan mengenai hukum tajwid yang berkenaan di<br>ayat Al Quran, ada warna yang membedakan pada tiap hukum<br>Responden tajwid di ayat Al Quran, bagaimana pelafalannya disertai<br>terjemahan dari ayat Al Quran tsb                                                                     |  |  |
| Responden<br>5 | Ada hukum tanda baca yang mudah dibedakan                                                                                                    |  |  |
| Responden<br>6 | Praktis & mudah dipahami                                                                                                    |  |  |
| Responden      | Mudah di pahami dan menarik bagi remaja                                                                                                    |  |  |
| Responden<br>8 | Ya karna sangat membantu dan memudahkan                                                                                                    |  |  |

Tabel 3.1 Tanggapan Responden

# **3.3.2 Desain**

Pada tahap ini dilakukan perancangan terhadap materi pembelajaran apa yang akan dimasukkan. Berdasarkan hasil dari pernyataan responden, akan dilakukan penentuan dan penyusunan materi tajwid yang mudah dipahami serta tidak mengandung unsur penulisan yang membosankan untuk dibaca oleh pengguna sehingga pengguna akan merasa nyaman ketika melakukan pembelajaran tajwid. Materi tajwid yang akan disusun dalam media pembelajaran ini sebagai berikut.

- **a.** Adab membaca Al-Qur'an
- **b.** Tata cara membaca Al-Qur'an
- **c.** Materi makhrajul huruf yang meliputi: Al-Halq, Al-Khaisyum, Al-Jauf, Al-Lisan, dan Asy-Syafatain
- **d.** Materi hukum bacaan yang meliputi: Nun Sukun dan Tanwin, Mim Sukun, Ghunnah, dan berbagai Mad

#### **3.3.3 Pengembangan Model Pembelajaran**

Pengembangan materi pembelajaran dalam tahap ini dilakukan menggunakan Ms. Word, Canva, dan PDF *Editor.* Untuk membuat konten pembelajaran tersebut meringkas dari sumber Buku Ajar PDQ yang diterbitkan oleh DPPAI UII. Kemudian setelah dibuat materi pembelajaran akan dilanjutkan dengan pengembangan dari aplikasi untuk pembelajaran tersebut menggunakan metode *waterfall.* 

#### **1. Analisis Sistem**

Dalam analisis, suatu sistem yang awalnya terintegrasi dibongkar menjadi bagian-bagian komponennya guna mengumpulkan data komprehensif mengenai permasalahan dan mengidentifikasi cara terbaik untuk mengatasi permasalahan sistem. Tahap yang paling krusial dalam proses penelitian adalah analisis karena kesalahan yang dilakukan dapat mengakibatkan kesalahan pada langkah selanjutnya.

#### **a. Analisis Kebutuhan Fungsional dan Non Fungsional**

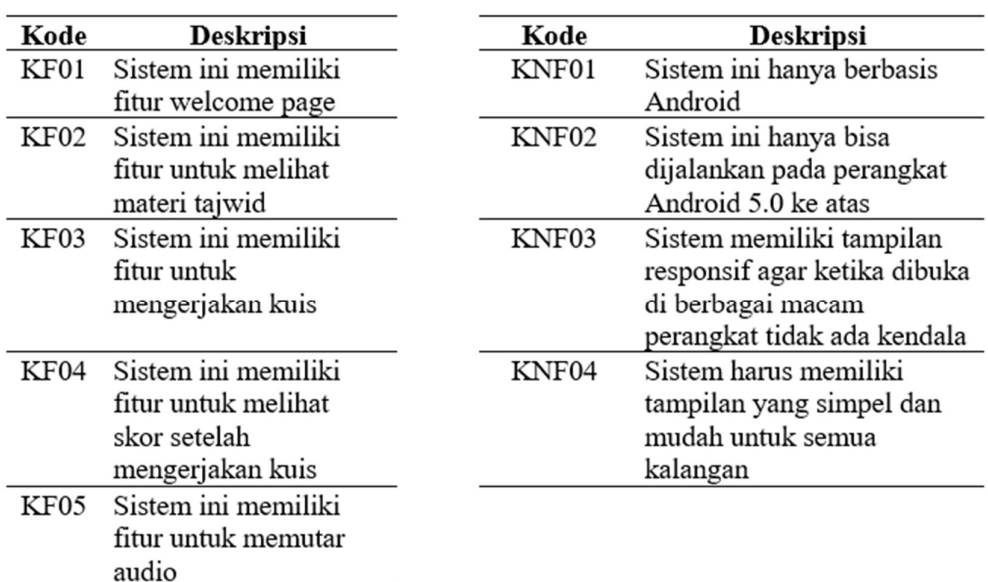

Tabel 3.2 Kebutuhan Fungsional dan Non Fungsional

#### **b. Analisis Kebutuhan Input**

Tujuan dari aplikasi pembelajaran ini adalah untuk membantu dalam penguasaan huruf tajwid dan hijaiyah. Oleh karena itu, diperlukan materi pembelajaran huruf Tajwid dan Hijaiyah untuk mengembangkan aplikasi pembelajaran ini, dan jawaban pengguna terhadap kuis yang ada dalam program menjadi masukan bagi aplikasi.

#### **c. Analisis Kebutuhan Output**

Seluruh konten pada bagian ini akan dibagi menjadi dua kategori: strategi pembelajaran berbasis teks dengan audio, video, dan kuis cepat. Kami akan membuat aplikasi smartphone Android berdasarkan dua teknik ini.

## **d. Analisis Kebutuhan Proses**

Setelah menganalisis kebutuhan input di sistem aplikasi ini, diperoleh proses-proses yang terdapat pada aplikasi yaitu:

#### **Proses pembukaan materi**

Proses ini pengguna melakukan pemilihan materi mana yang ingin dipelajari, kemudian sistem akan melakukan proses membuka file materi sesuai yang diinginkan.

#### **Proses Kuis**

Proses ini pengguna mengerjakan kuis yang tersedia pada aplikasi dan kemudian sistem akan melakukan proses perhitungan skor yang akan menjadi skor akhir kuis pengguna.

#### **Proses Pemutaran Audio**

Pada proses ini pengguna memilih ingin memilih contoh audio dari hukum bacaan apa dan kemudian sistem akan melakukan proses pemutaran audio yang sudah ditanam dalam sistem.

# **Proses Keluar**

Proses dalam sistem ini yang digunakan untuk keluar dari aplikasi

### **e. Analisis Kebutuhan Perangkat Keras**

Dalam pengembangan aplikasi TASIK ini menggunakan perangkat laptop berbasis Windows dengan spesifikasi sebagai berikut:

- Processor Intel Core i7-9750H (6CPUs).
- Harddisk 1TB.
- RAM 8 GB
- Graphic Card NVIDIA GTX 1650 4GB

#### **f. Analisis Kebutuhan Perangkat Lunak**

Beberapa macam perangkat lunak yang digunakan dalam membangun aplikasi sebagai berikut:
- Windows 11 Pro
- Android Studio (Emulator)
- VS Code
- Xampp
- NodeJs dan React Native

#### **2. Desain**

Setelah selesainya langkah analitis, tibalah tahap desain sistem. Pada langkah ini, hasil dari tahapan analisis sebelumnya akan menjadi panduan. Langkah pertama dalam proses ini adalah membuat diagram aplikasi.

### **a. Perancangan Sistem**

Pada tahap perancangan sistem ini dibuat sebuah diagram aplikasi yaitu pada Gambar 3.2 berikut.

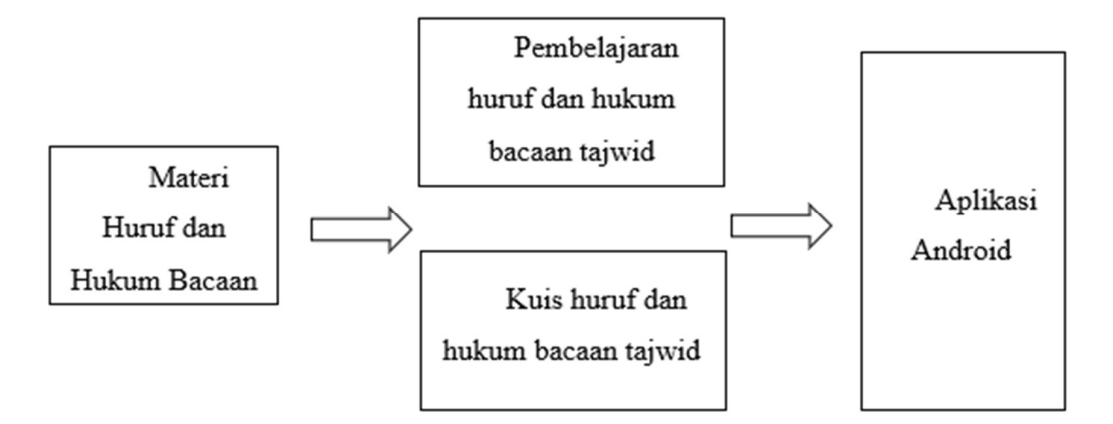

Gambar 3.2 Diagram Perancangan Sistem

Struktur aplikasi berbentuk aplikasi Android dengan teknik pembelajaran dan kuis singkat, seperti yang dapat dipahami dari perancangan sebelumnya. Penjelasan desainnya adalah sebagai berikut:

- Setelah mengumpulkan seluruh informasi yang relevan, sumber belajar huruf Tajwid dan Hijaiyah dikategorikan dan diolah sesuai dengan kebutuhan pembuatan aplikasi pembelajaran.
- Bentuk pembelajaran dan kuis cepat tercipta dari hasil olahan materi.
- Untuk mengaktifkan pemrosesan dan akses ke file aplikasi Android, pelajaran dan tes cepat dimasukkan ke dalam serangkaian kode.
- **b. Perancangan Hirarki Menu**

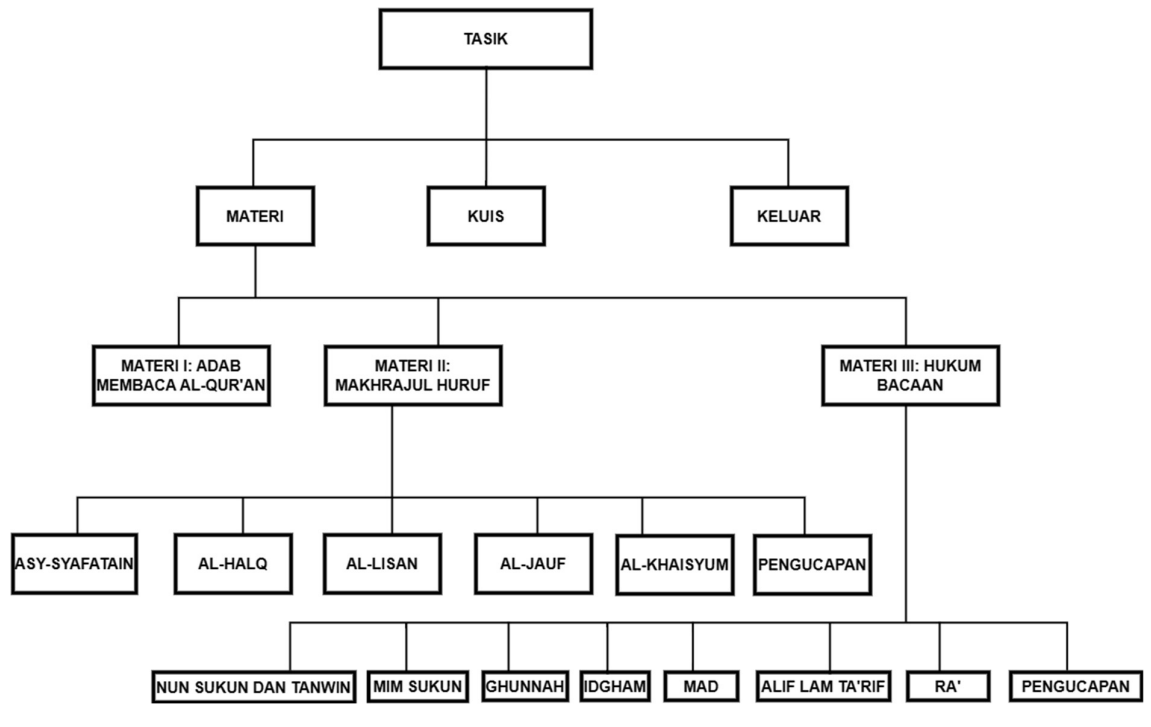

Gambar 3.3 Hirarki Menu

Detail terhadap rancangan hirarki menu pada gambar di atas diuraikan pada Tabel 3.3. Tabel 3.3 Detail Hirarki Menu

| Nama Bagian Sistem | Penjelasan Bagian Sistem                     |
|--------------------|----------------------------------------------|
| Materi             | Halaman ini menampilkan 4 pilihan            |
|                    | materi dengan tiap-tiap materi memiliki      |
|                    | topik yang berbeda, untuk paling awal adalah |
|                    | pembuka/pendahuluan, materi pertama berisi   |
|                    | tentang adab dalam membaca Al-Quran,         |
|                    | materi kedua berisi tentang makhrajul huruf, |
|                    | dan materi ketiga berisi tentang hukum       |
|                    | bacaan                                       |
| Quiz               | Halaman ini menampilkan kuis singkat         |
|                    | yang dapat digunakan untuk mengasah          |
|                    | sebelum<br>baik<br>kemampuan<br>pengguna     |
|                    | membuka materi ataupun sesudah membuka       |
|                    | materi. Pada halaman ini akan ada pilihan    |
|                    | "tidak tahu" jika memang pengguina belum     |
|                    | memahami pertanyaan tersebut                 |

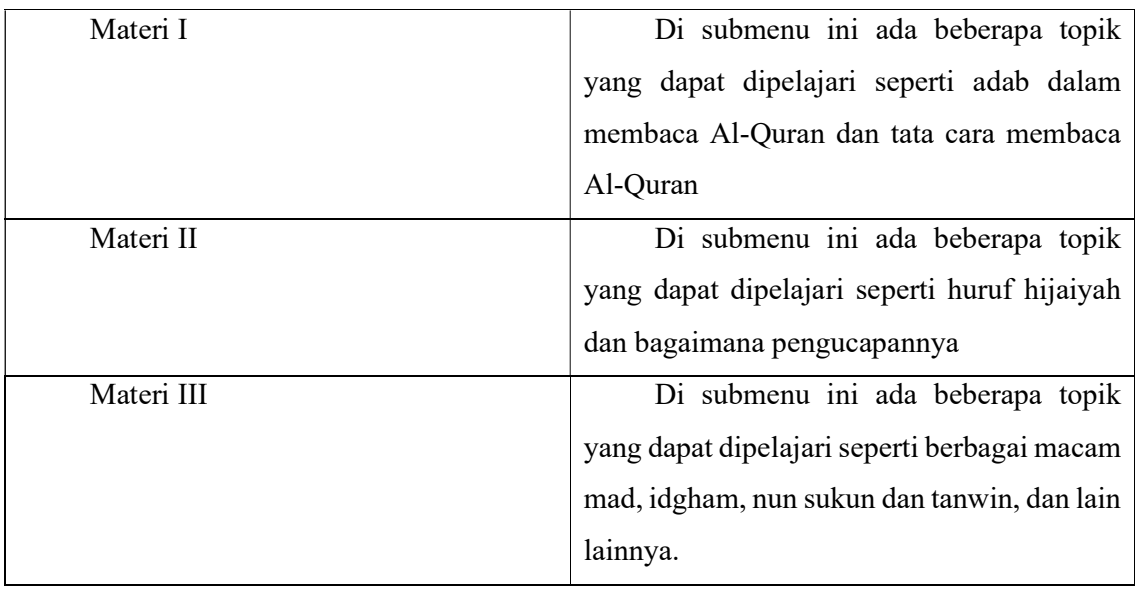

# **c. Perancangan Use Case Diagram**

Satu aktor berpartisipasi dalam sistem ini ketika diagram use case dibuat. Para pemain ini adalah murid-murid. Anda dapat melihat diagram kasus penggunaan di Gambar 3.4.

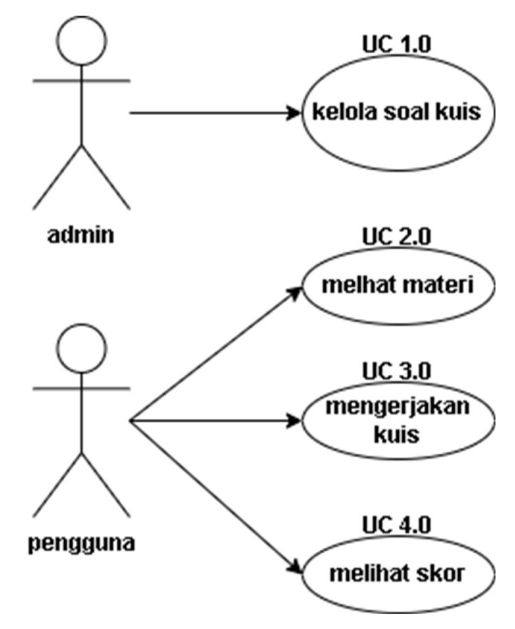

Gambar 3.4 *Use Case Diagram* 

# **d. Perancangan Activity Diagram**

Diagram aktivitas merupakan representasi visual dari alur tindakan yang terjadi dalam fitur aplikasi yang sedang dibuat. Skemanya bisa dilihat di Gambar 3.5, Gambar 3.6, Gambar 3.7, dan Gambar 3.8.

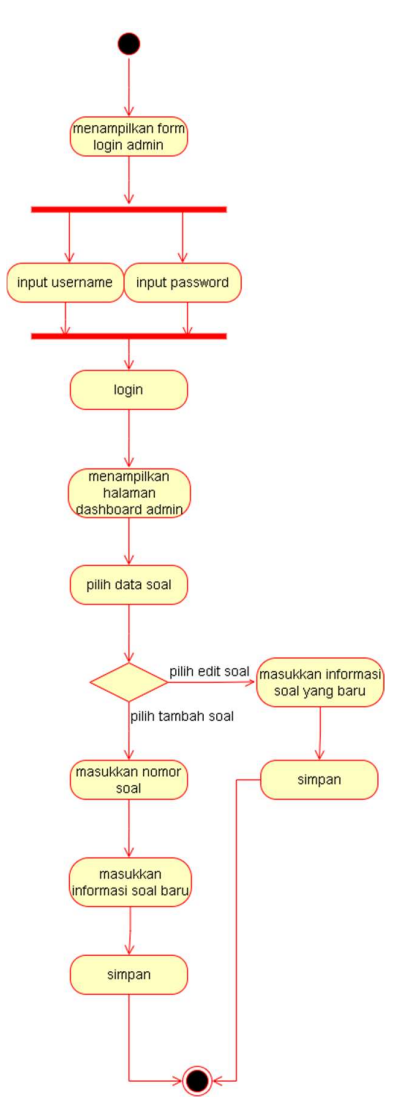

Gambar 3.5 *Activity Diagram* UC 1.0

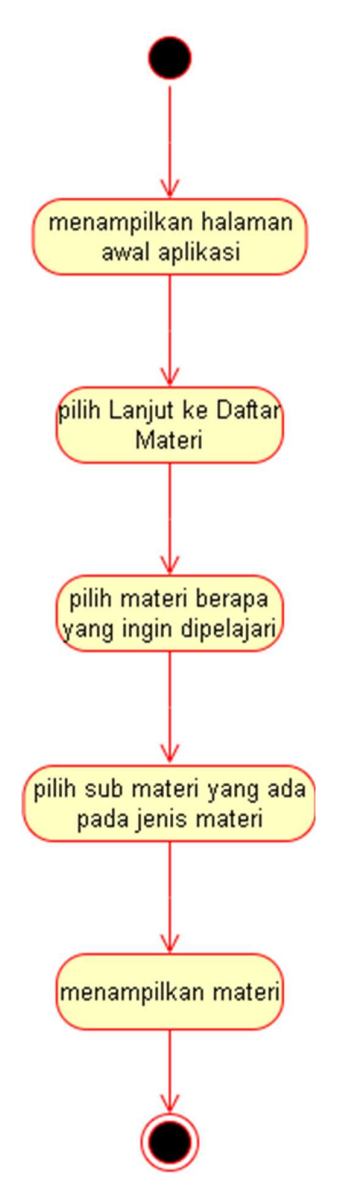

Gambar 3.6 *Activity Diagram* UC 2.0

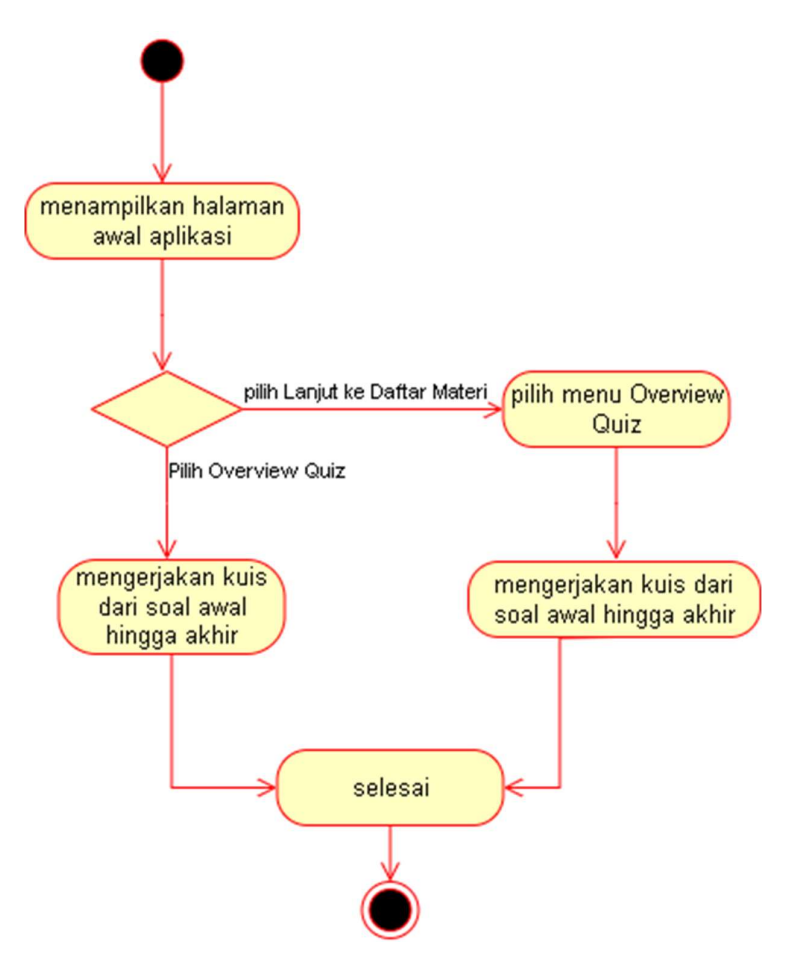

Gambar 3.7 *Activity Diagram* UC 3.0

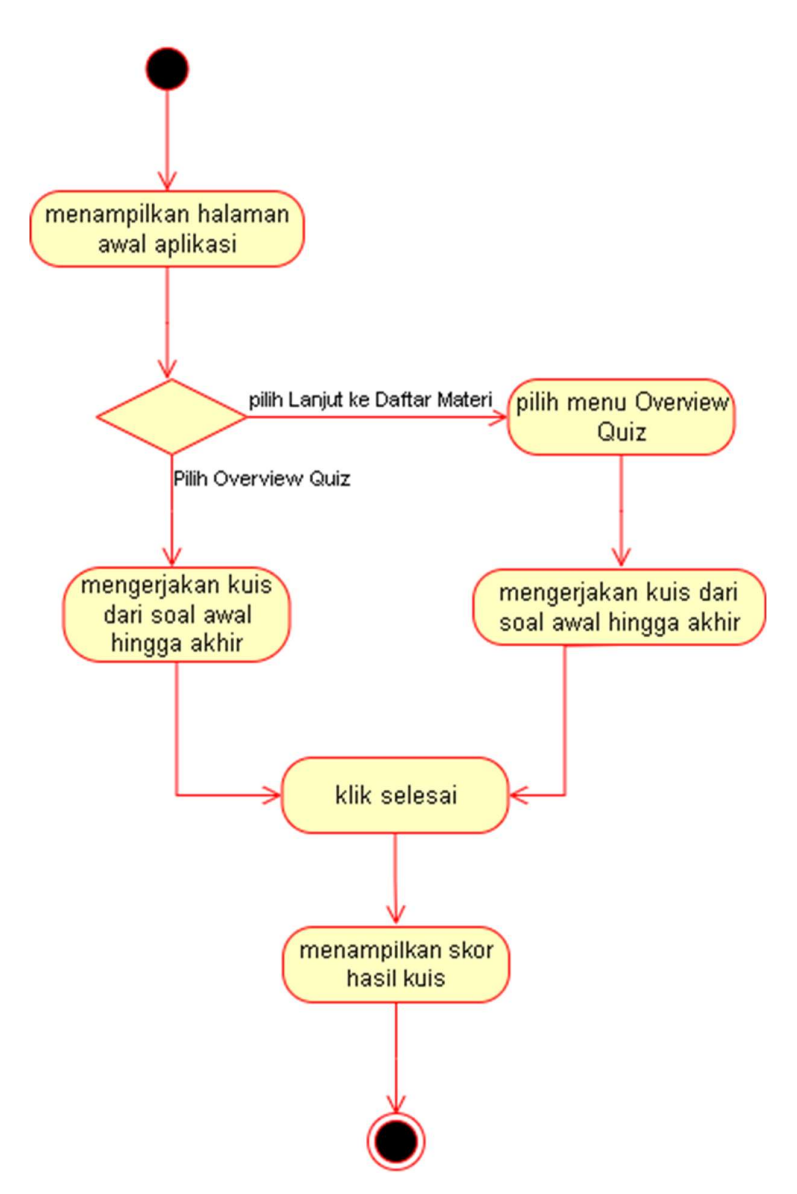

Gambar 3.8 *Activity Diagram* UC 4.0

### **e. Perancangan Antarmuka**

Antarmuka yang akan digunakan untuk aplikasi pembelajaran resitasi saat ini sedang dirancang. Anda dapat melihat desain antarmuka berikut sebagai berikut.

Saat Anda meluncurkan aplikasi, adegan pertama yang muncul adalah halaman menu pertama. Hanya ada dua tombol di layar selamat datang ini yang dapat dipilih pengguna, dan bergantung pada tombol mana yang mereka pilih, halaman akan berpindah ke tombol berikutnya. Hasil dari halaman Layar Selamat Datang yang dirancang dapat diperiksa di Gambar 3.9.

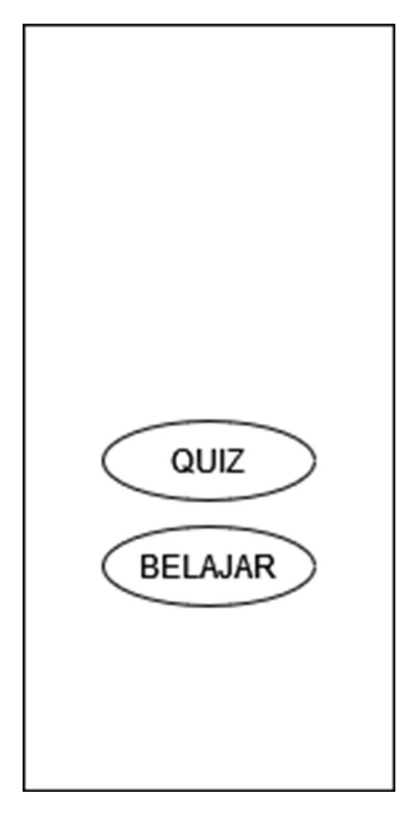

Gambar 3.9 *Welcome Screen* 

Di dalam halaman Materi, terdapat tampilan beberapa jenis materi yang dapat dipilih, diantaranya Materi I, Materi II, Materi III. Tiap jenis materi adalah berupa tombol yang ketika ditekan akan menampilkan beberapa jenis topik mengenai pembelajaran tajwid. Yang mana tiap-tiap materi berisi topik yang berbeda-beda. Hasil dari rancangan halaman Materi yang telah dibuat dapat dilihat pada Gambar 3.10.

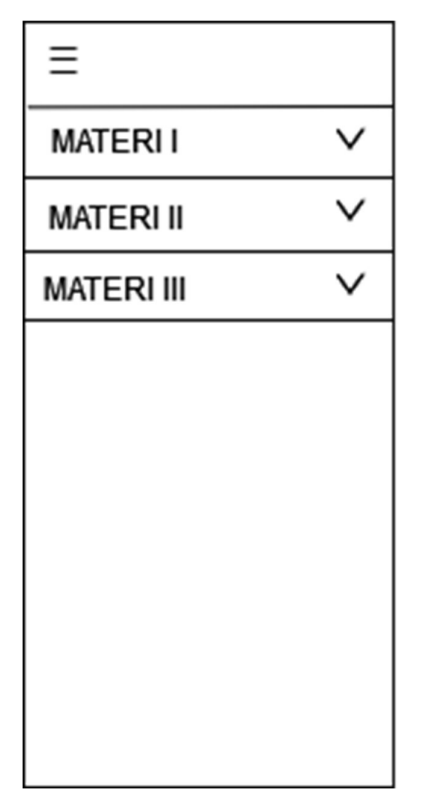

Gambar 3.10 Halaman Daftar Materi

Kemudian dapat dilihat pada Halaman Materi terdapat hamburger menu icon atau ikon garis tumpuk 3 di sudut kiri. Tombol itu berfungsi untuk menampilkan halaman samping yang berisikan menu-menu. Hasil dari rancangan halaman tersebut yang telah dibuat dapat dilperiksa di Gambar 3.11.

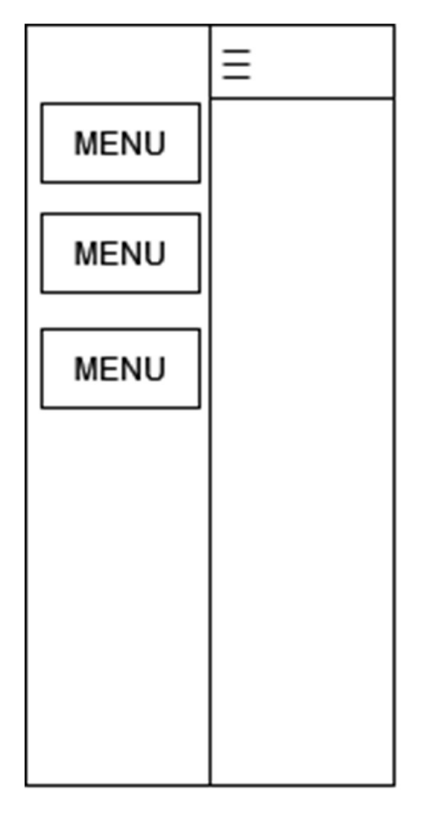

Gambar 3.11 Halaman Navigasi

Pada *Welcome Screen* terdapat tombol *Quiz* yang mana itu berisi soal soal singkat mengenai materi yang ada pada aplikasi tajwid. Pada tiap-tiap soal dapat beragam jenis pertanyaan baik berupa gambar atau hanya tulisan dan user dapat memilih untuk mengerjakan atau tidak. Hasil dari rancangan halaman *Quiz* yang telah dibuat dapat dilihat pada Gambar 3.12 berikut.

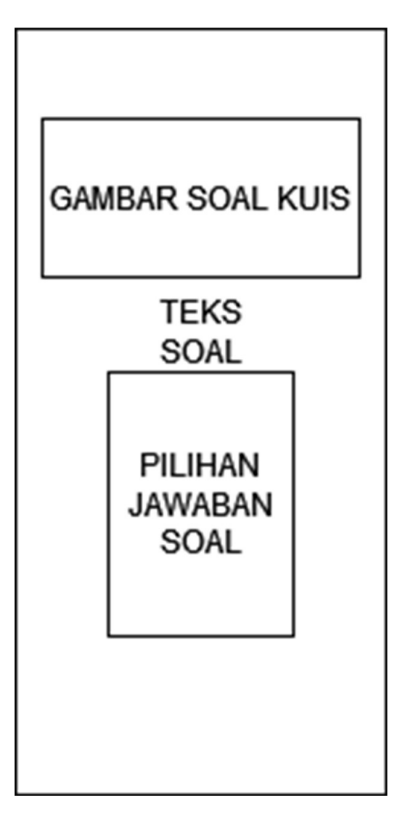

Gambar 3.12 Halaman Kuis

Pada halaman Materi terdapat beberapa Materi beserta daftar topiknya yang dapat dipelajari oleh pengguna. Hasil dari rancangan halaman topik Materi yang telah dibuat dapat dilihat pada Gambar 3.13 berikut.

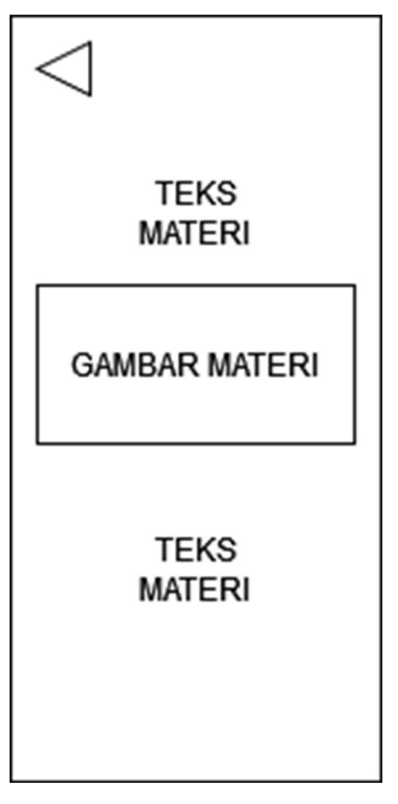

Gambar 3.13 Halaman Isi Materi

## **f. Perancangan Database**

Pada Gambar 3.14 tahapan ini dilakukan perancangan *database* yang menyimpan data soal dan kunci jawaban yang akan digunakan pada halaman kuis. *Database* hanya memiliki satu tabel saja yang menyimpan nomor soal, soal, dan jawaban.

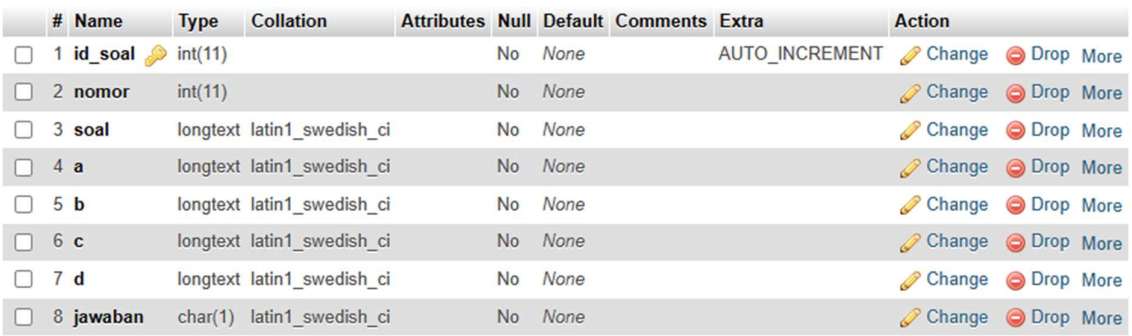

### Gambar 3.14 Perancangan *Database*

Data pada *database* tersebut dapat diakses melalui halaman admin sehingga dapat mempermudah akses untuk menambah jumlah soal tanpa harus langsung mengakses ke *database.* Alur tersebut dapat dilihat pada Gambar 3.15.

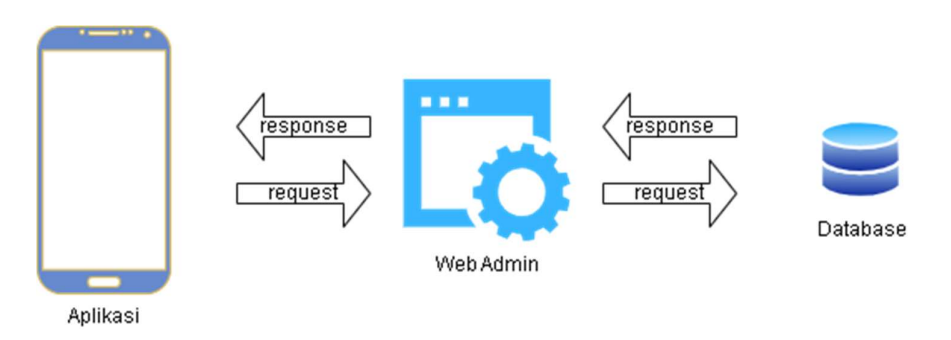

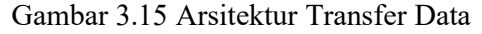

Pembuatan web admin menggunakan bahasa pemrograman PHP yang menggunakan *framework* bernama CodeIgniter3. Web admin dibuat dengan cara menyesuaikan *framework*  dan *template* yang sudah ada kemudian disesuaikan dengan kebutuhan dari aplikasi TASIK.

- **3. Evaluasi**
- **a.** Pengujian blackbox, kadang-kadang dikenal sebagai pengujian spesifikasi, adalah proses pengujian dan menentukan apakah proses masukan dan keluaran beroperasi dengan baik dan tanpa memerlukan pengetahuan tentang proses aplikasi secara spesifik. Para peneliti sendiri yang akan melakukan pengujian black box
- **b.** Skala Kegunaan Sistem (SUS) adalah teknik yang melibatkan penyampaian kuesioner dengan komponen pertanyaan yang diperlukan kepada peserta penelitian. Sesuai dengan tujuan awal, umat Islam, khususnya mereka yang berusia di atas sepuluh tahun, menjadi populasi sasaran pengujian SUS. Sebagian pertanyaan yang akan diajukan kepada partisipan penelitian disajikan pada Tabel 3.4di bawah ini.

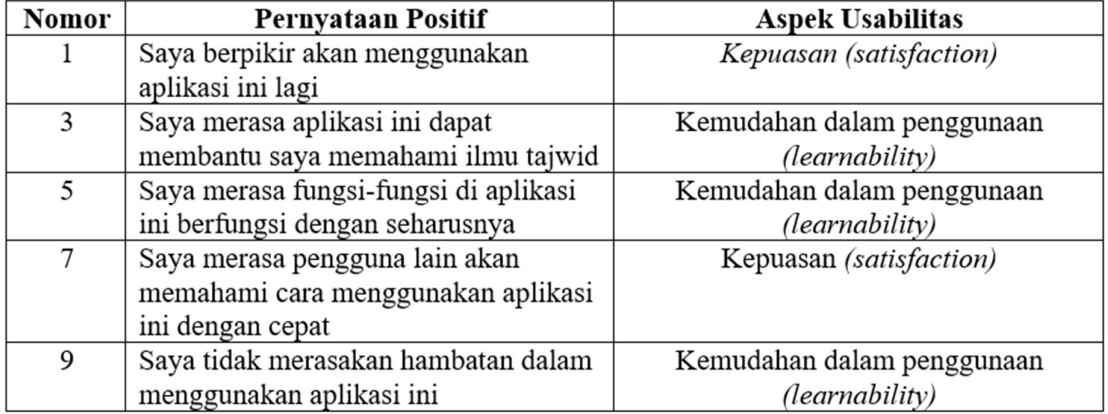

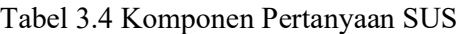

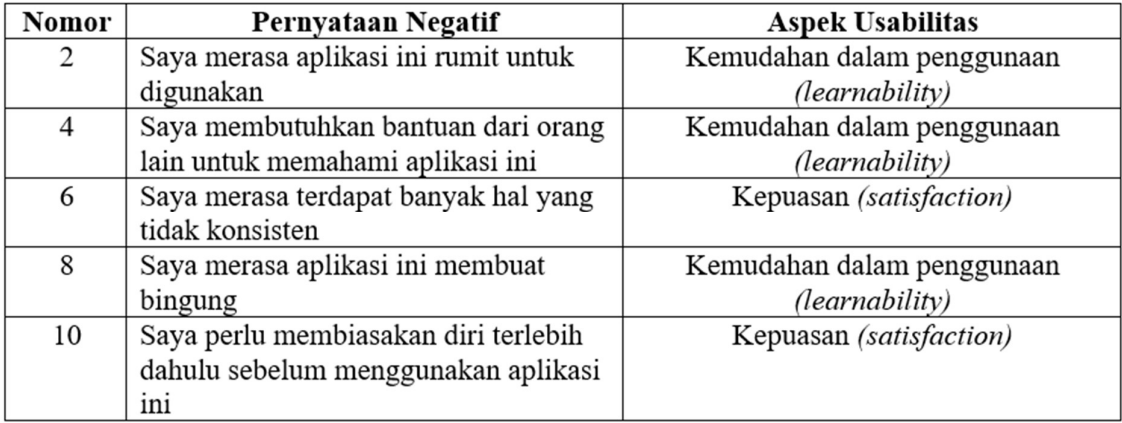

# **3.3.4 Implementasi Pembelajaran**

Di tahap ini dilakukan uji coba materi yang sudah dibuat kepada pengguna yang sudah ditentukan dan tentu saja materi ini akan diimplementasikan kepada masyarakat yang sudah bisa membaca Al-Qur'an tetapi masih belum lancar dalam tajwidnya. Kemudian akan dilakukan sebuah ujian yang akan membandingkan hasil sebelum belajar dan sesudah belajar menggunakan media pembelajaran ini guna untuk mengetahui apakah media pembelajaran ini efektif untuk meningkatkan pemahaman pengguna terhadap ilmu tajwid.

### **3.3.5 Evaluasi Pembelajaran**

Di tahap evaluasi ini akan dilakukan pengelolaan terhadap hasil penilaian dari ujian yang sudah dilakukan pengguna dan akan dilakukan penarikan kesimpulan mengenai kefektifan dari media pembelajaran ini.

#### **BAB IV**

### **HASIL DAN PEMBAHASAN**

### **4.1 Implementasi** *Waterfall*

Pendekatan yang digunakan dan penjelasannya pada bagian desain pada bab sebelumnya dibahas dan hasilnya disajikan pada bagian ini. Tujuan implementasi aplikasi adalah untuk memastikan bahwa aplikasi yang dikembangkan berfungsi dengan baik dan sesuai dengan cetak biru yang selesai dirancang sebelumnya.

#### **4.1.1 Proses Pengembangan Aplikasi**

**a.** Kode Halaman Awal *(Welcome Screen)*

```
<TouchableOpacity
        onPress=\{() = > navigation.navigate('OverviewQuiz')}
        style={styles.buttonContainer}>
        <View style={[styles.button, { backgroundColor: colors.button1 }]}>
         <Text style={styles.buttonText}>Overview Quiz</Text>
        \langleView>
       </TouchableOpacity>
       <Text style={styles.orText}>ATAU</Text>
       <Text style={styles.infoText}>Jika ingin belajar tanpa ikut quiz</Text>
       <TouchableOpacity
        onPress={() => navigation.navigate('MateriScreen')}
        style={styles.buttonContainer}>
        <View style={[styles.button, { backgroundColor: colors.button2 }]}>
         <Text style={styles.buttonText}>Lanjut ke Daftar Materi</Text>
        \langleView>
       </TouchableOpacity>
      \langle View>
     </ScrollView>
   \langleView>
   {/* Additional Text at the Bottom */}
   <Text style={styles.additionalText}>
    Materi by Buku Ajar PDQ UII
   \langleText\rangle</ImageBackground>
\sum\mathcal{E}
```
Gambar 4.1 Kode ini sesuai dengan Layar Selamat Datang aplikasi TASIK. Halaman pertama ini hanya memuat dua tombol, disusun satu di atas dan di bawah, serta teks yang menyatakan sumber informasi dalam TASIK.

```
<TouchableOpacity
        onPress=(0 \Rightarrow navigation.navigate('OverviewQuiz')}
        style={styles.buttonContainer}>
        <View style={[styles.button, { backgroundColor: colors.button1 }]}>
         <Text style={styles.buttonText}>Overview Quiz</Text>
        \langleView>
       </TouchableOpacity>
       <Text style={styles.orText}>ATAU</Text>
       <Text style={styles.infoText}>Jika ingin belajar tanpa ikut quiz</Text>
       <TouchableOpacity
        onPress={() => navigation.navigate('MateriScreen')}
        style={styles.buttonContainer}>
        <View style={[styles.button, { backgroundColor: colors.button2 }]}>
         <Text style={styles.buttonText}>Lanjut ke Daftar Materi</Text>
        \langleView>
       </TouchableOpacity>
      </View>
    </ScrollView>
   \langleView>
   {/* Additional Text at the Bottom */}
   <Text style={styles.additionalText}>
    Materi by Buku Ajar PDQ UII
   \langleText>
  </ImageBackground>
);};
```
Gambar 4.1 Kode *Welcome Screen* 

# **b.** Kode Halaman Materi

Gambar 4.2 merupakan kode dari Halaman Topik Materi yang terdapat pada Halaman Materi. Pada halaman materi, digunakan dokumen dengan format .pdf yang akan dipanggil ketika memilih halaman tertentu. Misalnya, pada kode di bawah adalah materi dari Rongga Mulut, maka akan memanggil dokumen Materi2(1).pdf yang berada di sumber yang sudah dituliskan di kode. Dan juga terdapat navigasi untuk berpindah halaman dokumen berupa tombol panah kanan dan kiri.

```
const RonggaMulut = ({navigation }) => {
 const source = { uri: 'bundle-assets://pdf/Materi2(1).pdf };
 const [currentPage, setCurrentPage] = React.useState(1);
 const [totalPages, setTotalPages] = React.useState(1);
 const nextPage = () => {
  if (currentPage < totalPages) {
    setCurrentPage(currentPage + 1);
  }
 \};
 const prevPage = () => {
  if (currentPage > 1) {
   setCurrentPage(currentPage - 1);
  }
 \};
 return (
  <View style={styles.container}>
   <View style={styles.header}>
     <TouchableOpacity onPress={() => navigation.navigate('MateriScreen')} style={styles.backButton}>
      <LeftArrow width={25} height={25} fill="white" />
     </TouchableOpacity>
     <Text style={styles.headerText}>Al-Jauf (Rongga Mulut) </Text>
    \le/View>
    <View style={styles.pdfContainer}>
     \leqPdf
      source={source}
      onLoadComplete={(numberOfPages, filePath) => {
       console.log('Number of pages: ${numberOfPages}');
       setTotalPages(numberOfPages);
      }}
      onError={(error) => {
       console.log(error);
      \{\}page={currentPage}
      horizontally = {true}style={styles.pdfView}
     \triangleright\le/View>
   <View style={styles.pagination}>
     <TouchableOpacity onPress={prevPage} style={styles.pageButton}>
      <LeftArrow width={20} height={20} fill="white" />
     </TouchableOpacity>
     <Text style={styles.pageText}>{currentPage} / {totalPages}</Text>
     <TouchableOpacity onPress={nextPage} style={styles.pageButton}>
      \langleRightArrow width={20} height={20} fill="white" />
      </TouchableOpacity> 
   \langleView>
  \langleView\rangle ); 
}; 
export default RonggaMulut;
```
Gambar 4.2 Kode Halaman Materi

**c.** Kode Halaman Kuis dan Perhitungan Skor

Gambar 4.3 berikut merupakan kode dari menu Kuis yang terdiri dari 20 soal dan terdapat pula perhitungan dari skor Kuis pada aplikasi TASIK. Pada kode berikut, soal akan diambil dari web admin yang yang sudah dikoneksikan dengan Axios. Skor kuis dapat ditampilkan skor sebelumnya dan skor saat ini dengan menyimpan skor ke penyimpanan lokal menggunakan fungsi sendServer dan juga menggunakan Alert berfungsi untuk menampilkan nilai sekarang dan sebelum.

```
Import { SafeAreaView, StyleSheet, Text, View, TouchableOpacity, Alert } from 'react-native'
import React, { useEffect, useState } from 'react'
import { useIsFocused } from '@react-navigation/native';
import axios from 'axios';
import { APIUrl, getData, storeData } from '../../utils/database';
import colors from '../../utils/colors';
import RenderHtml from 'react-native-render-html';
export default function OverviewQuiz({ navigation, route }) {
 const is Focused = useIs Focused();
 const [data, setData] = useState([\n];
 const [ragu, setRagu] = useState([])
 const [betul, setBetul] = useState([]);
 const [user, setUser] = useState(\{\}\);
 const [nomor, setNomor] = useState(0);
 const [open, setOpen] = useState(false);
 const [pilih, setPilih] = useState([]);
 const [skor, setSkor] = useState([]);
 useEffect(() \Rightarrow \{getTransaction();
 \}, \Box);
 const getTransaction = () \Rightarrow \{axios.post(APIUr1 + 'soal'). then(res = > {console.log(res.data);
    if (res.data.length > 0) {
     res.data.map(i \Rightarrow \{skor.push(0);
      ragu.push(false);
       betul.push(false);
       pilih.push(
        ₹
         a: false.
          b: false, 
          c: false, 
          d: false 
\left\{\begin{array}{ccc} \end{array}\right\}\overline{\phantom{a}} }) 
      setData(res.data); 
     setTimeout(() \Rightarrow \{ setOpen(true); 
      }, 200)
```

```
 Alert.alert(MYAPP, 'Soal Belum Ada !');
```

```
const sendServer = () \Rightarrow {
  let totalNilai = skor.reduce((a, b) \Rightarrow a + b, 0); let nilai = (totalNilai / data.length) * 100; 
   getData('hasil').then(res => { 
   if (!res) \{ storeData('hasil', { 
       nilai: nilai 
      }); 
      Alert.alert('TASIK', `Nilai kamu : ` + nilai, [ 
        { 
        text: 'TUTUP', 
       onPress: () \Rightarrow \{ navigation.goBack() 
         } 
       } 
     ]) 
    } else { 
      storeData('hasil', { 
       nilai: nilai 
      }); 
      Alert.alert('TASIK', `Nilai sebelumnya ${res.nilai} \nNilai kamu sekarang : ` + nilai, [ 
        { 
        text: 'TUTUP', 
       onPress: () \Rightarrow {
          navigation.goBack() 
        } 
\longrightarrow ]) 
 } 
 }) 
 } 
 return ( 
   <SafeAreaView style={{ 
    flex: 1, 
   }}> 
    <View style={{ 
     flex: 1, 
     justifyContent: 'center',
```

```
 padding: 20,
```
} else {

}

 }) }

```
 backgroundColor: colors.black 
    }}> 
      {open && <View style={{ 
       flex: 0.8, 
       borderRadius: 10, 
       backgroundColor: colors.white, 
       padding: 10, 
      }}> 
      \{/* SOAL */\} <Text style={{ fontFamily: 'Poppins-SemiBold', fontSize: 14, left: 5, color: colors.black }}>JUMLAH 
SOAL ADA {data.length}</Text> 
       <View style={{ 
       flexDirection: 'row',
        borderBottomWidth: 1, 
        borderBottomColor: colors.secondary 
       }}>
```

```
 <Text style={{ flex: 1, fontFamily: 'Poppins-SemiBold', fontSize: 20, color: colors.black }}> SOAL 
NOMOR <Text style={{ backgroundColor: colors.primary, color: colors.white, }}> {nomor + 1} 
<Text><Text>
```

```
 <View> 
  <RenderHtml 
   contentWidth={'100%'} 
   source={{ 
    html: data[nomor].soal 
   }} 
  />
```
 $\langle$ View $\rangle$ 

```
 <TouchableOpacity
```

```
onPress=\{() \Rightarrow \}
```

```
 if (!pilih[nomor].a) { 
  pilih[nomor] = { b: false, c: false, d: false, a: true }; 
  setPilih([…pilih])
```

```
 if (data[nomor].jawaban == 'A' && !betul[nomor]) {
```

```
 betul[nomor] = true; 
 setBetul([…betul])
```

```
skor[nomor] = 1;} else if (data[nomor].jawaban == 'A' && betul[nomor]) {
  betul[nomor] = false; 
  setBetul([…betul]) 
 skor[nomor] = skor[nomor] - 1; } else if (data[nomor].jawaban !== 'A' && betul[nomor]) { 
  betul[nomor] = false; 
setBetul([...betul])
```

```
skor[nomor] = skor[nomor] - 1;\longrightarrow \} } else { 
           pilih[nomor] = \{ \ldots pilih[nomor], a: false \}; setPilih([…pilih]) 
           if (data[nomor].jawaban == 'A' && betul[nomor]) {
            beta[nomor] = false; setBetul([…betul]) 
            skor[nomor] = skor[0] - 1; } 
          } 
         }} 
         style={{ flexDirection: 'row', marginVertical: 5, position: 'relative', paddingLeft: 5 }}> 
         <Text style={{ fontFamily: 'Poppins-SemiBold', fontSize: 14 }}>A. </Text> 
          {pilih[nomor].a && <View style={{ 
          position: 'absolute', 
           left: 2, 
          top: -10 
         }}><Text style={{ 
           fontSize: 30, 
           fontWeight: '600' 
         }}>X</Text></View>} 
         <RenderHtml 
          contentWidth={'100%'} 
           source={{ 
           html: data[nomor].a 
          }} 
         /> 
        </TouchableOpacity> 
        <TouchableOpacity 
        onPress=\{() \Rightarrow \} if (!pilih[nomor].b) { 
           pilih[nomor] = \{ a: false, c: false, d: false, b: true \}; setPilih([…pilih]) 
            if (data[nomor].jawaban == 'B' && !betul[nomor]) { 
             betul[nomor] = true; 
             setBetul([…betul]) 
            skor[nomor] = 1;} else if (data[nomor].jawaban == 'B' && betul[nomor]) {
             betul[nomor] = false; 
             setBetul([…betul]) 
            skor[nomor] = skor[nomor] - 1;} else if (data[nomor].jawaban !== 'B' && betul[nomor]) {
             betul[nomor] = false; 
             setBetul([…betul]) 
            skor[nomor] = skor[nomor] - 1; } 
           } else { 
           pilih[nomor] = \{ \ldots pilih[nomor], b: false \}; setPilih([…pilih])
```

```
if (data[nomor].jawaban == 'B' && betul[nomor]) {
      betul[nomor] = false; 
      setBetul([…betul]) 
     skor[nomor] = skor[0] - 1; } 
   } 
  }} 
  style={{ flexDirection: 'row', marginVertical: 5, position: 'relative', paddingLeft: 5 }}> 
  <Text style={{ fontFamily: 'Poppins-SemiBold', fontSize: 14 }}>B. </Text> 
  {pilih[nomor].b && <View style={{ 
   position: 'absolute', 
   left: 2, 
   top: -10 
  }}><Text style={{ 
   fontSize: 30, 
   fontWeight: '600' 
  }}>X</Text></View>} 
  <RenderHtml 
   contentWidth={'100%'} 
   source={{ 
    html: data[nomor].b 
   }} 
 \overline{\triangleright} </TouchableOpacity> 
 <TouchableOpacity 
 onPress=\{() \Rightarrow \} if (!pilih[nomor].c) { 
   pilih[nomor] = \{ b: false, a: false, d: false, c: true \}; setPilih([…pilih]) 
   if (data[nomor].jawaban == 'C' && !betul[nomor]) {
    beta[nomor] = true;setBetul([...betul])
     skor[nomor] = 1;} else if (data[nomor].jawaban == 'C' && betul[nomor]) {
      betul[nomor] = false; 
      setBetul([…betul]) 
      skor[nomor] = skor[nomor] – 1; 
     } else if (data[nomor].jawaban !== 'C' && betul[nomor]) { 
      betul[nomor] = false; 
      setBetul([…betul]) 
     skor[nomor] = skor[nomor] - 1; } 
   } else { 
   pilih[nomor] = \{ \dots pilih[nomor], c: false \}; setPilih([…pilih]) 
   if (data[nomor].jawaban == 'C' && betul[nomor]) {
      betul[nomor] = false; 
     setBetul([…betul]) 
    skor[nomor] = skor[0] - 1; }
```

```
 }
```
 }} style={{ flexDirection: 'row', marginVertical: 5, position: 'relative', paddingLeft: 5 }}>

```
 <Text style={{ fontFamily: 'Poppins-SemiBold', fontSize: 14 }}>C. </Text> 
          {pilih[nomor].c && <View style={{ 
          position: 'absolute', 
           left: 2, 
           top: -10 
         }}><Text style={{ 
          fontSize: 30, 
           fontWeight: '600' 
         }}>X</Text></View>} 
         <RenderHtml 
           contentWidth={'100%'} 
           source={{ 
           html: data[nomor].c 
          }} 
         /> 
        </TouchableOpacity> 
        <TouchableOpacity 
        onPress=\{() \Rightarrow \}if (!pilih[nomor].d) {
           pilih[nomor] = \{ b: false, c: false, a: false, d: true \}; setPilih([…pilih]) 
           if (data[nomor].jawaban == 'D' && !betul[nomor]) {
             betul[nomor] = true; 
             setBetul([…betul]) 
            skor[nomor] = 1;} else if (data[nomor].jawaban == 'D' && betul[nomor]) {
             betul[nomor] = false; 
             setBetul([…betul]) 
            skor[nomor] = skor[nomor] - 1;} else if (data[nomor].jawaban !== 'D' && betul[nomor]) {
             betul[nomor] = false; 
            setBetul([...betul])
            skor[nomor] = skor[nomor] - 1;\longrightarrow \} } else { 
           pilih[nomor] = \{ \ldots pilih[nomor], d: false \}; setPilih([…pilih]) 
            if (data[nomor].jawaban == 'D' && betul[nomor]) { 
             betul[nomor] = false; 
             setBetul([…betul]) 
            skor[<i>nomor</i>] = skor[0] - 1; } 
           } 
         }}
```
style={{ flexDirection: 'row', marginVertical: 5, position: 'relative', paddingLeft: 5 }}>

 <Text style={{ fontFamily: 'Poppins-SemiBold', fontSize: 14 }}>D. </Text> {pilih[nomor].d && <View style={{

```
 position: 'absolute', 
           left: 2, 
           top: -10 
         \}>Text style={{
           fontSize: 30, 
           fontWeight: '600' 
          }}>X</Text></View>} 
          <RenderHtml 
           contentWidth={'100%'} 
           source={{ 
            html: data[nomor].d 
           }} 
         \overline{\triangleright} </TouchableOpacity> 
      \langleView> </View>} 
   </View> <View style={{ 
      padding: 10, 
      justifyContent: 'center', 
      alignItems: 'center' 
    }}> 
      {ragu[nomor] && <Text style={{ fontFamily: 'Poppins-SemiBold', fontSize: 20, color: colors.black 
}}>Ragu-ragu</Text>} 
   \langleView> <View style={{ 
      flexDirection: 'row', 
      height: 40, 
     }}> 
      <View style={{ 
       flex: 1, 
       padding: 2, 
      }}> 
       {\rm (nonor > 0 \&& \nvert <TouchableOpacity onPress={\rm ( )} \Rightarrow {\rm (} // data.length 
        setNormor(nomor - 1); }} style={{ 
        padding: 5, 
         height: 40, 
         backgroundColor: colors.primary, 
        alignItems: 'center', 
        justifyContent: 'center' 
       }}> 
         <Text style={{ 
          fontFamily: 'Poppins-SemiBold', 
          color: colors.white, 
          fontSize: 12 
        }}>Soal Sebelumnya</Text> 
       </TouchableOpacity>} 
     \langleView>
      <View style={{ 
       flex: 1, 
       padding: 2,
```

```
 height: 40, 
   }}> 
   {nonor} < (data.length - 1) & <TouchableOpacity onPress={() => { 
       // data.length 
      setNormor(nomor + 1); }} style={{ 
       padding: 5, 
       height: 40, 
       backgroundColor: colors.primary, 
       alignItems: 'center', 
       justifyContent: 'center' 
      }}> 
       <Text style={{ 
        fontFamily: 'Poppins-SemiBold', 
        color: colors.white, 
        fontSize: 12 
       }}>Soal Berikutnya</Text> 
      </TouchableOpacity>} 
    {nonor} = (data.length - 1) & <TouchableOpacity onPress={sendServer} style={{ 
       padding: 5, 
       height: 40, 
       flexDirection: 'row', 
       backgroundColor: colors.success, 
       alignItems: 'center', 
       justifyContent: 'center' 
      }}> 
       <Text style={{ 
        fontFamily: 'Poppins-SemiBold', 
        color: colors.white, 
        fontSize: 12 
       }}>Selesai</Text> 
      </TouchableOpacity>} 
  </View>
 \langleView\rangle </SafeAreaView>
```

```
const styles = StyleSheet.create(\})
```
Gambar 4.3 Kode Halaman Kuis dan Perhitungan Skor

### **d.** Kode Fungsi yang Menghubungkan Web Admin dengan *Database*

function soal(){

 ) }

 $\text{Sdata} = \text{json} \text{ decode}(\text{file} \text{get contents}(\text{'phy://input'}), \text{true});$ 

\$sql="SELECT \* FROM data\_soal ORDER BY nomor\*1 ASC";

```
\text{Sarr} = \text{array}();
   foreach($this->db->query($sql)->result() as $r){ 
      array_push($arr,[ 
         \overline{\text{id}} =>\text{sr}\rightarrow\text{id} soal,
               'nomor'=>$r->nomor, 
            'soal'=>$r->soal, 
            a = > $r - > a,
               b' \Rightarrow r \Rightarrow b,
                  c = > $r - >c,
                      'd'=>$r->d, 
                         'jawaban'=>$r->jawaban, 
         ]); 
   } 
shuffle($arr); 
   echo json_encode($arr); 
} 
const styles = StyleSheet.create({})Gambar 4.4 Kode Fungsi Penghubung Antara Web Admin dan database
```
- 
- **e.** Kode Penghubung Antara Web Admin dengan Aplikasi TASIK

```
import AsyncStorage from '@react-native-async-storage/async-storage';
export const storeData = async (key, value) => {
  try \{await AsyncStorage.setItem(key, JSON.stringify(value));
  \} catch (e) {
     // saving error
\};
export const getData = async key => {try \{const value = await AsyncStorage.getItem(key);
     if (value !== null) {
       return JSON.parse(value);
     <sup>3</sup>
  \} catch (e) \{// error reading value
  H
};
export const APIUrl = 'https://tajwidasik.online/api/'
```
Gambar 4.5 Kode Fungsi Penghubung Antara Data Soal dan Aplikasi

**f.** Kode Contoh Pengucapan Huruf Hijaiyah

Pada Gambar 4.6 merupakan kode dari halaman pengucapan huruf hijaiyah dari alif hingga huruf hijaiyah terakhir. Pada aplikasi digunakan modul SoundPlayer untuk melakukan pemutaran audio yang sudah dimasukkan ke dalam aplikasi dan akan dipanggil ketika pengguna menekan tombol huruf hijaiyah. Sumber dari audio yang terdapat pada Halaman Pengucapan Huruf Hijaiyah adalah https://arabicreadingcourse.com/.

```
import React, { useState, useEffect } from 'react'; 
import { ScrollView, StyleSheet, Text, TouchableOpacity, View, TouchableNativeFeedback, FlatList } from 
'react-native'; 
import { LeftArrow } from '../../../assets'; 
import colors from '../../../utils/colors'; 
import SoundPlayer from 'react-native-sound-player'; 
export default function PengucapanM2({ navigation }) { 
  const data = [ 
    { 
     arab: "'.
      audio: 'h1', 
      latin: 'Alif' 
   }, 
    { 
     arab: 'ب',
      audio: 'h2', 
      latin: 'Ba' 
   }, 
    { 
     arab: 'ت',
      audio: 'h3', 
      latin: 'Ta' 
   }, 
    { 
     arab: 'ث'.
      audio: 'h4', 
      latin: 'Tsa' 
   }, 
    { 
     arab: '\tau',
      audio: 'h5', 
      latin: 'Jim' 
   }, 
    { 
     arab: 'ح',
      audio: 'h6', 
      latin: 'Ha' 
    }, 
    { 
     arab: '\dot{z}',
      audio: 'h7',
```

```
 latin: 'Kho'
```

```
 }, 
   { 
      ,'د' :arab 
      audio: 'h8', 
      latin: 'Dal' 
   }, 
         // dan seterusnya 
      ]; 
 const [pilih, setPilih] = useState(null);
  const [isPlaying, setIsPlaying] = useState(false); 
 useEffect(() \Rightarrow \{ SoundPlayer.onFinishedPlaying(() => { 
     setIsPlaying(false); 
   }); 
  }, []); 
 const playSound = (audioFile, index) \Rightarrow {
   try { 
     SoundPlayer.playSoundFile(audioFile, 'mp3'); 
     setPilih(index); 
    setIsPlaying(true); 
   } catch (e) { 
     console.log(`Cannot play the sound file`, e); 
   } 
  }; 
 const renderItem = ({ item, index }) => {
   return ( 
     <TouchableNativeFeedback 
     onPress=\{() \Rightarrow \} if (!isPlaying) { 
         playSound(item.audio, index); 
\left\{\begin{array}{ccc} \end{array}\right\} }}
```
 $\rightarrow$ 

# Gambar 4.6 Kode Halaman Pengucapan Huruf Hijaiyah

**g.** Kode Halaman Contoh Pengucapan Hukum Bacaan

Pada Gambar 4.7 merupakan kode dari halaman pengucapan hukum bacaan. Kode pada hukum bacaan ini sebagian besar sama dengan kode pengucapan huruf hijaiyah dengan modul pemutar suara yang sama dan akan memanggil fail audio di lokasi yang sudah ditentukan di kode. Sumber audio yang terdapat pada Halaman Pengucapan Hukum Bacaan merupakan hasil rekaman yang didapat dari aplikasi tajwid serupa yang bernama Ilmu Tajwid Lengkap & Audio yang bisa diunduh di Play Store.

```
import React, { useState } from 'react';
import { View, StyleSheet, Text, TouchableOpacity, Image, FlatList } from 'react-native';
import { LeftArrow } from './././assets';
import colors from './././utils/colors';
import SoundPlayer from 'react-native-sound-player';
       export default function PengucapanM3({ navigation }) {
        const data = [
          ₹
            latin: 'GHUNNAH',
            audio: 't1'.
            gambar: require('../../../assets/img/t1.jpg')
         },
          ł
            latin: 'IDGHAM BIGUNNAH',
            audio: 't2',
            gambar: require('../../../assets/img/t2.jpg')
         },
          ł
            latin: 'IDGHAM BILAGUNNAH',
            audio: 't3',
            gambar: require('../../../assets/img/t3.jpg')
         },
          ξ
            latin: 'IDGHAM MUTAMATSILAIN',
            audio: 't4'.
            gambar: require('../../../assets/img/t4.jpg')
         },
         // dan seterusnya
        ];
        const [pilih, setPilih] = useState(null);
        const playSound = (audioFile, index) = \geq {
         try \{SoundPlayer.playSoundFile(audioFile, 'mp3');
           setPilih(index);
         \} catch (e) \{console.log('Cannot play the sound file', e);
         ł
        \};
        const renderItem = ({item, index }) => {
         return (
           <TouchableOpacity
            onPress=\{() \Rightarrow \} playSound(item.audio, index); 
     }} 
    >
```
Gambar 4.7 Kode Halaman Pengucapan Hukum Bacaan

# **4.1.2 Batasan Implementasi**

Implementasi aplikasi dalam penelitian ini terdapat beberapa macam batasan, adalah sebagai berikut:

**a.** Aplikasi pembelajaran dibuat untuk usia lebih dari 10 tahun dan yang telah mampu membaca Al-Quran namun belum sempurna.

- **b.** Aplikasi ini berisi materi yang berupa huruf-huruf hijaiyah dan tajwid serta pengucapan yang didasari oleh materi dari Buku Ajar PDQ UII.
- **c.** Terdapat kuis yang memiliki tingkat kesulitan standar dan tidak dapat diubah tingkat kesulitannya.
- **d.** Kuis yang terdapat pada aplikasi ini berdasarkan materi yang sudah ada di aplikasi.
- **e.** Pada bagian materi pembelajaran terdapat audio, tetapi pada bagian kuis tidak terdapat audio baik soal maupun jawaban.

# **4.2 Tampilan Antar Muka Aplikasi**

Antarmuka program ini, disebut juga antarmuka pengguna, dibangun berdasarkan desain yang dihasilkan untuk rencana pembuatan aplikasi yang terdapat pada BAB III. Program yang akan digunakan pengguna terlihat seperti ini dalam bentuk akhirnya. Berikut tampilan pada aplikasi ini:

### **4.2.1 Tampilan Halaman Pertama (***Welcome Screen***)**

Terdapat dua tombol pada halaman ini: tombol untuk melanjutkan ke daftar materi dan tombol untuk mengikuti kuis ikhtisar. Pengguna dapat menyelesaikan halaman kuis dengan mengklik tombol Ikhtisar Kuis. Pengguna dapat menavigasi ke halaman materi untuk kebutuhan pembelajaran dengan mengklik tombol Lanjutkan ke Daftar Materi. Hasil dari Welcome Screen yang dihasilkan dapat dilihat pada Gambar 4.8 sebagai berikut:

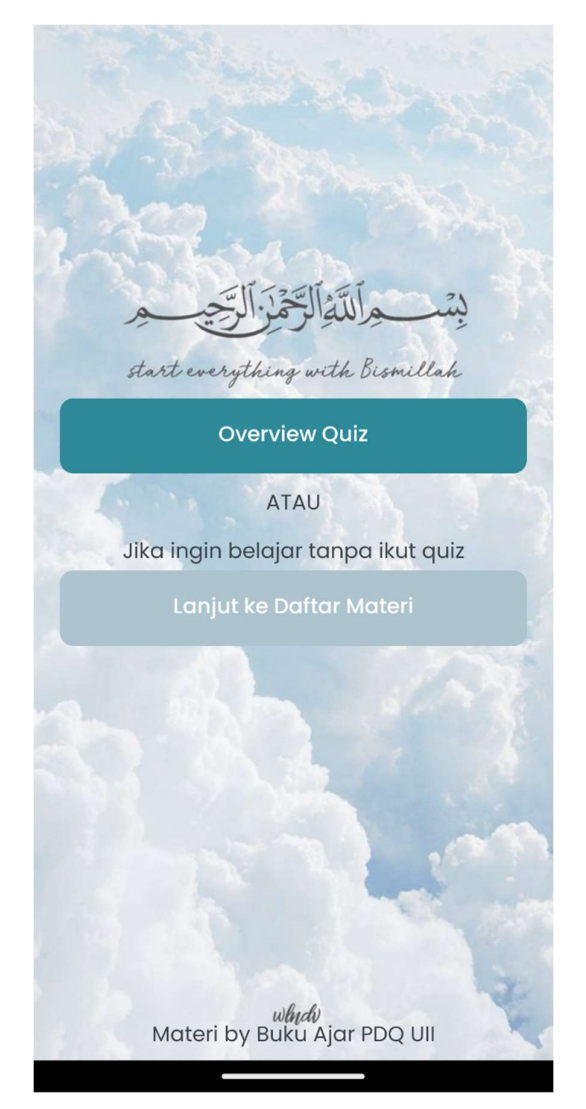

Gambar 4.8 Tampilan *Welcome Screen* 

# **4.2.2 Tampilan Daftar Materi**

Halaman ini berisi tiga tombol materi yang masing-masing menuju materi pembelajaran sesuai kategori, materi pembelajaran berikut berisi mengenai kategori Adab Dalam Membaca Al-Quran, Makhrajul Huruf, dan Hukum Bacaan. Masing-masing kategori memiliki sub kategori yang berisi topik pembelajaran pada kategori tersebut. Terdapat pula navigasi pada bagian bawah layar yang dapat digunakan untuk berpindah halaman dengan kuis. Halaman Daftar Materi tersebut dapat dilihat pada Gambar 4.9 dan Gambar 4.10 berikut.

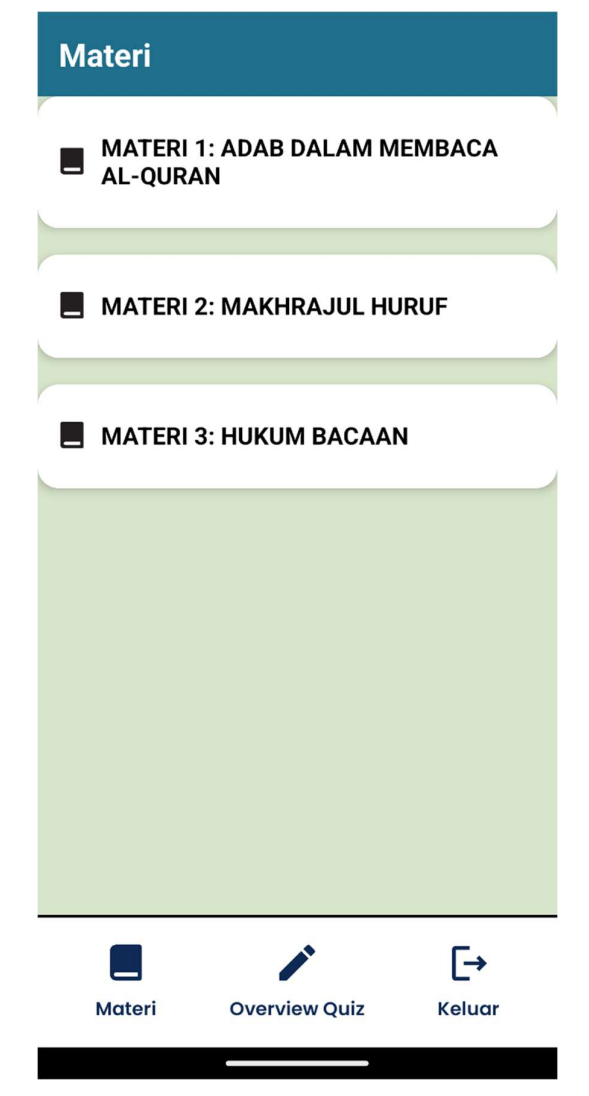

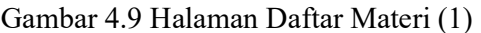

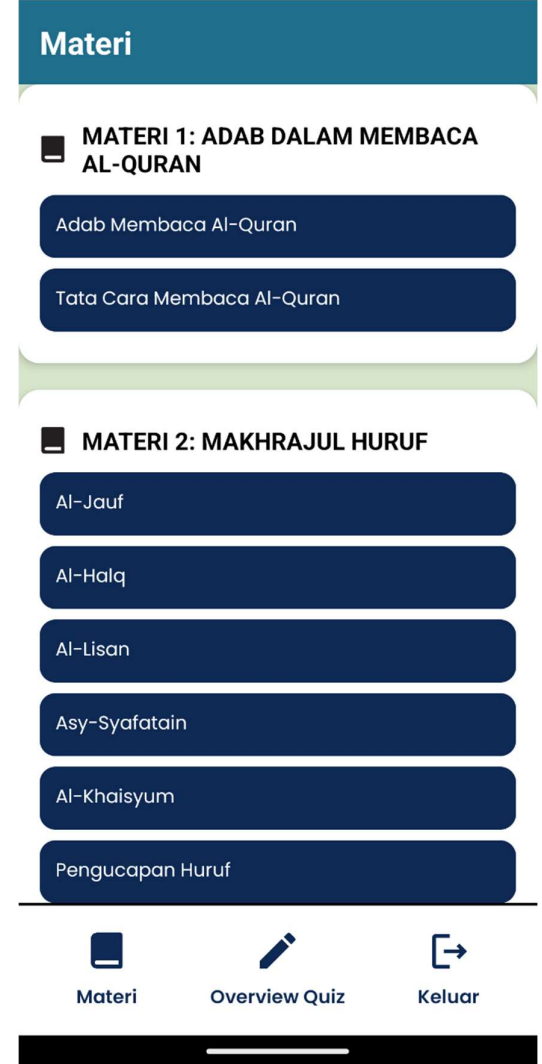

Gambar 4.10 Halaman Daftar Materi (2)

# **4.2.3 Tampilan Halaman Materi**

Halaman ini berisi satu tombol kembali, dan tombol untuk berpindah halaman materi yang sedang dioperasikan apabila terdapat lebih dari satu halaman. Tampilan halaman materi ini sama dengan tampilan halaman yang lain kecuali pada halaman contoh audio pengucapan. Halaman Materi tersebut dapat dilihat pada Gambar 4.11 berikut.

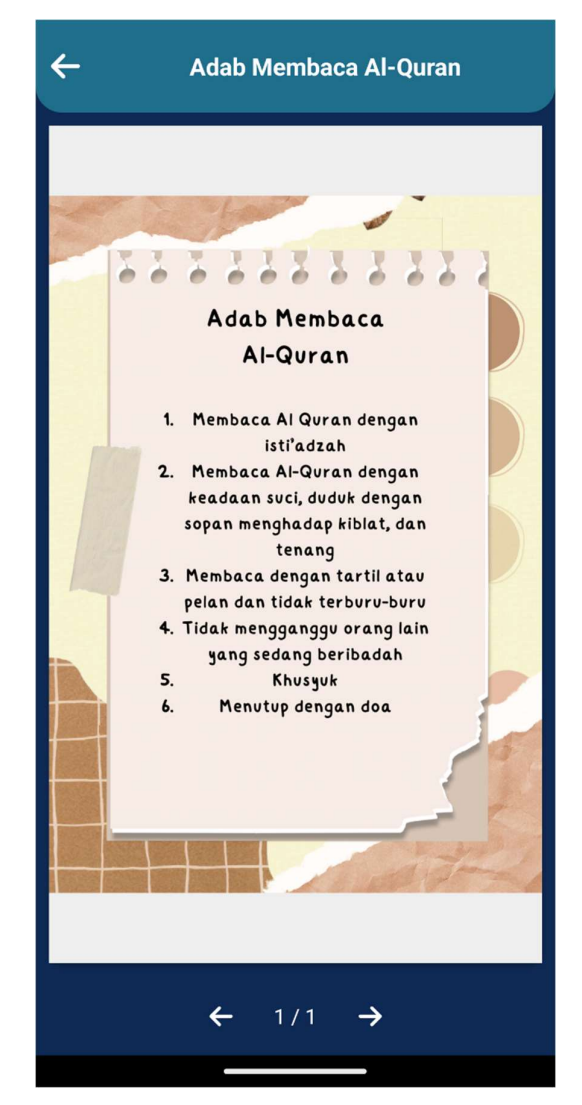

Gambar 4.11 Halaman Materi

# **4.2.4 Tampilan Halaman Pengucapan Huruf**

Satu tombol kembali dan tiga puluh sembilan tombol yang mewakili huruf hijaiyah, disusun berdasarkan abjad dari awal hingga terakhir, disertakan pada halaman ini. Rekaman audio yang menjelaskan cara mengucapkan huruf hijaiyah dengan baik dan benar akan diputar ketika tombol disentuh. Pengguna dapat kembali ke halaman Daftar Material dengan mengklik tombol kembali yang terletak di pojok kiri atas. Hasil Halaman Pengucapan Huruf ditampilkan di Gambar 4.12 berikut.

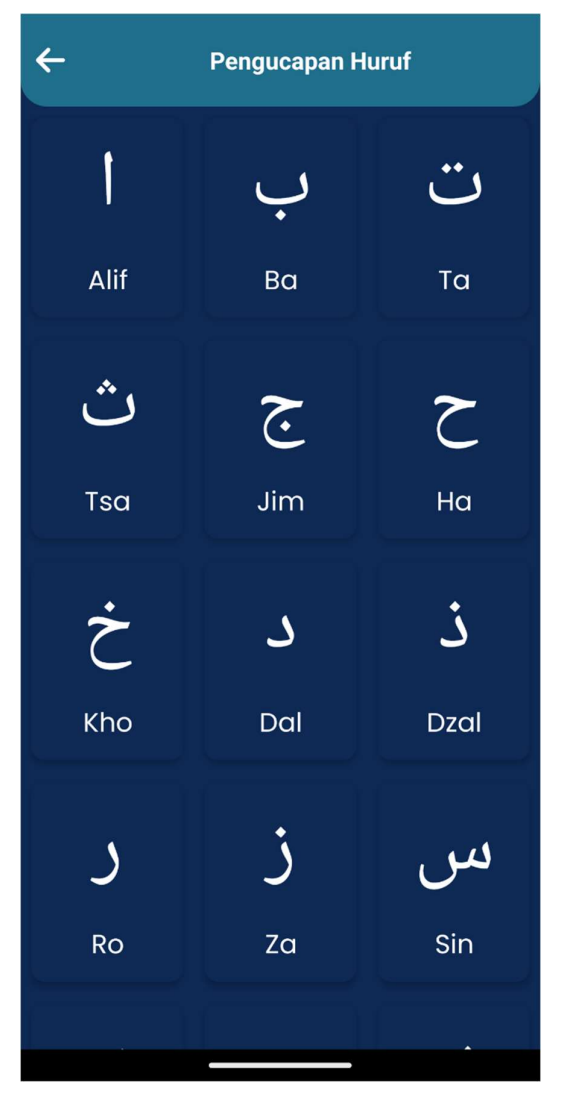

Gambar 4.12 Halaman Pengucapan Huruf

## **4.2.5 Tampilan Halaman Pengucapan Hukum Bacaan**

Halaman ini berisi satu tombol kembali dan 14 tombol hukum bacaan yang berupa gambar dari potongan ayat yang mengandung hukum bacaan, ketika tombol ditekan akan mengeluarkan berupa audio cara pengucapan hukum bacaan tersebut dengan tepat dan benar. Untuk tombol kembali yang berada di pojok kiri atas akan membawa pengguna kembali ke halaman Daftar Materi. Hasil dari Halaman Pengucapan Hukum Bacaan tersebut dapat dilihat pada Gambar 4.13 berikut.
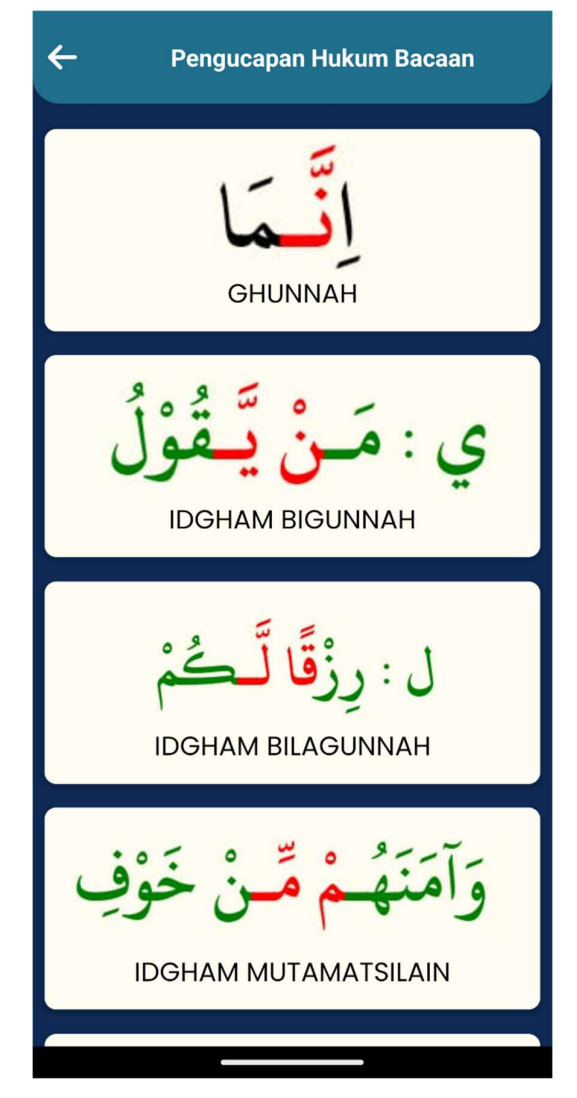

Gambar 4.13 Halaman Pengucapan Hukum Bacaan

#### **4.2.6 Tampilan Halaman Overview Quiz**

Halaman ini terdapat dua tombol yaitu tombol Soal Selanjutnya dan Soal Sebelumnya. Pada halaman kuis ini terdapat informasi mengenai total soal yang tersedia berdasarkan jumlah soal yang tersedia pada web admin TASIK. Untuk soal- soal yang terdapat pada halaman ini berdasarkan materi yang sudah dibuat pada halaman materi sehingga pengguna dapat menjawab soal dengan tidak ada kendala karena soal berdasarkan materi. Soal berupa pilihan ganda yang kemudian ketika telah mencapai soal terakhir dan selesai mengerjakan akan menampilkan skor yang didapatkan pengguna. Apabila pengguna baru pertama kali mengerjakan kuis maka akan ditampilkan skor yang didapat saat ini, tetapi apabila pengguna sudah pernah mengerjakan soal tersebut maka ketika mengerjakan untuk kedua kali dan seterusnya akan menampilkan hasil skor sebelumnya sehingga dapat dijadikan acuan apakah

pengguna mengalami peningkatan atau belum. Hasil dari Halaman Kuis tersebut dapat dilihat pada Gambar 4.14 berikut.

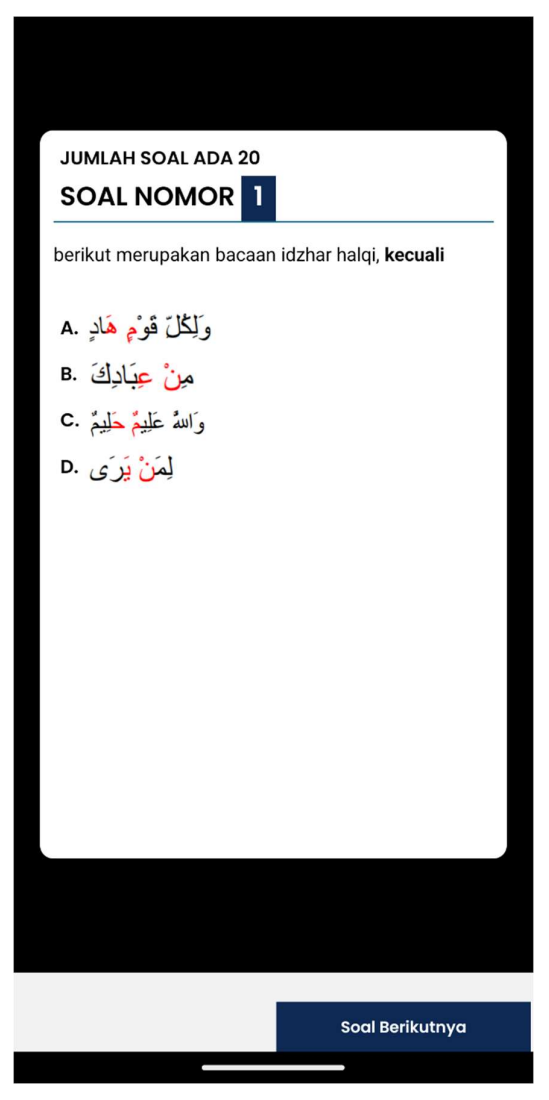

Gambar 4.14 Halaman Kuis

### **4.2.7 Tampilan Halaman Web Admin**

Web admin ini tidak terdapat pada aplikasi TASIK dan tidak dapat diakses oleh pengguna, web admin ini dibuat dengan tujuan untuk melakukan manajemen soal kuis pada aplikasi TASIK. Web admin ini penting bagi halaman kuis karena halaman kuis menarik data dari web admin ini. Berikut merupakan hasil dari pembuatan Web Admin TASIK pada Gambar 4.15.

|                         | El Add<br>$\leftarrow$ Back                                                                                                    |                   |                          |                  |                                   |              |                        |
|-------------------------|----------------------------------------------------------------------------------------------------|-------------------|--------------------------|------------------|-----------------------------------|--------------|------------------------|
|                         | Show to a entries                                                                                                    |                   |                          |                  |                                   | Search:      |                        |
| Nomor 1                 | Soal                                                                                                    | 11a               | lь.                      | til el           | ∣ d                               | Jawaban      | Aksi                   |
|                         | وَلِمَثْلَ قَوْمٍ هَادِ<br>Potongan avat di atas mengandung hukum bacaan                                                            | lkhfa syafawi     | Idzhar halgi             | Idgham bighunnah | lichfa hagigi                     | B            | $\theta$ 8             |
| $\overline{2}$          | Menurut pilihan di bawah ini, hukum bacaan ikhfa hagigi dapat<br>ditemui pada                                                       | مَنْ ثقلت         | مِنْ مَكَانِ فِعِيْدِ    | الفتشتان         | عَلَيْتُمْ بَذَاتِ الصُّنْدُوُرِ. | A            | 0                      |
| $\overline{\mathbf{3}}$ | Membaca al-quran dengan cepat, ringan, dan pendek namun tetap mengedepankan dan memakai peraturan tajwid adalah definisi dari       | Hazramah          | Tahoig                   | Hadr             | Tadwir                            | $\mathbb{C}$ | 08                     |
| $\ddot{a}$              | nun sukun (s) atau tanwin ({) bertemu dengan salah satu huruf: yâ', nûn, mîm, wau, (عن ح و ) merupakan pengertian dari hukum bacaan | idgham bilagunnah | iglab                    | ikhfa syafawi    | dgham bighunnah                   | $\mathsf D$  | 0                      |
| $\overline{5}$          | berikut adalah huruf hijaiyah yang keluar dari bagian dalam tenggorokan, manakah yang benar                                         | ٤                 | ق                        | ص                | ف                                 | A            | 0                      |
| 6                       | Apabila ada nun sukun ( ; ) atau tanwin ( *) bertemu dengan huruf maka cara membacanya diubah menjadi mim dan disebut iqlab         | ق                 | $\overline{\phantom{0}}$ | J                | $\epsilon$                        | $\mathsf B$  | $ 0 $ 8                |
| $\overline{7}$          | Bagaimana kah cara membaca idzhar?                                                                                                  | Dengung           | Samar-samar              | Jelas            | Dipanjangkan                      | $\mathbb{C}$ | $\sigma$ a             |
| $\dot{8}$               | Cara membaca harus diperpanjang sepanjang 2 harakat merupakan cara membaca dari                                                     | Iglab             | Idgham bigunnah          | Ikhfa haqiqi     | Mad thabi'ie                      | $\mathsf D$  | 08                     |
| $\overline{9}$          | Tempat keluar huruf hijaiyah yang berasal dari rongga mulut disebut                                                                 | Allisan           | Al-khaisyum              | Al-halg          | Al-jauf                           | $\mathsf D$  | 08                     |
| 10                      | Tempat keluar huruf hijaiyah yang berasal dari tenggorokan disebut                                                                  | Al-halg           | Al-lisan                 | Al-khaisyum      | Al-jauf                           | A            | 08                     |
|                         | Showing 1 to 10 of 20 entries                                                                                                    |                   |                          |                  |                                   | Previous     | $\overline{2}$<br>Next |

Gambar 4.15 Halaman Web Admin

#### **4.3 Hasil Pengujian**

Temuan pengujian merupakan hasil evaluasi aplikasi yang telah dikembangkan dan ditujukan untuk sejumlah responden yang memenuhi persyaratan usia yang diuraikan pada bab sebelumnya. Pengujian black box merupakan teknik pengujian yang digunakan untuk mengevaluasi aplikasi pembelajaran ini. Hasil tes berikut didasarkan pada metode yang disebutkan sebelumnya:

### **4.3.1 Blackbox Testing**

Pengujian blackbox adalah teknik yang melibatkan pengujian masukan, proses, dan keluaran aplikasi tanpa harus mengetahui semua hal spesifik tentang cara pembuatannya. Temuan tes tersedia di Tabel 4.1

| Menu           | Input                  | Output          | <b>Hasil</b> |  |
|----------------|------------------------|-----------------|--------------|--|
|                | Overview<br>Tombol     | -Halaman        | -Valid       |  |
| Welcome Screen | Quiz                   |                 |              |  |
|                | Tombol<br>Lanjut<br>ke | -Halaman        | -Valid       |  |
|                | Daftar Materi          |                 |              |  |
|                | Tombol Materi I        | -Drop down menu | -Valid       |  |
| Halaman        | Tombol sub-Materi I    | -Halaman        | -Valid       |  |
| Pembelajaran   | (Adab Membaca Al-      |                 |              |  |
|                | Quran)                 |                 |              |  |

Tabel 4.1 Blackbox Testing

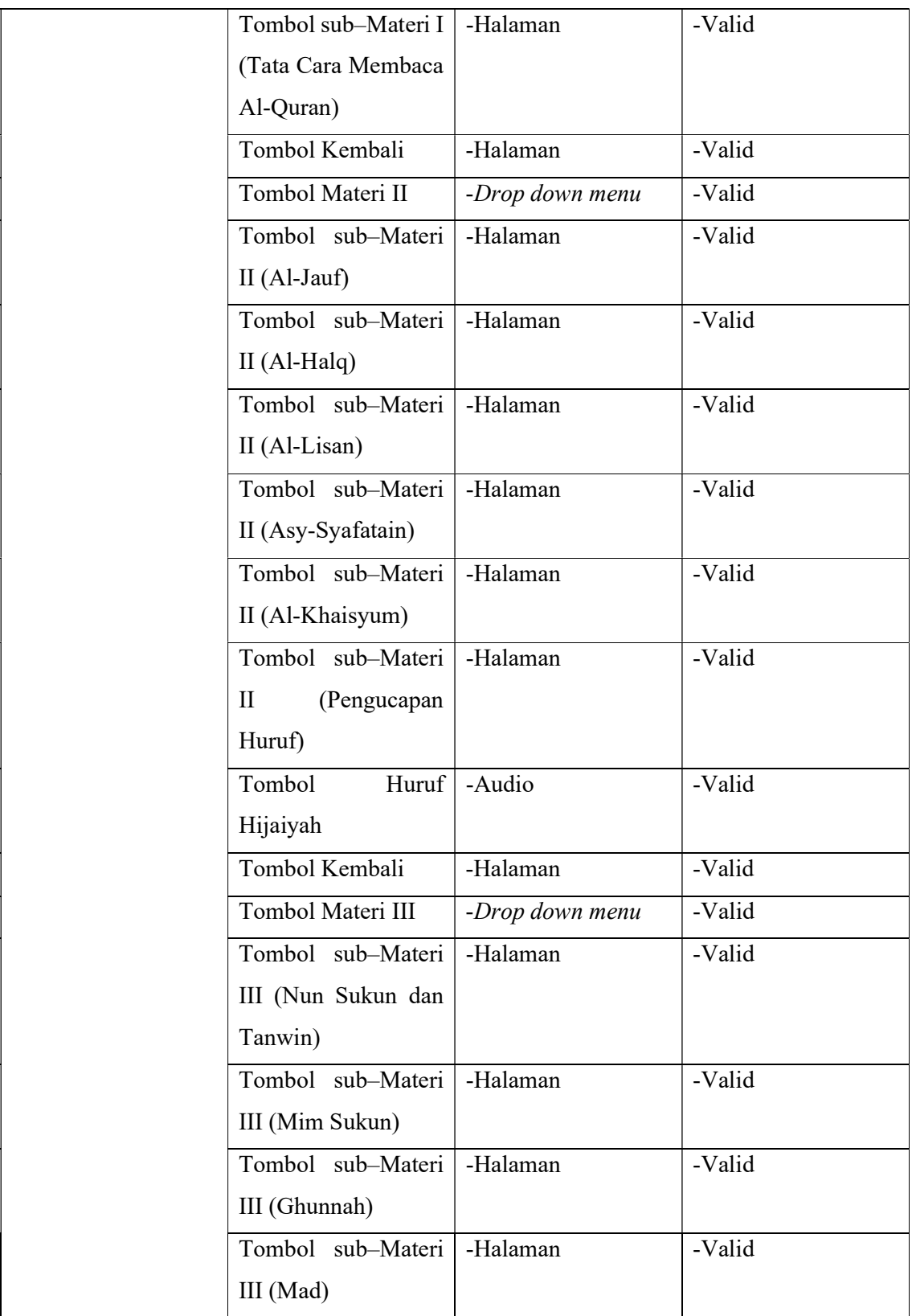

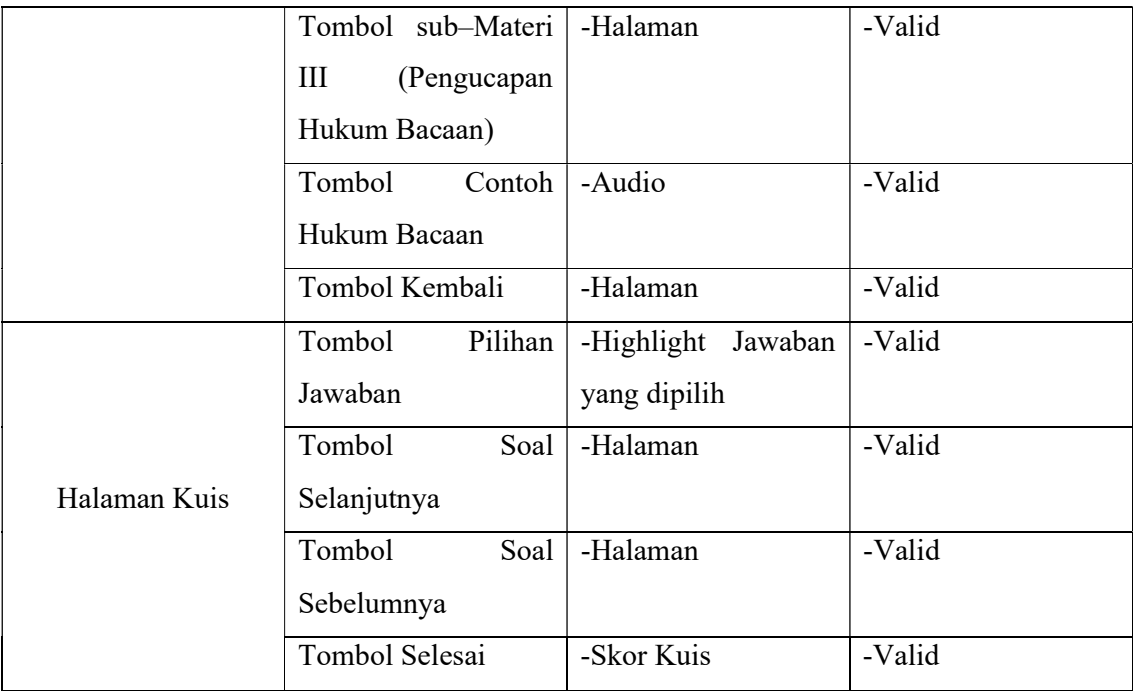

# **4.3.2 Pengujian Aplikasi pada Pengguna**

Sebanyak 32 responden, baik laki-laki maupun perempuan, yang masuk dalam kategori anak-anak, remaja, dan dewasa digunakan untuk menguji aplikasi ini. Pengguna harus berusia minimal 10 tahun untuk berpartisipasi. Skala Kegunaan Sistem (SUS) adalah metode yang digunakan dalam ujian ini. Pendekatan ini terdiri dari sepuluh pertanyaan dengan lima pilihan jawaban, masing-masing dengan skor berkisar antara 1 sampai 5, dimana 1 menunjukkan sangat tidak setuju dan 5 menunjukkan sangat setuju. Tabel 4.2 menampilkan tabel data uji temuan yang diperoleh dengan menggunakan prosedur ini. Selain itu, Gambar 4.16 menunjukkan bahwa aplikasi TASIK dikirimkan kepada salah satu konsumen sehingga mereka dapat mencoba dan memberikan masukan. Itu akan dilampirkan ke halaman lampiran untuk pengguna lain.

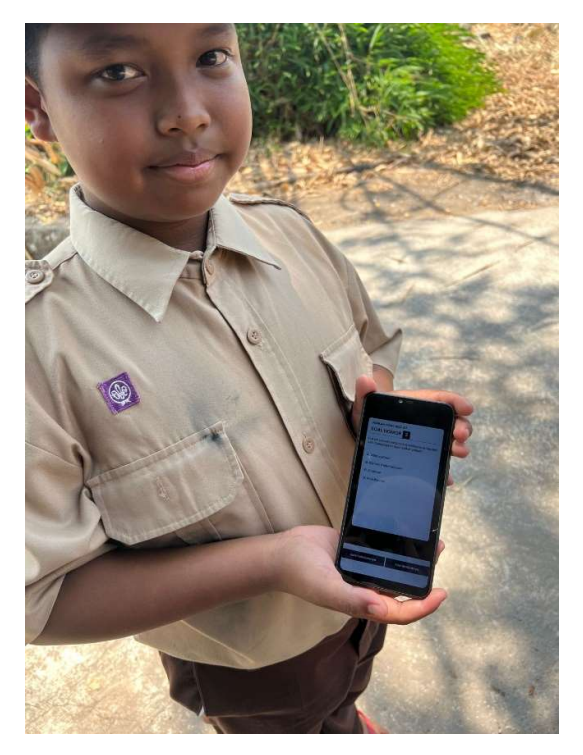

Gambar 4.16 Pengguna

Tabel 4.2 Data Responden

| Responden    | Q1 | $\bf Q2$       | Q <sub>3</sub> | Q <sub>4</sub> | Q5 | Q6 | Q7 | Q8 | Q9 | $\bf Q10$ |
|--------------|----|----------------|----------------|----------------|----|----|----|----|----|-----------|
| Responden 1  | 5  |                | 4              |                | 5  | 2  | 5  |    | 5  |           |
| Responden 2  | 5  |                | 5              |                | 5  |    | 5  |    | 5  |           |
| Responden 3  | 5  |                | 5              |                | 5  |    | 5  |    | 5  |           |
| Responden 4  | 4  |                | 5              |                | 5  |    | 5  |    | 5  |           |
| Responden 5  | 4  |                | 5              |                | 5  |    | 5  |    | 5  |           |
| Responden 6  | 4  |                | 5              |                | 5  |    | 5  |    | 5  |           |
| Responden 7  | 5  |                | 5              |                | 5  |    | 5  |    | 4  |           |
| Responden 8  | 4  |                | 4              |                | 5  |    | 5  |    | 5  |           |
| Responden 9  | 4  |                | 4              |                | 5  |    | 5  |    | 5  |           |
| Responden 10 | 4  |                | 5              |                | 5  |    | 5  |    | 5  |           |
| Responden 11 | 5  |                | 5              |                | 5  |    | 5  |    | 5  |           |
| Responden 12 | 4  |                | 5              |                | 5  |    | 5  |    | 5  |           |
| Responden 13 | 5  |                | 5              |                | 5  |    | 5  |    | 3  |           |
| Responden 14 | 5  | $\overline{c}$ | 5              | $\overline{2}$ | 5  |    | 4  | 3  | 5  |           |
| Responden 15 | 5  | $\overline{2}$ | 5              |                | 5  |    | 5  |    | 5  |           |
| Responden 16 | 4  |                | 5              | $\overline{2}$ | 5  |    |    |    | 5  |           |

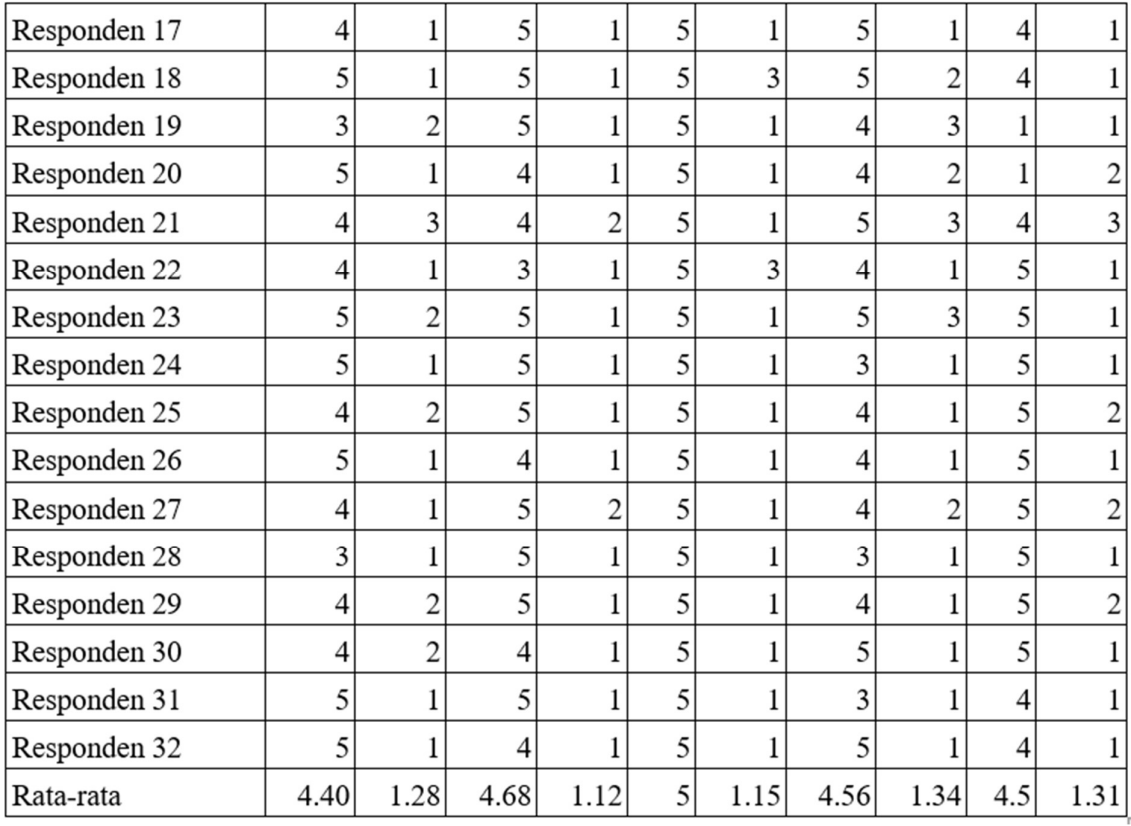

Pertanyaan bernada positif dan bernada negatif selalu disilangkan dalam teknik SUS. Berdasarkan pengujian yang dilakukan peneliti, ketika ditanya apakah mereka akan menggunakan program ini lagi, 15 dari 32 responden menjawab setuju, 15 orang menjawab sangat setuju, dan hanya 2 orang yang menjawab netral. 24 orang sangat tidak setuju, 2 orang tidak setuju, dan 3 orang memilih opsi 3 yaitu netral yang menunjukkan bahwa responden menganggap program ini sulit untuk digunakan.

23 responden sangat setuju, 8 orang setuju, dan 1 orang tetap netral atau biasa saja ketika ditanya apakah menurut mereka aplikasi ini dapat membantu dalam memahami ilmu tajwid. Terkait alur meminta bantuan orang lain untuk memahami aplikasi, empat responden memilih kurang setuju, sedangkan 28 responden sangat tidak setuju karena diharapkan bisa memahaminya sendiri. Banyak hal yang menurut responden tidak konsisten. Dari mereka yang menjawab, 29 orang memilih sangat tidak setuju, 1 orang memilih tidak setuju, dan 2 orang lainnya memilih netral. Mengenai responden yang tidak merasa kesulitan dalam memanfaatkan aplikasi ini, terdapat 23 responden yang sangat setuju, 6 responden yang hanya setuju, 3 responden yang acuh tak acuh, dan 2 responden yang sangat tidak setuju. Kemungkinan kedua responden ini mengalami kesulitan dalam memanfaatkan aplikasi.

Data tabel SUS di atas menunjukkan bahwa meskipun aplikasi ini dapat dimanfaatkan secara efektif dari segi penggunaan, namun masih ada beberapa aspek yang perlu diperhatikan kembali. Hasil yang tinggi dan positif dicapai dari pernyataan yang disampaikan kepada responden/pengguna, hal ini terlihat dari nilai rata-rata pernyataan tersebut. untuk alat pendidikan ini.

Hasil tes diatas masih perlu ditransformasikan dengan menggunakan tata cara penghitungan metode tes SUS menjadi tabel skor akhir agar diperoleh skor tes SUS. Jumlah yang diperoleh dari jawaban pengguna dikurangi satu untuk setiap pertanyaan ganjil. Respon pengguna menurunkan nilai yang diperoleh dari 5 untuk jawaban pertanyaan genap. Skor antara 0 dan 4 kemudian akan ditentukan. Total skor pertanyaan setiap responden yang dikonversi digabungkan dan dikalikan 2,5 untuk mendapatkan skor akhir yang berkisar antara 0 hingga 100. Aplikasi ini harus mendapatkan skor pengujian minimal 68 agar dianggap baik. Tabel 4.3 berikut akan menjelaskan hasil konversi SUS setelah dilakukannya perhitungan.

| Responden                 | Q1             | Q2             | Q3             | Q <sub>4</sub> | Q <sub>5</sub> | Q <sub>6</sub> | Q7             | Q8             | Q <sub>9</sub> | Q10            | <b>SKOR</b> |
|---------------------------|----------------|----------------|----------------|----------------|----------------|----------------|----------------|----------------|----------------|----------------|-------------|
| Responden<br>$\mathbf{I}$ | $\overline{4}$ | $\overline{4}$ | 3              | $\overline{4}$ | $\overline{4}$ | 3              | $\overline{4}$ | $\overline{4}$ | $\overline{4}$ | $\overline{4}$ | 95          |
| Responden<br>2            | $\overline{4}$ | $\overline{4}$ | $\overline{4}$ | $\overline{4}$ | $\overline{4}$ | $\overline{4}$ | $\overline{4}$ | $\overline{4}$ | $\overline{4}$ | 3              | 97,5        |
| Responden<br>3            | $\overline{4}$ | $\overline{4}$ | $\overline{4}$ | $\overline{4}$ | $\overline{4}$ | $\overline{4}$ | $\overline{4}$ | $\overline{4}$ | $\overline{4}$ | $\overline{4}$ | 100         |
| Responden<br>4            | 3              | $\overline{4}$ | $\overline{4}$ | $\overline{4}$ | $\overline{4}$ | $\overline{4}$ | $\overline{4}$ | $\overline{4}$ | $\overline{4}$ | $\overline{4}$ | 97,5        |
| Responden<br>5            | $\overline{3}$ | $\overline{4}$ | $\overline{4}$ | $\overline{4}$ | $\overline{4}$ | $\overline{4}$ | $\overline{4}$ | $\overline{4}$ | $\overline{4}$ | $\overline{4}$ | 97,5        |
| Responden<br>6            | $\overline{3}$ | $\overline{4}$ | $\overline{4}$ | $\overline{4}$ | $\overline{4}$ | $\overline{4}$ | $\overline{4}$ | $\overline{4}$ | $\overline{4}$ | $\overline{4}$ | 97,5        |
| Responden<br>7            | $\overline{4}$ | $\overline{4}$ | $\overline{4}$ | $\overline{4}$ | $\overline{4}$ | $\overline{4}$ | $\overline{4}$ | $\overline{4}$ | 3              | $\overline{4}$ | 97,5        |
| Responden<br>8            | 3              | $\overline{4}$ | 3              | $\overline{4}$ | $\overline{4}$ | $\overline{4}$ | $\overline{4}$ | $\overline{4}$ | $\overline{4}$ | $\overline{4}$ | 95          |
| Responden<br>9            | 3              | $\overline{4}$ | 3              | $\overline{4}$ | $\overline{4}$ | $\overline{4}$ | $\overline{4}$ | $\overline{4}$ | $\overline{4}$ | $\overline{4}$ | 95          |
| Responden<br>10           | 3              | $\overline{4}$ | $\overline{4}$ | $\overline{4}$ | $\overline{4}$ | $\overline{4}$ | $\overline{4}$ | $\overline{4}$ | $\overline{4}$ | $\overline{4}$ | 97,5        |

Tabel 4.3 Data Hasil Perhitungan SUS

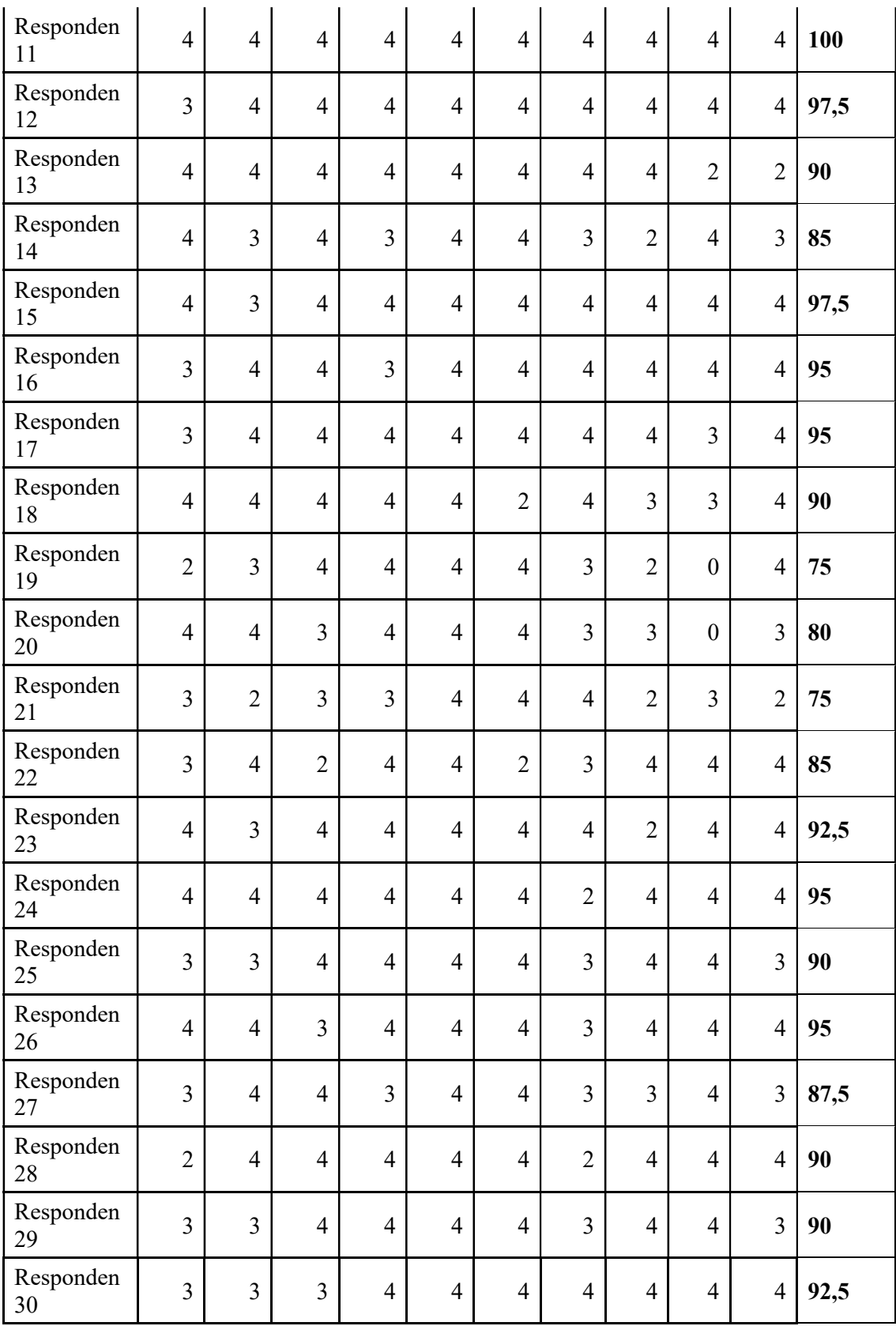

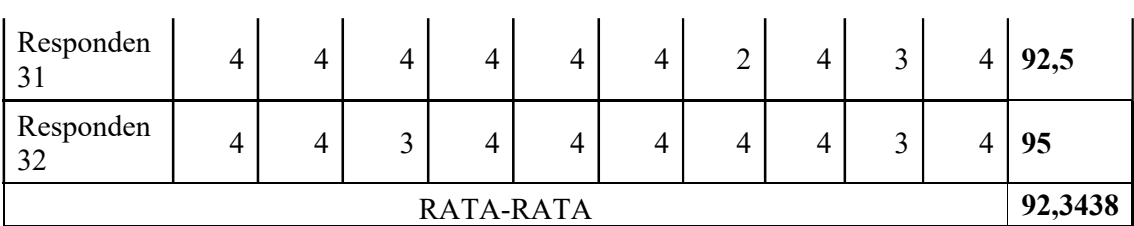

Sebagian besar pengguna sudah mampu menggunakan dan menerapkan aplikasi pembelajaran ini sebagaimana mestinya, terbukti dengan data akhir konversi skor metode SUS di atas, namun pengguna lainnya masih bingung bagaimana cara menggunakan program ini. menurut beberapa responden atau pengguna yang masih kebingungan dikarenakan tidak dapat mencari hukum bacaan yang diinginkan karena tidak ada fitur *search* atau pencarian untuk mencari lebih spesifik hukum bacaan yang ingin dipelajari karena pada aplikasi hanya menampilkan sub topik secara umum dan beberapa pengguna yang bingung ketika ingin mencari, misal pengguna ingin mencari ikhfa haqiqi dan tidak tahu apakah terdapat pada hukum bacaan mim sukun ataukah hukum bacaan nun sukun. Di samping itu dapat dilihat dari hasil rata rata skor SUS yang sudah dihitung dengan skor yang didapat lebih dari 68 yaitu 92 dan termasuk dalam kategori *acceptability range* yaitu *acceptable,* untuk kategori *grade scale*  berada pada huruf A, kemudian dapat ditarik hasil aplikasi ini sudah mampu dan dapat dijadikan media pembelajaran yang baik walaupun terdapat segelintir pengguna yang masih bingung.

#### **4.3.3 Pengujian Model ADDIE dengan Kuis Terdahap Pengguna**

Pengujian ini dilakukan dengan melihat bagaimana hasil kuis sebelum dan sesudah belajar menggunakan aplikasi pembelajaran ini apakah meningkat atau malah menurun hasilnya. Dari hasil pengujian melalui kuis tersebut akan dapat disimpulkan apakah dengan media pembelajaran ini dapat meningkatkan pemahaman pengguna mengenai tajwid. Terdapat 20 butir soal yang akan dikerjakan oleh pengguna dan soal tersebut berdasarkan dari materi yang sudah dituangkan ke dalam aplikasi jadi pengguna tidak merasa kesulitan mengerjakan kuis karena materi penunjang kuis sudah tertera di aplikasi. Berikut Tabel 4.4 beberapa soal yang terdapat pada kuis:

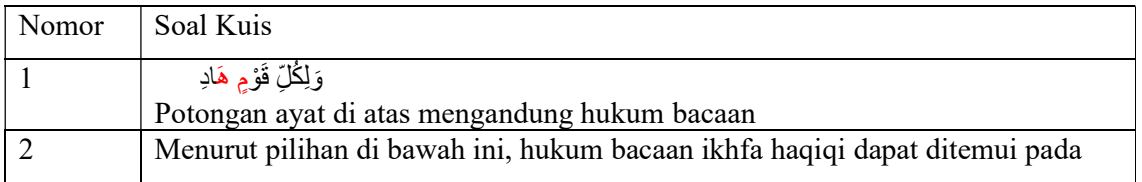

Tabel 4.4 Soal Kuis

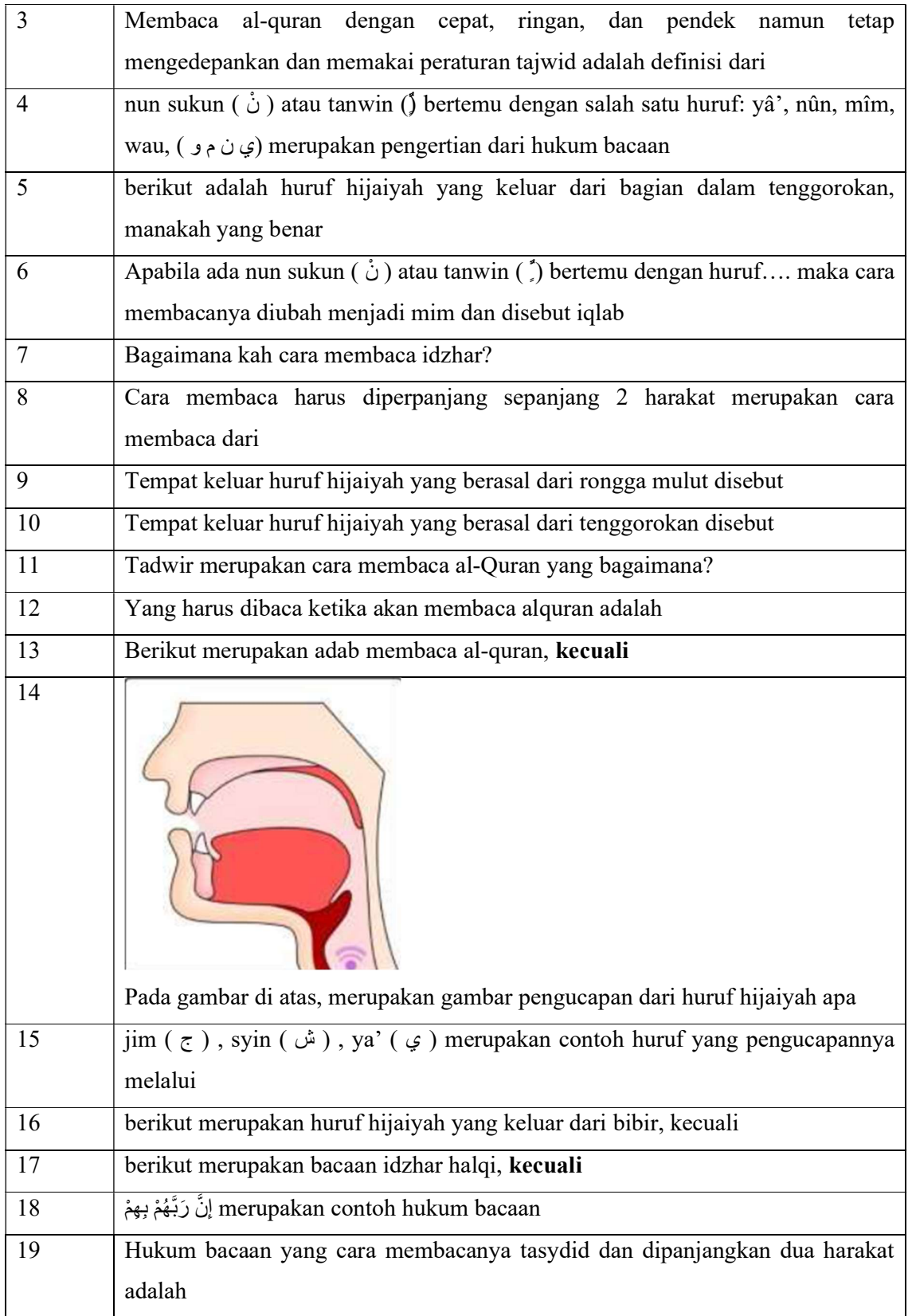

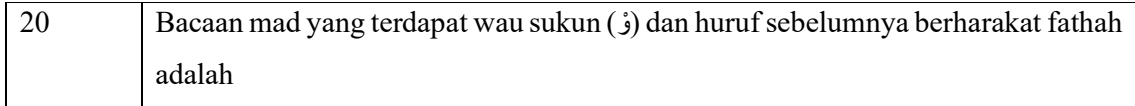

Setelah pengguna mencoba aplikasi dan mengerjakan kuis, peneliti akan merekam dan mendata hasil kuis yang didapat oleh pengguna dengan mengkap layar yang menampilkan hasil sebelum dan sesudah. Data hasil kuis tersebut dapat dilihat pada Tabel 4.5 di bawah ini.

| Responden   | <b>Hasil Kuis</b>                                                                                                    |  |  |  |  |  |
|-------------|----------------------------------------------------------------------------------------------------|--|--|--|--|--|
| Responden 1 | JUMLAH SOAL ADA 20<br>SOAL NOMOR 20<br>berikut merupakan bacaan idzhar halqi, kecuali<br>وَلِكُلّ قَوْمٍ هَادِ .A<br>B. عِبَادِكَ B.<br>X the file fully<br><b>TASIK</b><br>Nilai sebelumnya 45<br>Nilai kamu sekarang: 85<br><b>TUTUP</b> |  |  |  |  |  |
|             | Selesai<br>Soal Sebelumnya                                                                                                    |  |  |  |  |  |

Tabel 4.5 Hasil Kuis Pengguna

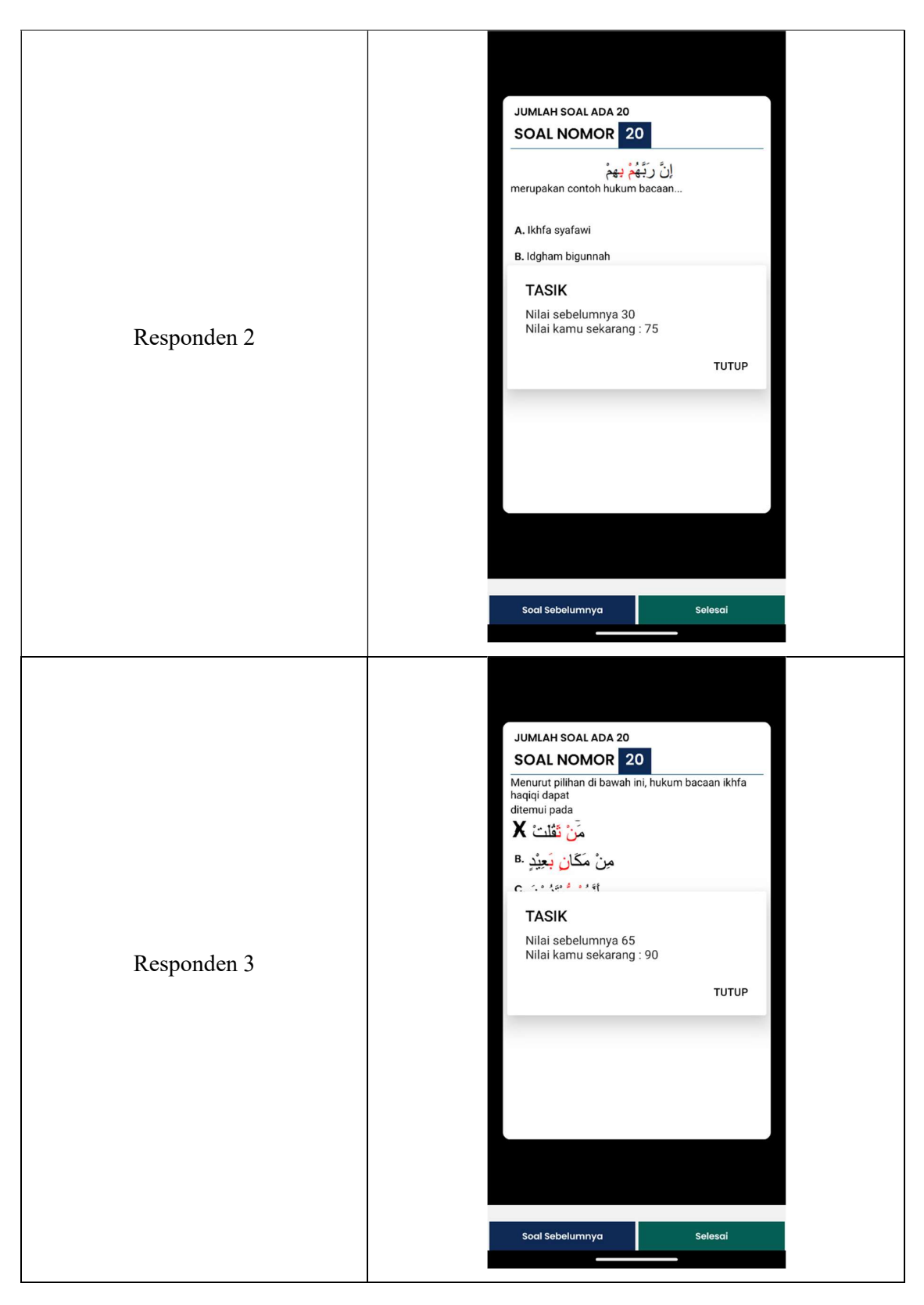

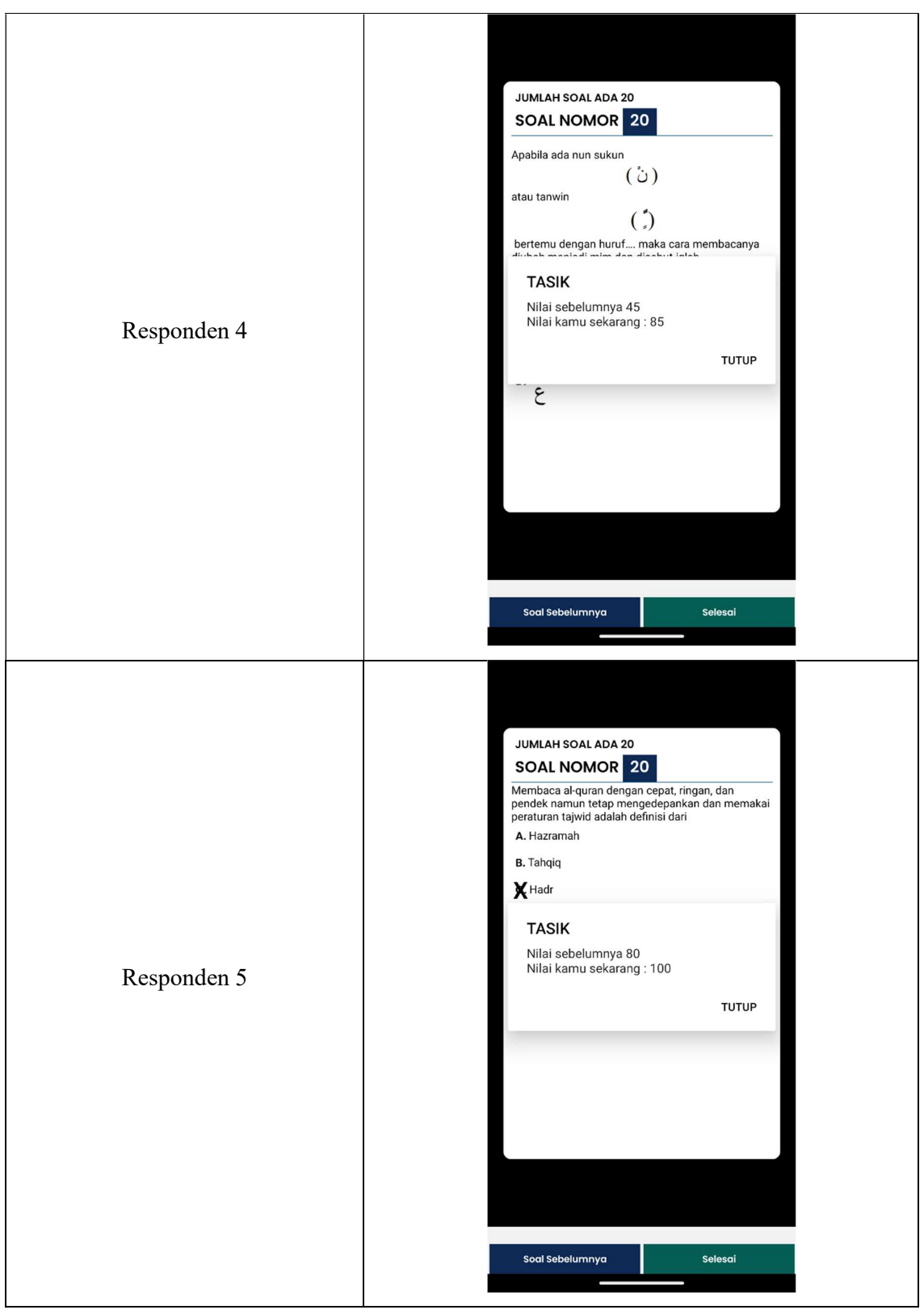

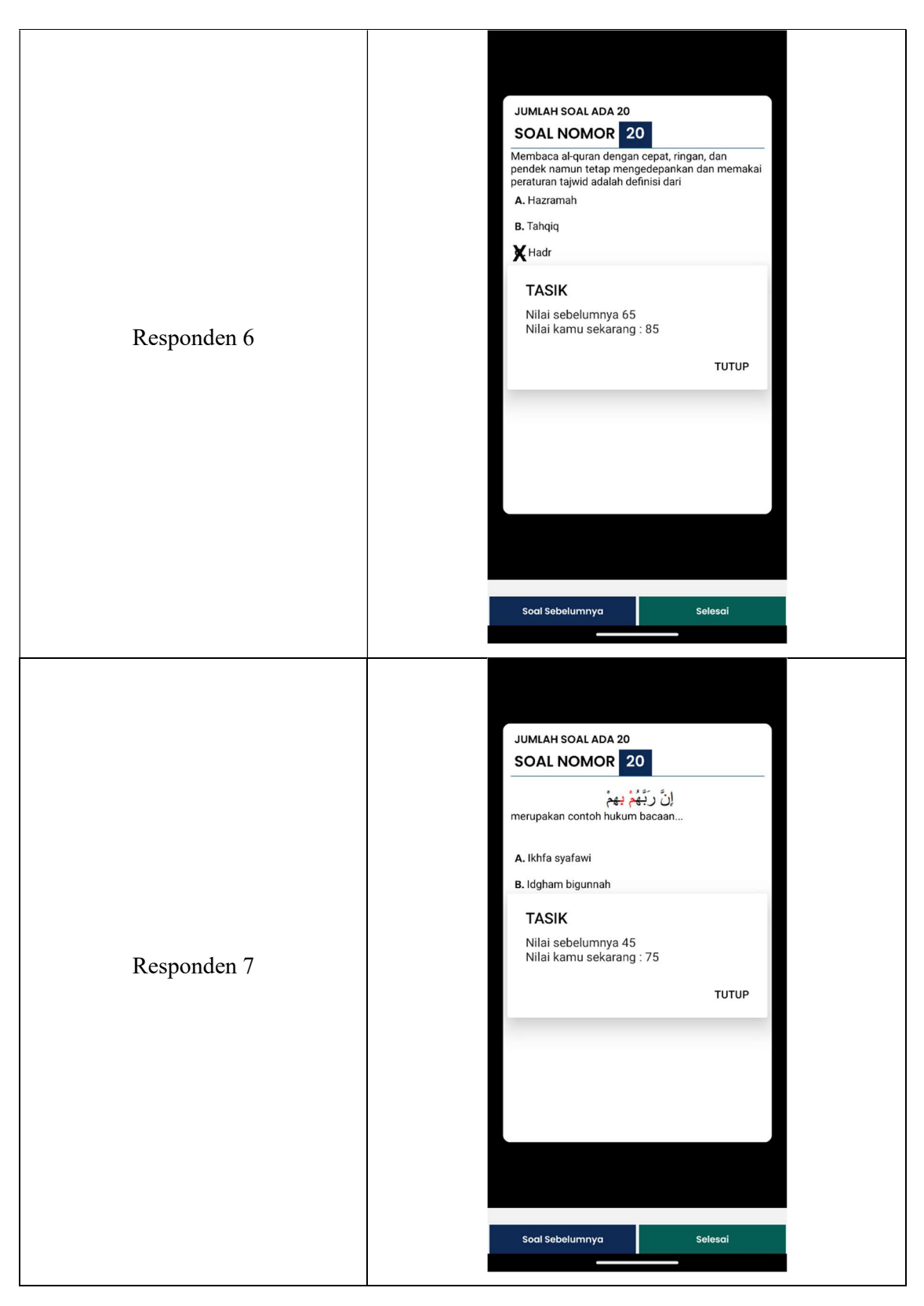

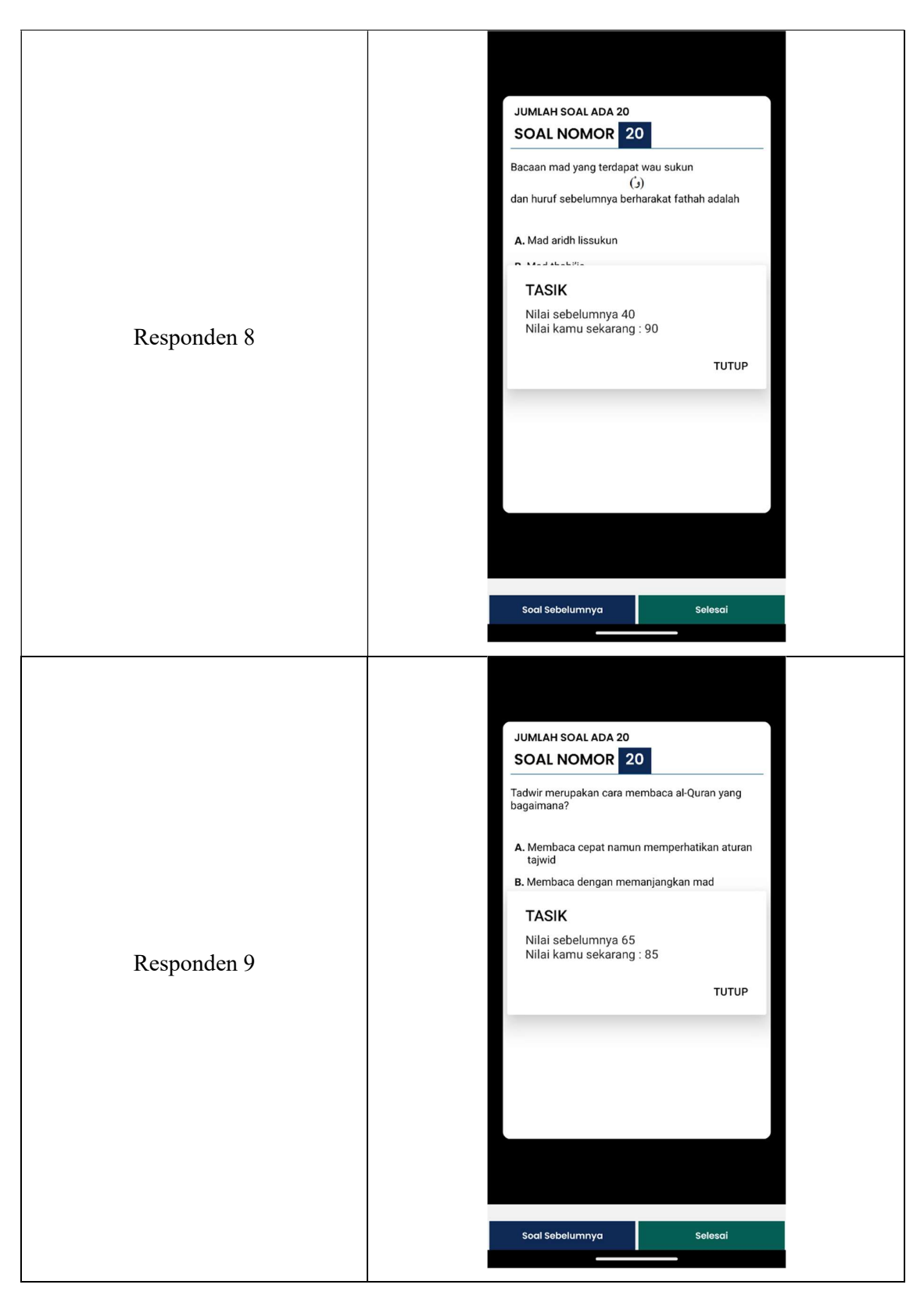

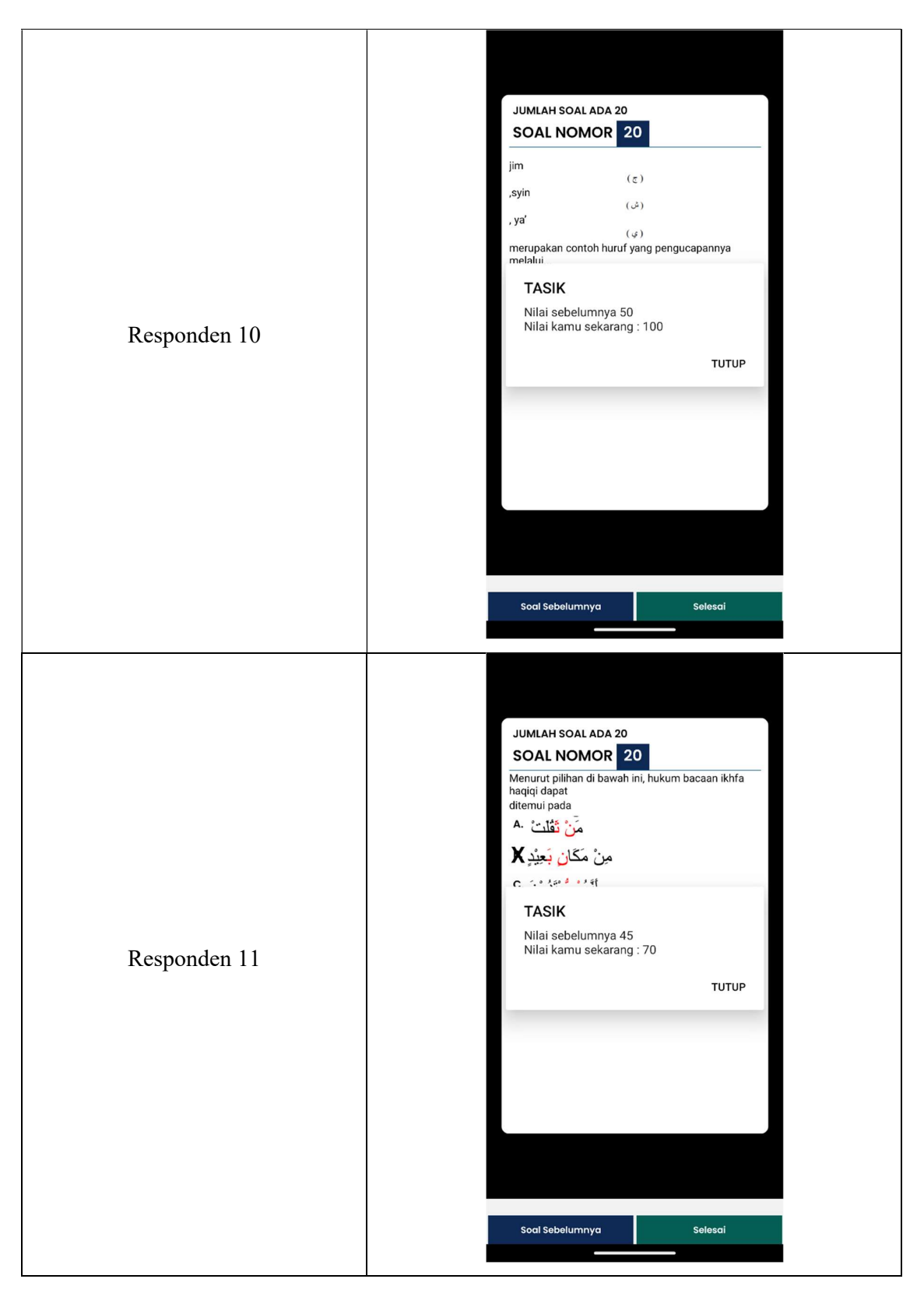

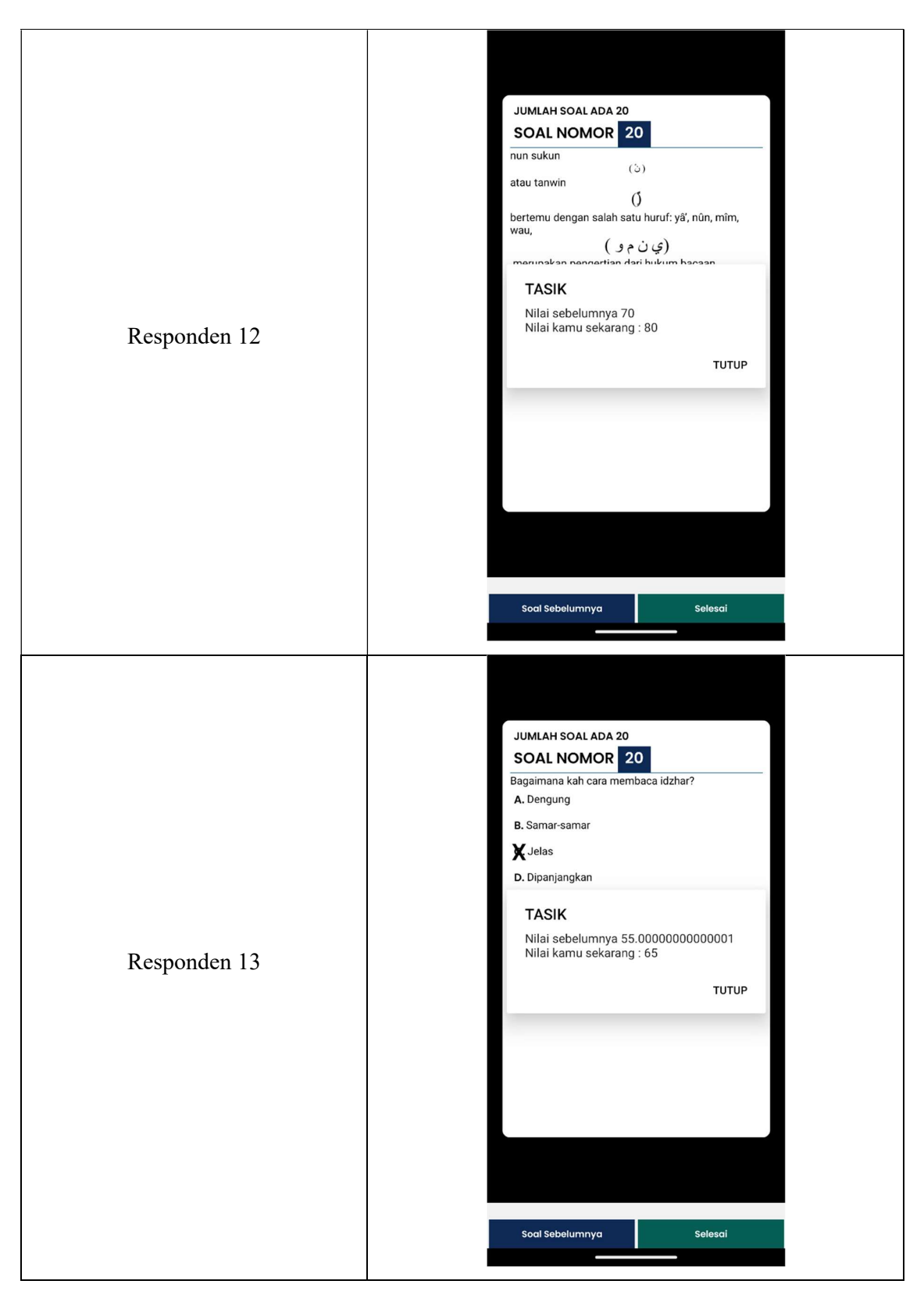

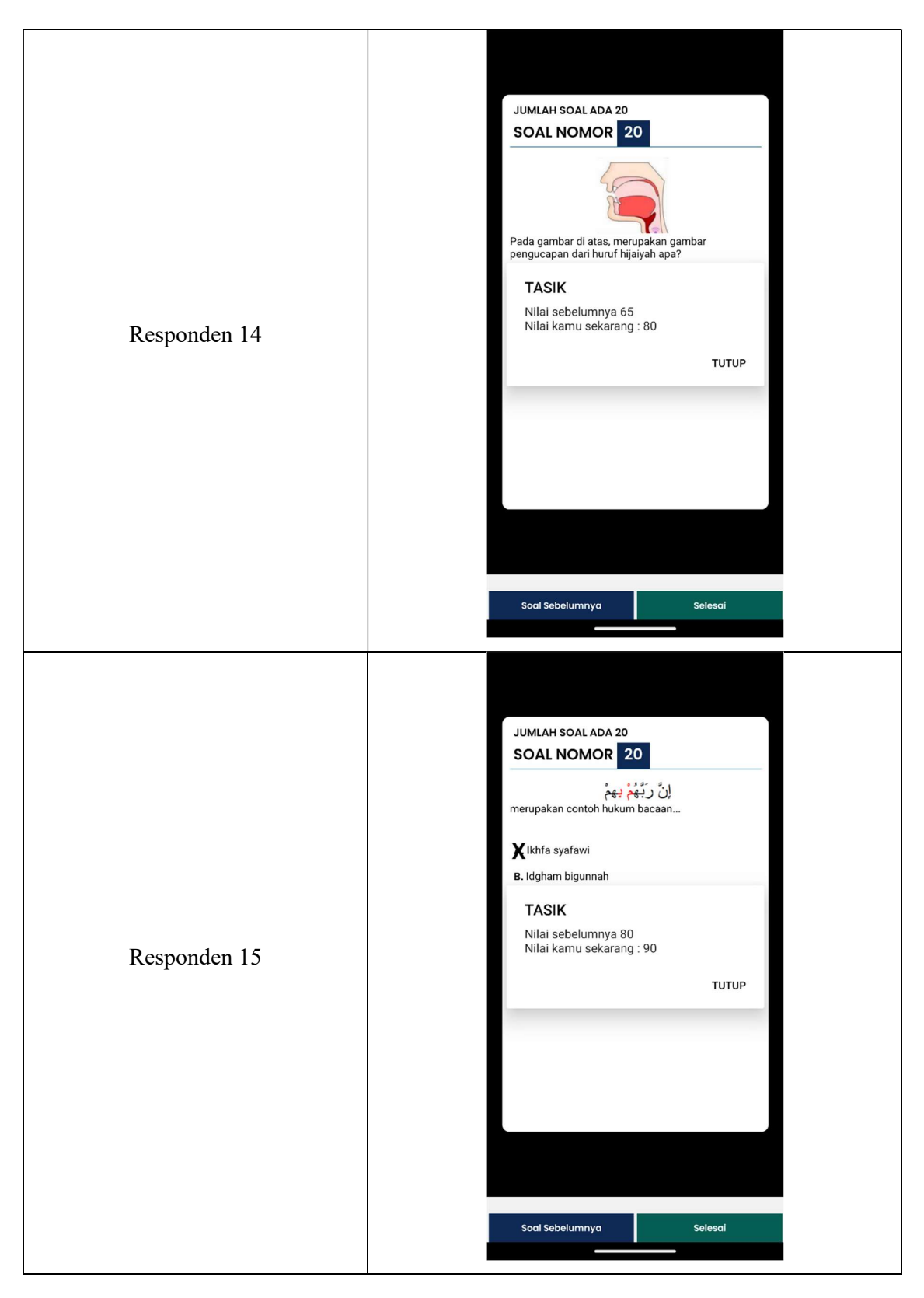

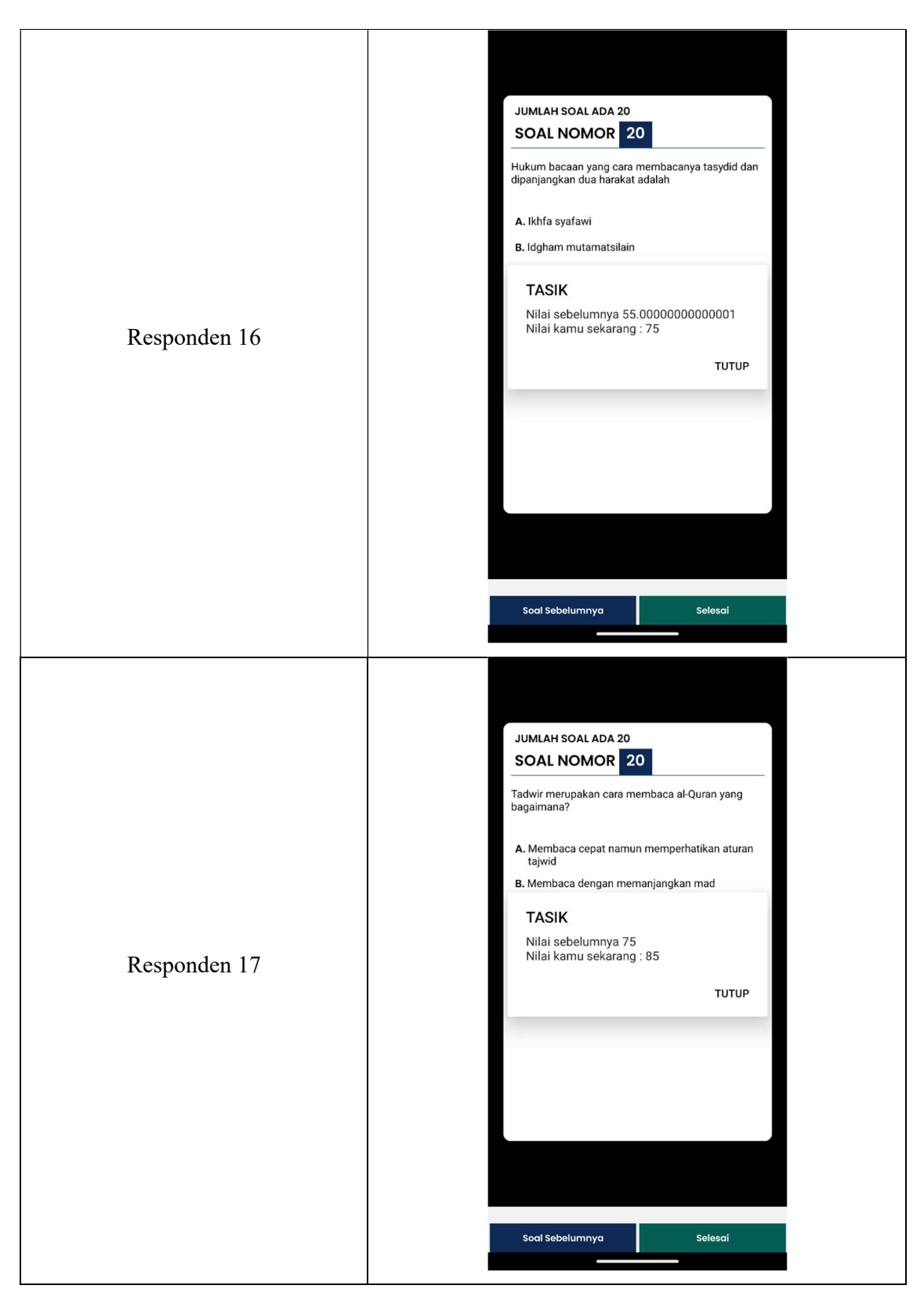

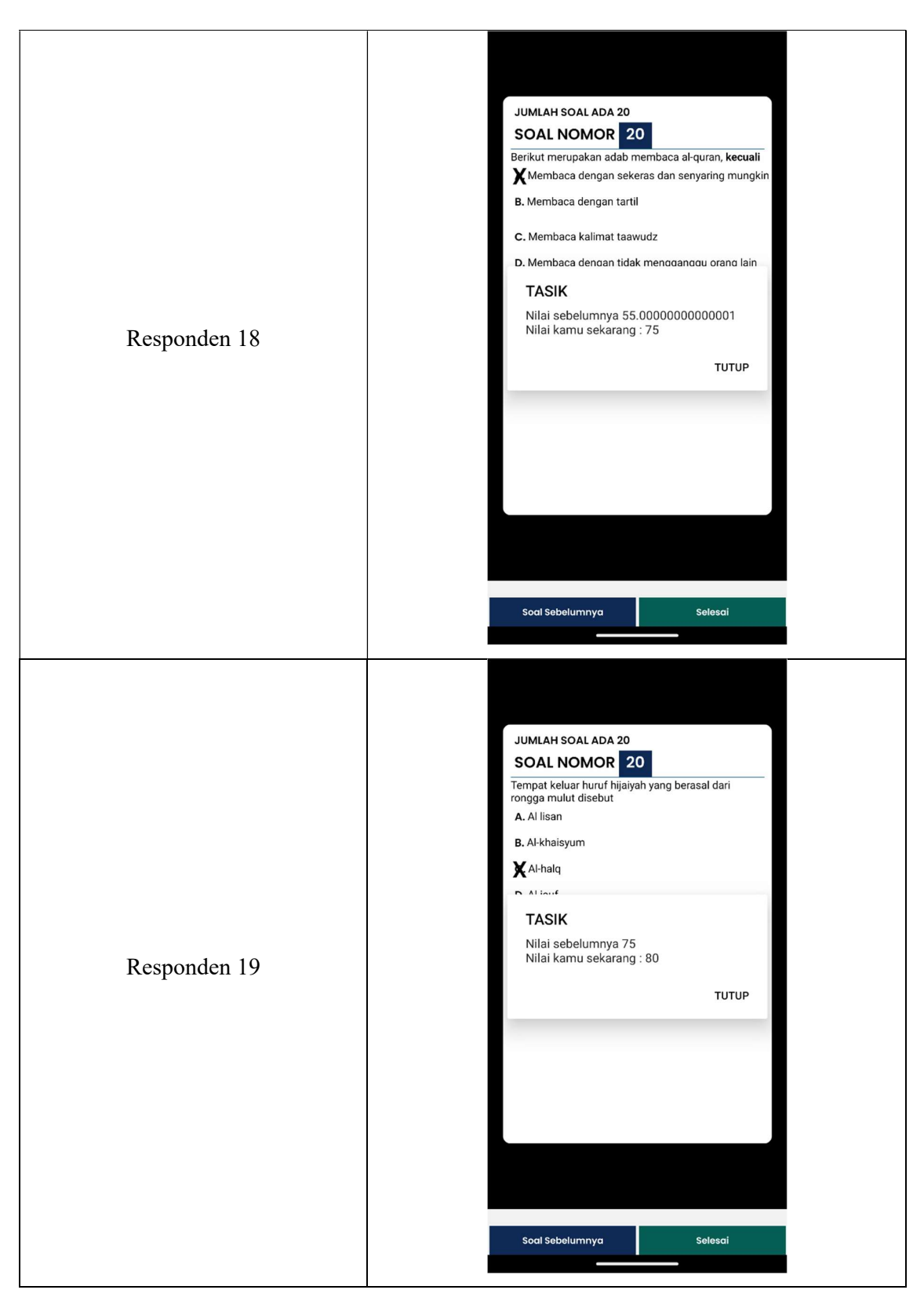

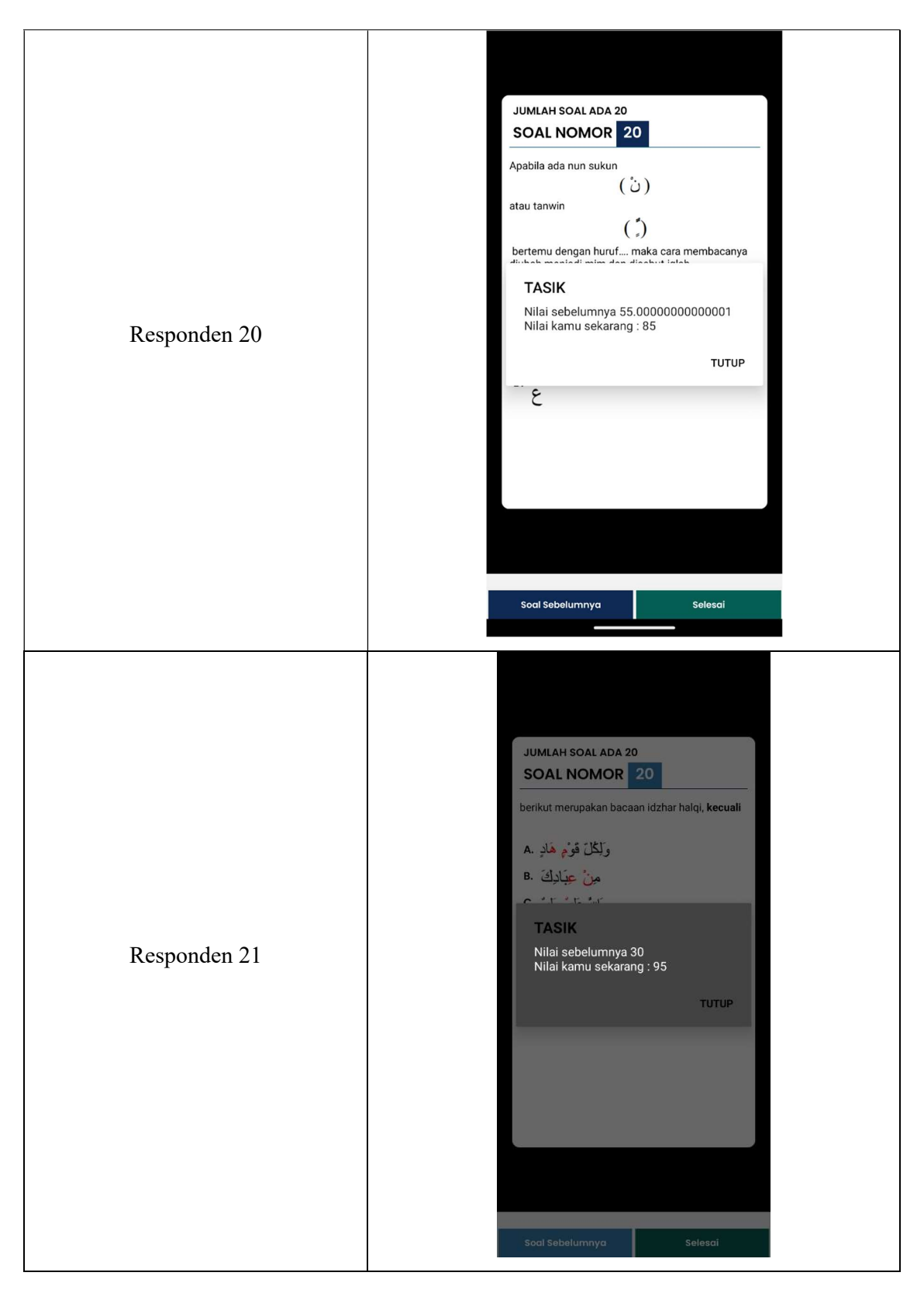

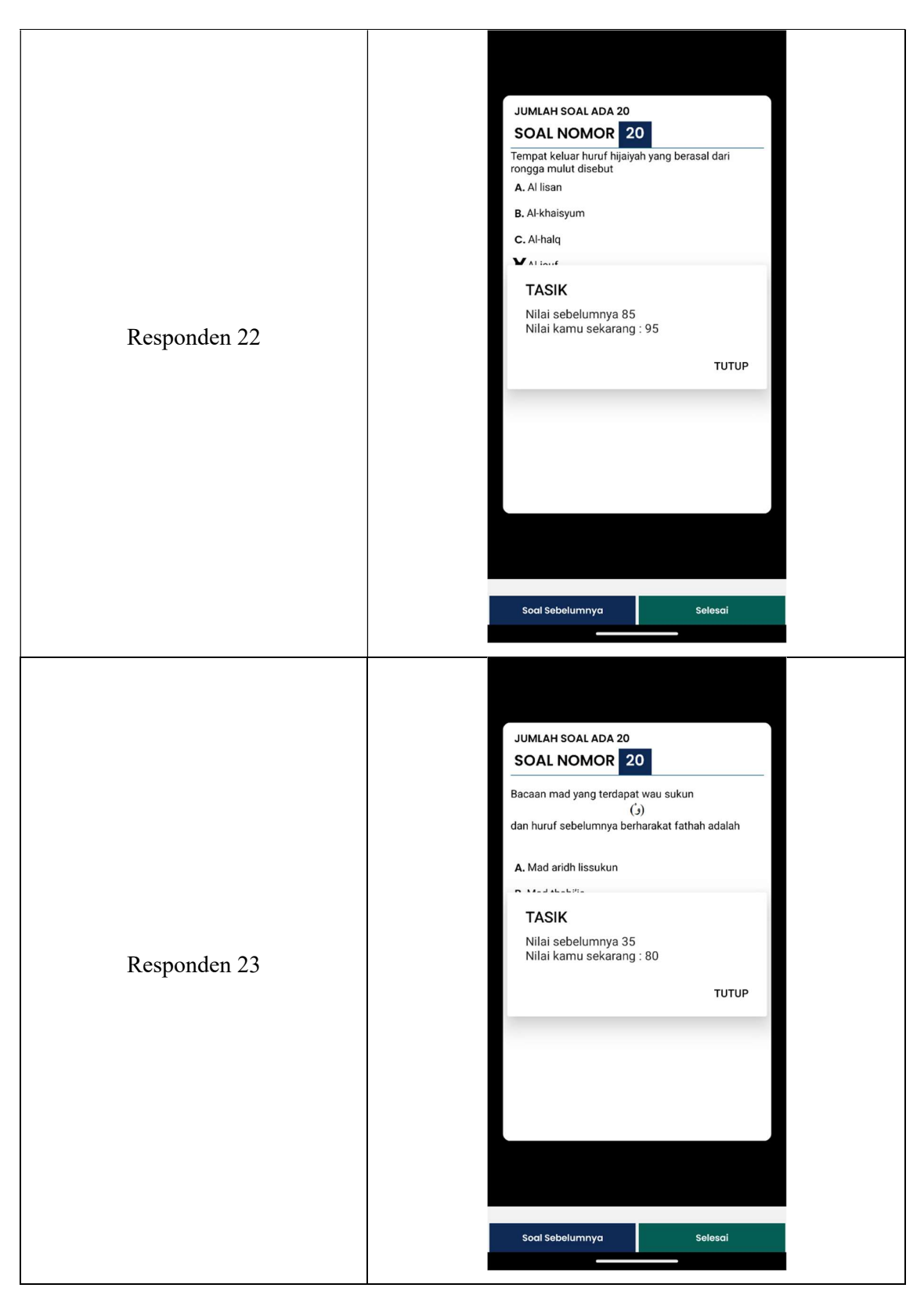

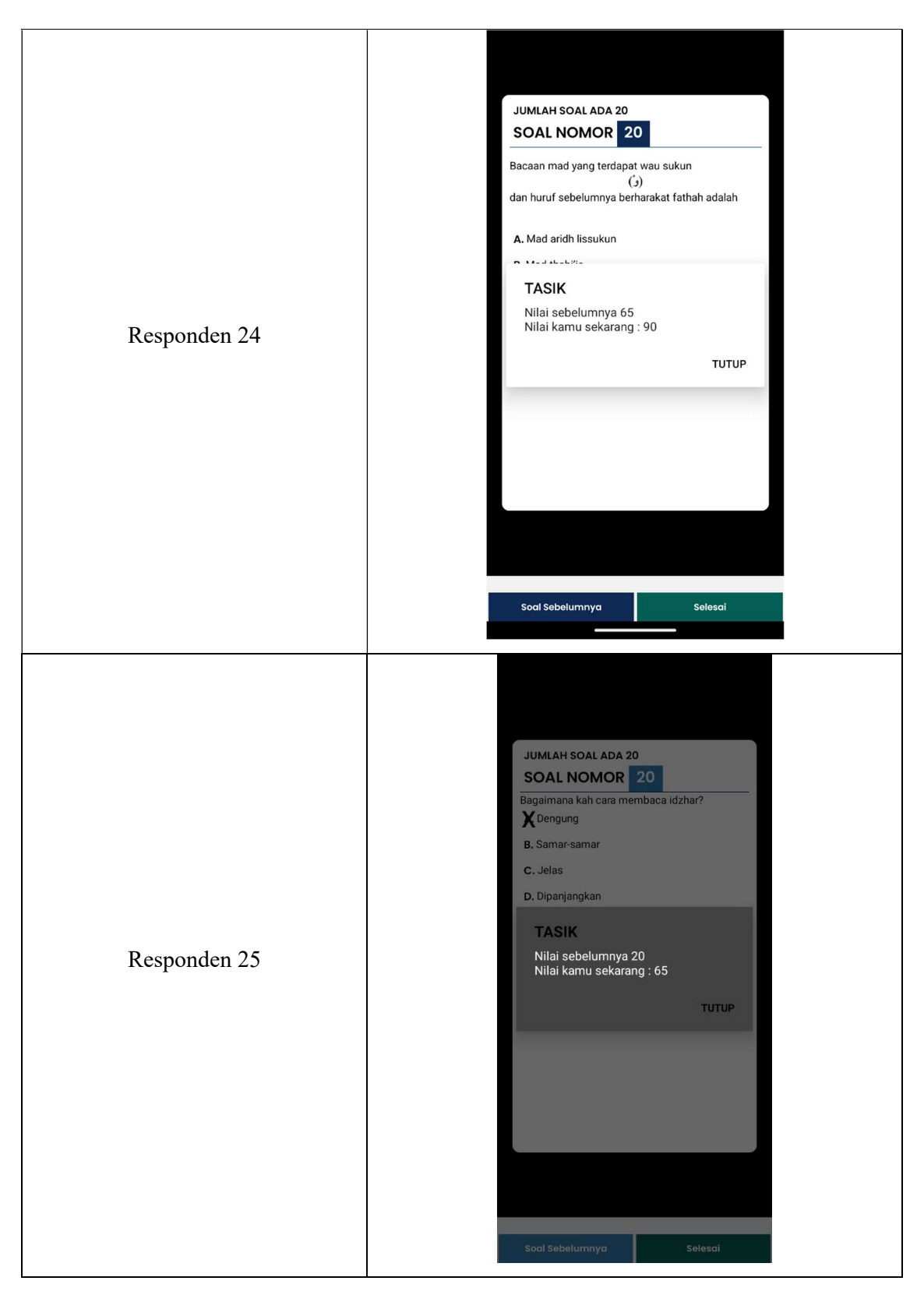

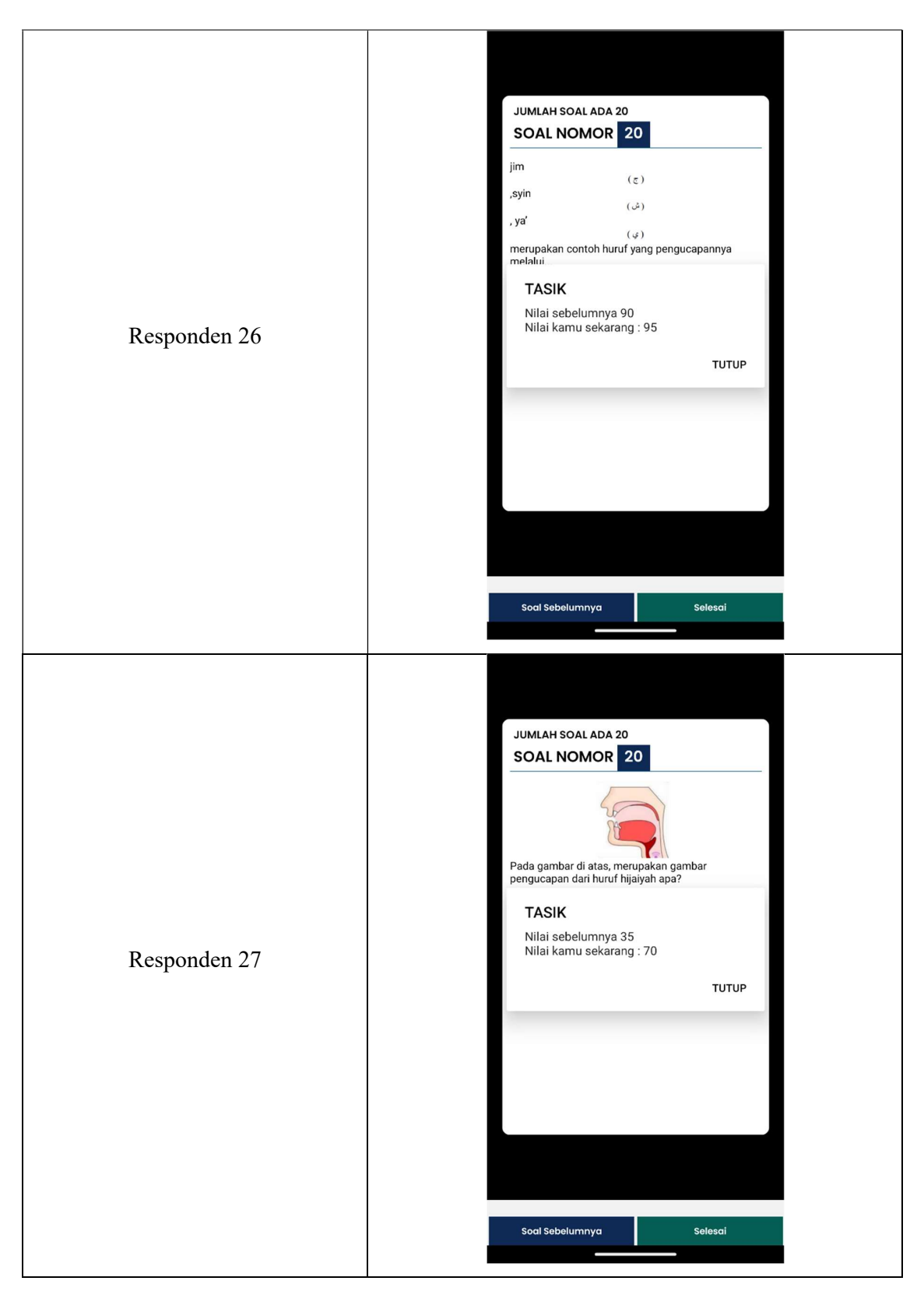

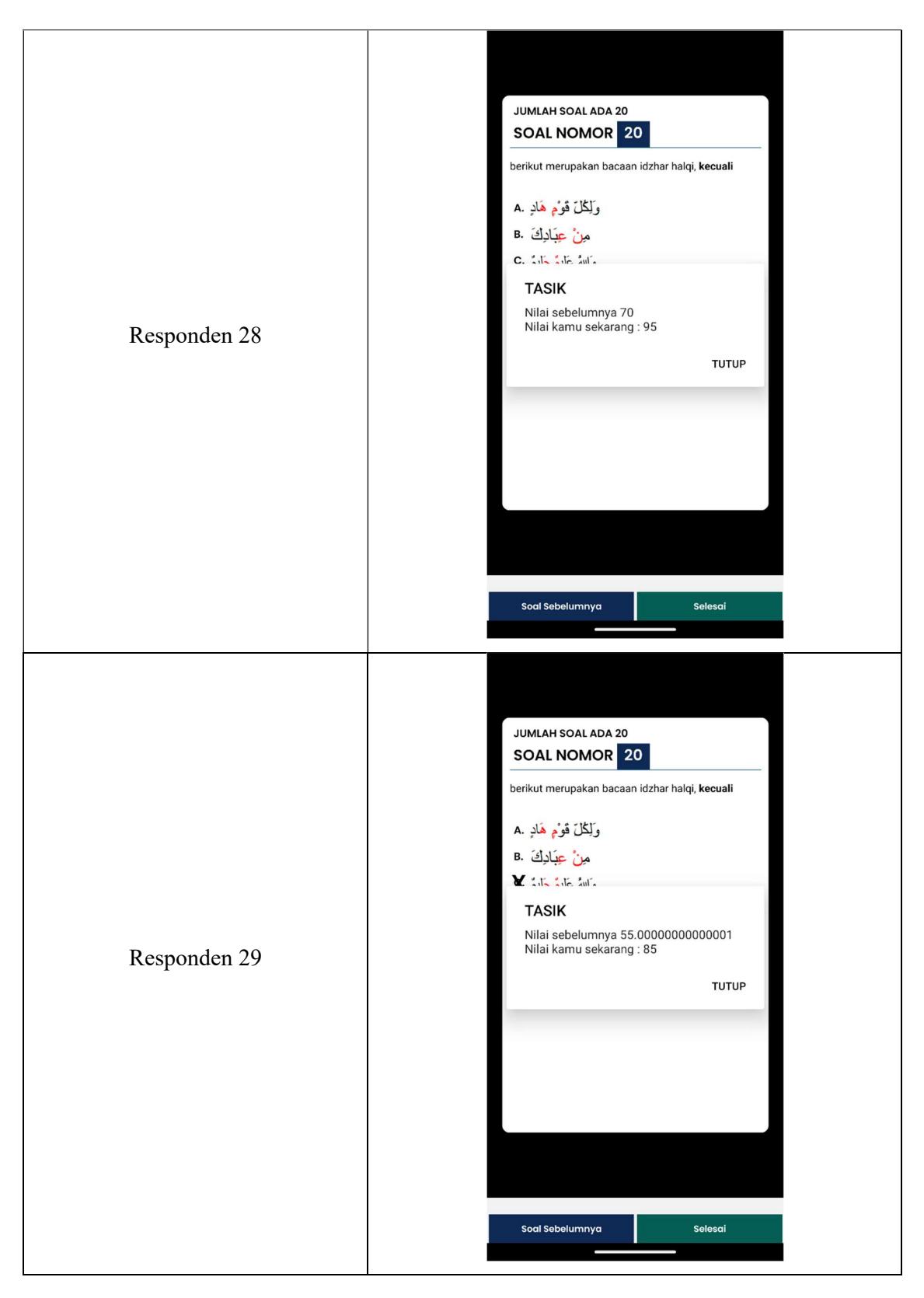

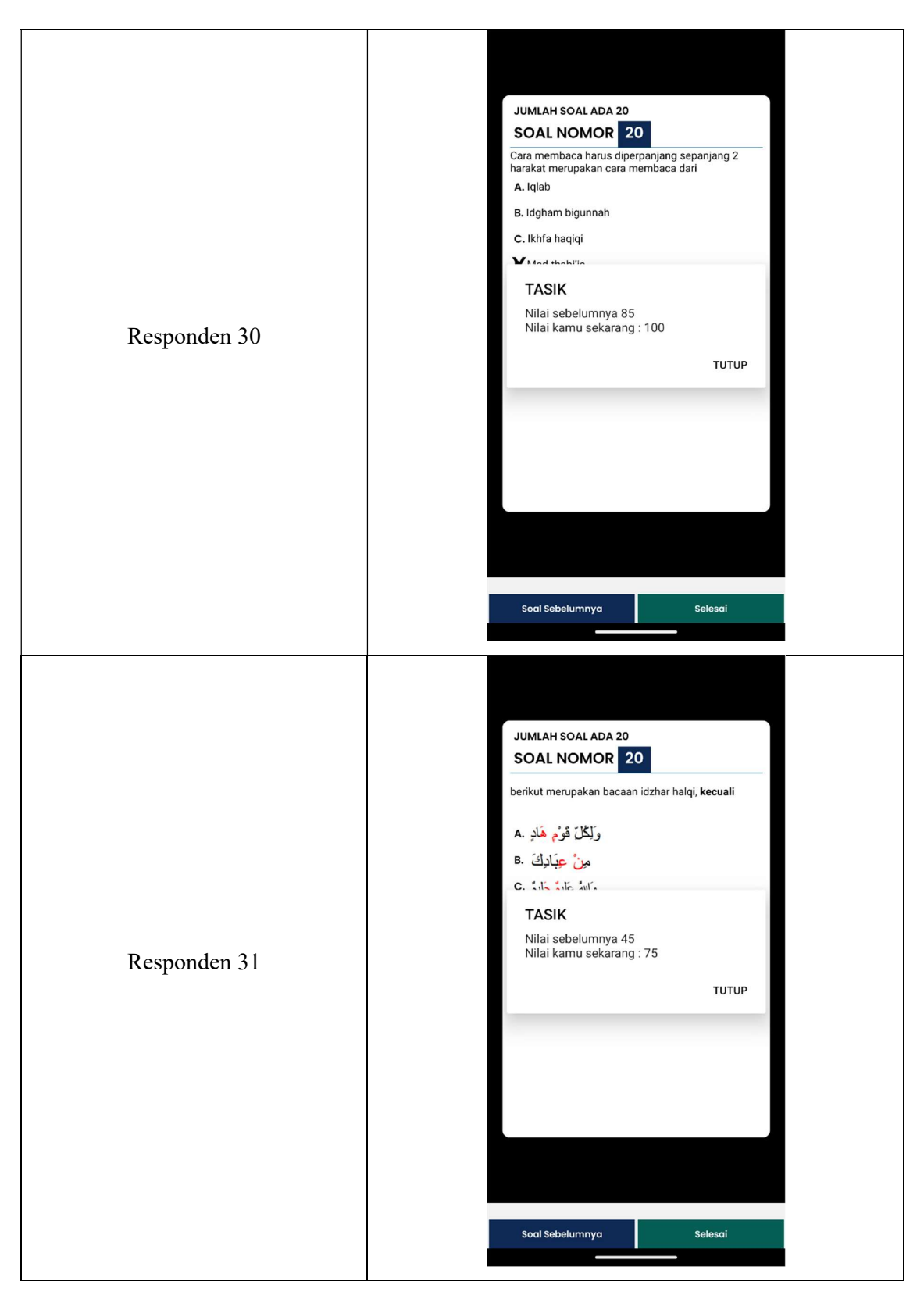

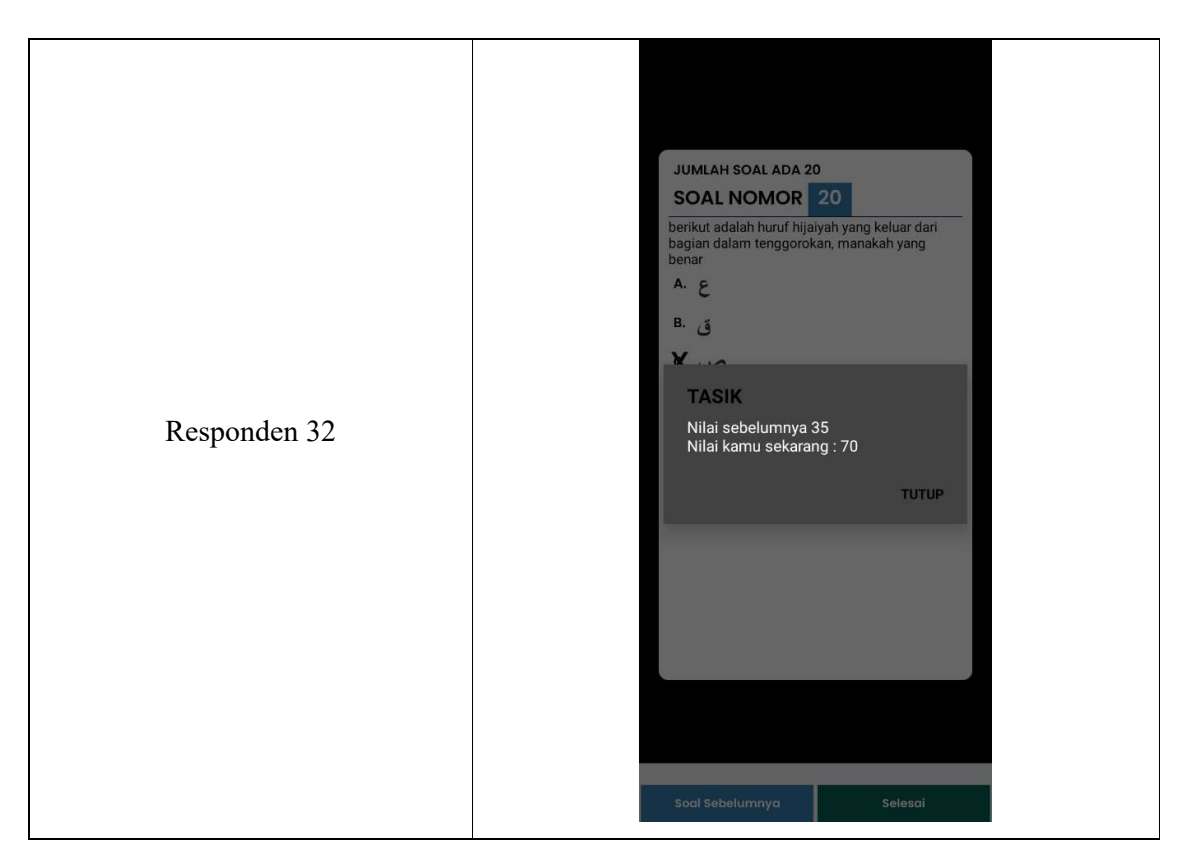

Dapat dilihat dari hasil pengujian terhadap pengguna, didapatkan data yang mana pengguna mengalami peningkatan, beberapa pengguna mengalami peningkatan yang signifikan dan beberapa pengguna lainnya mengalami peningkatan yang tidak terlalu banyak, beberapa peningkatan yang masih sedikit dan yang masih terdapat banyak kesalahan yaitu berasal dari beberapa orang dewasa dan kategori remaja, alasan yang didapat yaitu dikarenakan orang dewasa yang diuji sebagian besar sudah lama tidak menggunakan Al-Quran dan jarang sekali mempelajari ilmu tajwid dikarenakan kesibukan yang mereka kerjakan. Anak-anak yang diuji juga beberapa ada yang kesulitan mengerjakan kuis tanpa belajar dahulu dikarenakan beberapa dari mereka yang memang tidak mengikuti TPA di lingkungan tempat tinggal mereka jadi mereka hanya mengandalkan belajar dari sekolah yang bisa dibilang tidak selalu membahas tajwid.

#### **4.4 Kelebihan dan Kekurangan Aplikasi**

Setelah dilakukan pengujian, kelebihan dan kekurangan aplikasi ini ditentukan berdasarkan data hasil pengujian, khususnya yang menggunakan metode pengujian SUS.

### **4.4.1 Kelebihan Aplikasi**

**a.** Aplikasi ini mudah dan ringan untuk dioperasikan oleh perangkat *smartphone.*

86

- **b.** Aplikasi ini dapat menjadi media pembelajaran yang praktis dalam mengasah ilmu tajwid.
- **c.** Konten dari aplikasi ini sudah disesuaikan dengan baik menggunakan bahasa yang tidak menyulitkan pengguna dalam belajar dan berdasarkan dari sumber yang dapat dipertanggungjawabkan.
- **d.** Kuis yang ada materinya sudah tersedia pada halaman materi pembelajaran.

# **4.4.2 Kekurangan Aplikasi**

- **a.** Aplikasi ini kurang interaktif dan terlalu minimalis untuk anak-anak.
- **b.** Aplikasi masih sederhana dalam penyajian materinya.
- **c.** Pada kuis tidak terdapat audio yang dapat membantu meningkatkan pemahaman pengguna.

# **BAB V PENUTUP**

#### **5.1 Kesimpulan**

Aplikasi TASIK: Tajwid Asyik merupakan aplikasi belajar Tajwid berbasis android yang telah selesai dilakukan penelitian, perancangan aplikasi, implementasi dan evaluasi sehingga menghasilkan data-data yang dibutuhkan peneliti pada tugas akhir ini.

Kesimpulan mengenai kesesuaian aplikasi ini untuk digunakan sebagai metode pembelajaran mengaji pada anak-anak, remaja, dan dewasa, termasuk orang tua, dapat diambil berdasarkan rumusan masalah yang dibuat pada awal proses penelitian. Aplikasi ini bertujuan untuk meningkatkan pemahaman tentang ilmu tajwid dan huruf hijaiyah Al-Qur'an. Namun, masih ada beberapa masalah antarmuka dan material yang perlu diperbaiki. Namun secara keseluruhan, software ini bermanfaat untuk mempelajari dasar-dasar mengaji Al-Qur'an. Hasil dari tabel pengujian kuis pengguna pada tabel pembahasan sebelumnya dan tabel metode SUS tahap pertama pada pembahasan sebelumnya keduanya menunjukkan hal ini; terdapat peningkatan pengetahuan ilmu tajwid, meskipun ada beberapa peningkatan yang tidak signifikan secara statistik. Itu penting. Dan juga sesuai dengan rumusan masalah yang pertama mengenai kepuasan dan kemudahan pengguna, aplikasi TASIK sudah memenuhi target. Aplikasi pembelajaran ini juga masih memerlukan pengembangan selanjutnya yaitu peningkatan tampilan dan fitur yang lebih berguna bagi pengguna.

### **5.2 Saran**

Masih ada beberapa kendala pada program pembelajaran ini, dan ada beberapa aspek yang perlu diperbaiki di masa mendatang. Berikut adalah beberapa ide dan masukan untuk pengembangan aplikasi ini di masa depan:

- **a.** Tampilan ditingkatkan lagi dalam segi warna dan navigasi.
- **b.** Memberikan penjelasan hukum bacaan mad yang lebih banyak lagi dan perbanyak contoh pengucapan hukum bacaan.
- **c.** Mengembangkan fitur seperti aplikasi mengoreksi bacaan pengguna apakah salah atau benar.

#### **DAFTAR PUSTAKA**

- Affandi, M. R., Widyawati, M., & Bhakti, Y. B. (2020). Analisis efektivitas media pembelajaran e-learning dalam meningkatkan hasil belajar siswa sma pada pelajaran fisika. *Jurnal Pendidikan Fisika*, *8*(2), 150–157.
- Agustiyani, T., Hartati, T., & Amalia, D. (2022). Sistem Pembelajaran E-learning Menggunakan Metode ADDIE di SDIT Kabupaten Cirebon. *Eduprof: Islamic Education Journal*, *4*(1), 100–108.
- Amir, M. A. (2019). *Ilmu Tajwid Praktis*. Pustaka Baitul Hikmah Harun Ar-Rasyid.
- Amirullah, G., & Hardinata, R. (2017). PENGEMBANGAN MOBILE LEARNING BAGI PEMBELAJARAN. *JKKP (Jurnal Kesejahteraan Keluarga Dan Pendidikan)*, *4*(02), 97– 101. https://doi.org/10.21009/JKKP.042.07
- Arsyad, A. (2011). *Media pembelajaran*. Jakarta: PT Raja grafindo persada.
- Ashadiqhi, M. H., Erlansari, A., & Coastera, F. F. (2020). APLIKASI PEMBELAJARAN ILMU TAJWID BERBASIS ANDROID. *Rekursif: Jurnal Informatika*, *8*(1). https://doi.org/10.33369/rekursif.v8i1.9641
- Askuri, I. (2018). Aplikasi Pengenalan dan Pembelajaran Ilmu Tajwid Berbasis Android. *Jurnal Mahasiswa Fakultas Teknik*, *1*(1), 6.
- Ayuningsih, N., Rachmanto, A. D., & Hernawati, D. (2021). PERANCANGAN APLIKASI BELAJAR MENGAJI ILMU TAJWID BERBASIS ANDROID. *Jurnal Teknologi Informasi Dan Komunikasi*, *11*(1). https://doi.org/10.56244/fiki.v11i1.419
- Azizah, N. A. (2019). Pengembangan Aplikasi "Smart Tajwid" Berbasis Android untuk Meningkatkan Motivasi Belajar Tajwid Siswa pada Mata Pelajaran Pendidikan Agama Islam. *EDULAB: Majalah Ilmiah Laboratorium Pendidikan*, *4*(1), 47–70. https://doi.org/10.14421/edulab.2019.41-04
- Banggur, M. D. V., Situmorang, R., & Rusmono, R. (2018). Pengembangan Pembelajaran Berbasis Blended Learning Pada Mata Pelajaran Etimologi Multimedia. *JTP - Jurnal Teknologi Pendidikan*, *20*(2), 152–165. https://doi.org/10.21009/jtp.v20i2.8629
- Bangor, A., Kortum, P. T., & Miller, J. T. (2008). An Empirical Evaluation of the System Usability Scale. *International Journal of Human-Computer Interaction*, *24*(6), 574–594. https://doi.org/10.1080/10447310802205776
- Barokati, N., & Annas, F. (2013). Pengembangan Pembelajaran Berbasis Blended Learning pada Mata Kuliah Pemrograman Komputer (Studi Kasus: UNISDA Lamongan). *SISFO Vol 4 No 5*, *4*.

Beydeda, S., & Gruhn, V. (2004). *Black-and white-box self-testing cots components*.

- Faridah, A., & Santi, T. D. (2021). Praktikalitas dan Efektivitas Pengembangan Mobile Learning Berbasis Moodle pada Mata Pelajaran Pengetahuan Bahan Makanan di Sekolah Menengah Kejuruan. *EDUKATIF : JURNAL ILMU PENDIDIKAN*, *3*(5), 2194–2199. https://doi.org/10.31004/edukatif.v3i5.763
- GlobalStats. (2021). *Mobile Operating System Market Share Indonesia*. https://gs.statcounter.com/os-market-share/mobile/indonesia
- Iman, M. S. (2016). Al-Munaasabah (Cabang Ulumul Qur'an). *TARBIYATUNA*, *7*(1), 13.
- Iskandar Zulkarnain, W., & Yanto, B. (2022). MEDIA PEMBELAJARAN PENDIDIKAN AGAMA ISLAM PADA MATERI TATA CARA WUDHU DAN ILMU TAJWID BERBASIS ANDROID. *RJOCS (Riau Journal of Computer Science)*, *8*(2), 157–167. https://doi.org/10.30606/rjocs.v8i2.1768
- Ismail, A., & Wardani, A. (2019). Aplikasi Pembelajaran Ilmu Tajwid Berbasis Android. *PROSIDING SEMANTIK*, *2*(1), 56–65.
- Kaushik, V., Gupta, K., & Gupta, D. (2019). React native application development. *International Journal of Advanced Studies of Scientific Research*, *4*(1).
- Maarif, V., Nur, H. M., Rahayu, W., Informatika, M., & Informatika, T. (2018). Aplikasi pembelajaran ilmu tajwid berbasis android. *Jurnal Evolusi*, *6*(1), 91–100.
- Maulana, M. R., & Nasir, M. (2022). Pengembangan Media Interaktif Berbasis Aplikasi Android pada Pembelajaran Ilmu Tahsin dan Tajwid. *Jurnal Basicedu*, *6*(2), 1756–1765. https://doi.org/10.31004/basicedu.v6i2.2280
- Menampilkan, U., & others. (2015). Rancang Bangun Basis Data Perguruan Tinggi Untuk Menampilkan Jadwal Kuliah. *Semin. Nas. Teknol. Terap. Berbas. Kearifan Lokal*, 359– 366.
- Nadawiyyah, H., & Anggraeni, D. (2021). Pengembangan media pembelajaran tajwid berbasis aplikasi Android. *Jurnal Inovasi Teknologi Pendidikan*, *8*(1). https://doi.org/10.21831/jitp.v8i1.32661
- Nidhra, S. (2012). Black Box and White Box Testing Techniques A Literature Review. *International Journal of Embedded Systems and Applications*, *2*(2), 29–50. https://doi.org/10.5121/ijesa.2012.2204
- Quantum Tahsin dan Tahfidzh STIQ RAKHA Amuntai. (2019). *Metode Makhraji*. CV. HEMAT Publishing.
- Rihyanti, E., & Budiyati, E. (2021). Pengembangan Aplikasi Pembelajaran Ilmu Tajwid Menggunakan Pemrograman Java Android. *Jurnal Informatika Universitas Pamulang*, *6*(3), 476–482. https://doi.org/10.32493/informatika.v6i3.10053
- Rodliyah, A., Sani, D. A., & Arif, M. F. (2020a). Perancangan Aplikasi Pembelajaran Ilmu Tajwid Berbasis Mobile. *J I M P - Jurnal Informatika Merdeka Pasuruan*, *5*(1). https://doi.org/10.37438/jimp.v5i1.247
- Rodliyah, A., Sani, D. A., & Arif, M. F. (2020b). Perancangan Aplikasi Pembelajaran Ilmu Tajwid Berbasis Mobile. *JIMP (Jurnal Informatika Merdeka Pasuruan)*, *5*(1).
- Rouf, M. A. (2019). Pengembangan Aplikasi Berbasis Android Untuk Meningkatkan Kemampuan Ilmu Tajwid di TPQ Hidayatul Muttaqin. *Joined Journal (Journal of Informatics Education)*, *2*(1), 1. https://doi.org/10.31331/joined.v2i1.819
- Safaat, N. (2012). *Pemrograman Aplikasi Mobile Smartphone dan Tablet PC Berbasis Android*. Penerbit Informatika.
- Safitri, I., & Mulyani, A. (2021). Syifaul Jinan aplikasi pembelajaran Ilmu Tajwid berbasis android. *JISAMAR (Journal of Information System, Applied, Management, Accounting and Research)*, *5*(4), 960–974.
- Wahid, A. A. (2020). Analisis metode waterfall untuk pengembangan sistem informasi. *J. Ilmu-Ilmu Inform. Dan Manaj. STMIK, No. November*, 1–5.
- Wahyuni, R. (2019). Jurnal MEDIA PEMBELAJARAN TAJWID BERBASIS ANDROID UNTUK SISWA TINGKAT DASAR. *Jurnal Ilmu Komputer*, *8*(1), 118–122. https://doi.org/10.33060/JIK/2019/Vol8.Iss1.107
- Warsita, B. (2018). MOBILE LEARNING SEBAGAI MODEL PEMBELAJARAN YANG EFEKTIF DAN INOVATIF. *Jurnal Teknodik*, 062–073. https://doi.org/10.32550/teknodik.v14i1.452
- Widyaningrum, P., Isnanto, R. R., & Martono, K. T. (2013). Pengembangan Simulasi Peternakan Sapi Perah dengan Game Maker Berbasis Windows. *Jurnal Teknologi Dan Sistem Komputer*, *1*(4), 162–168. https://doi.org/10.14710/jtsiskom.1.4.2013.162-168
- Yunita, P., Khumaini, H., & Nahmudin, A. M. (2021). Aplikasi Tajwid Berbasis Android. *Lentera Dumai*, *12*(2).
- Yunus, M., & Mallal, R. (2006). SOA Testing using Black, White and Gray Box Techniques. Crosscheck Networks.

# **LAMPIRAN**

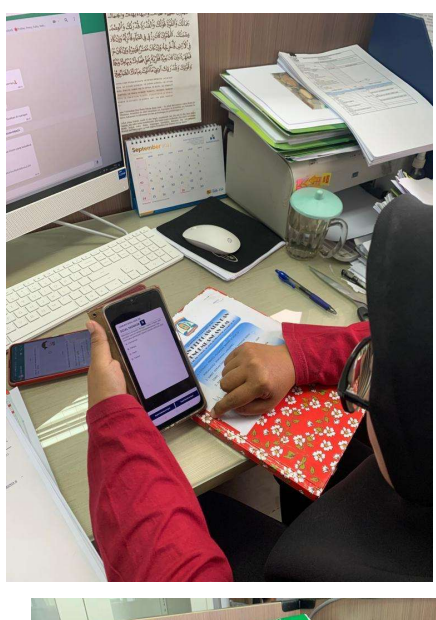

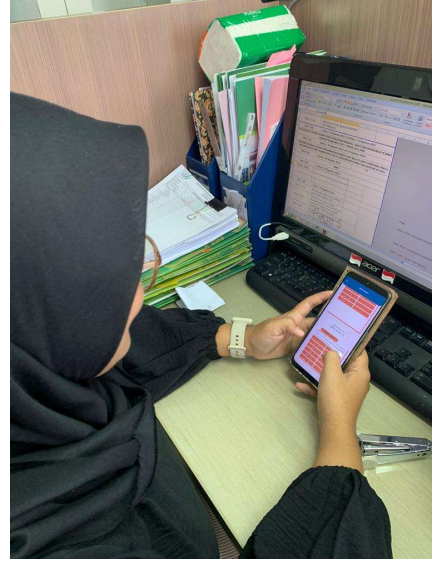

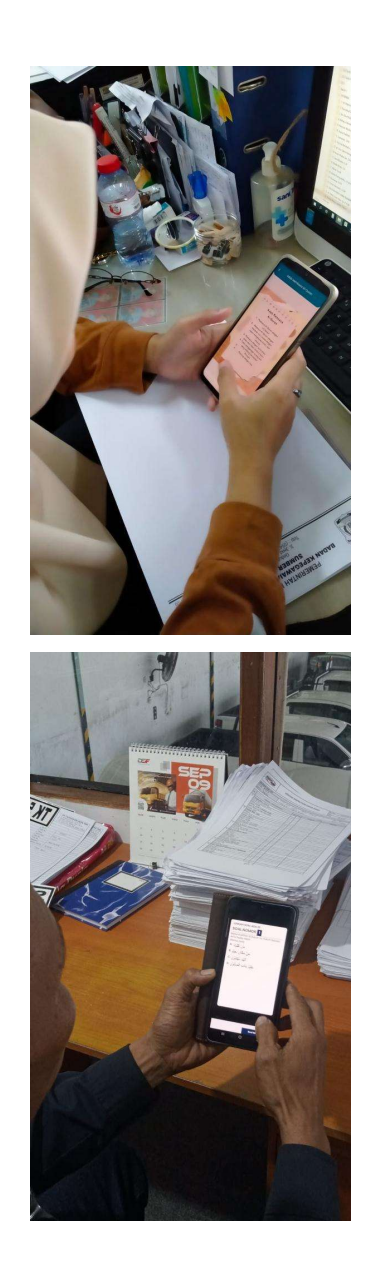

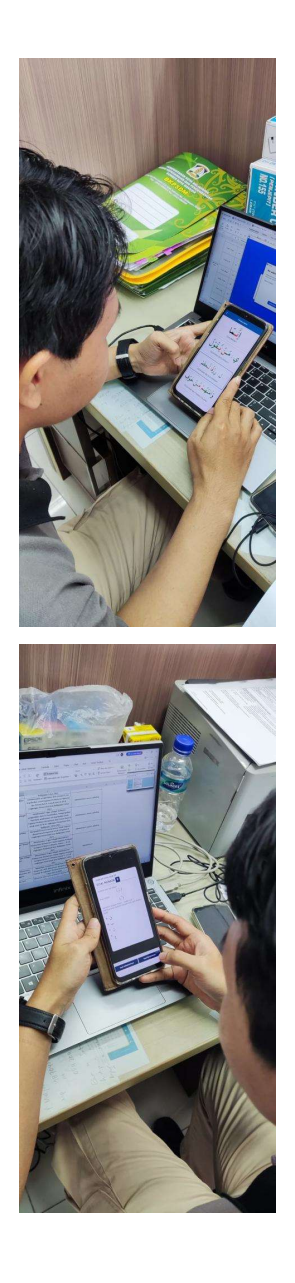
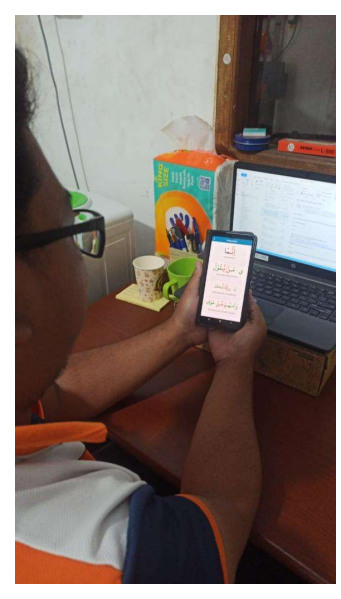

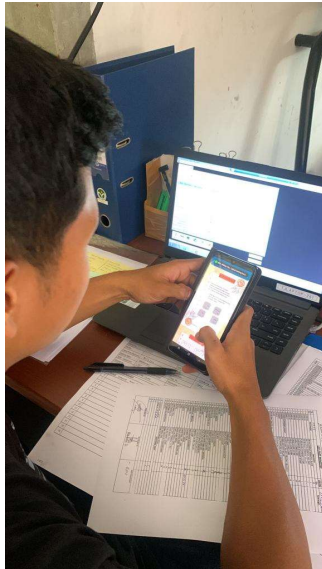

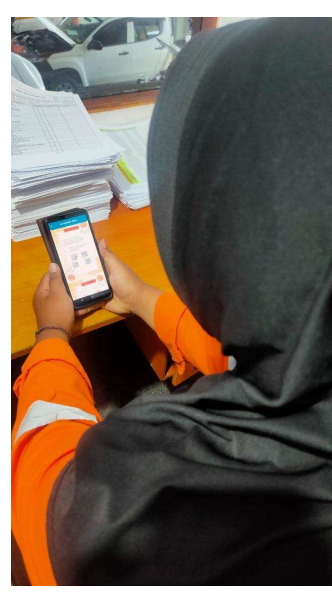

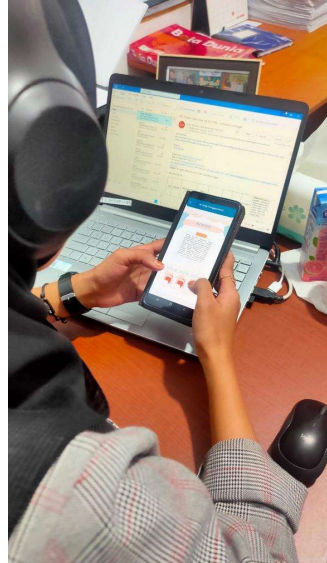

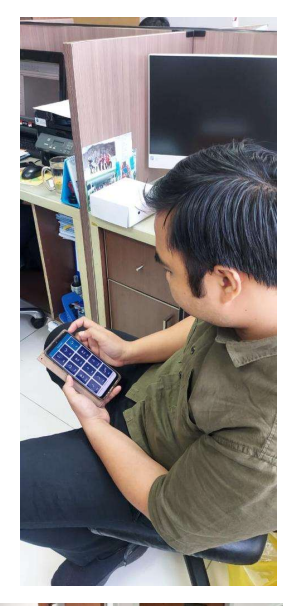

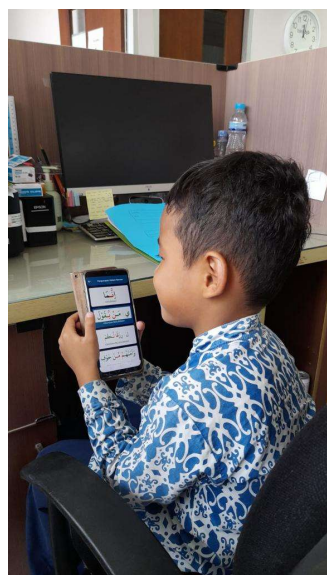

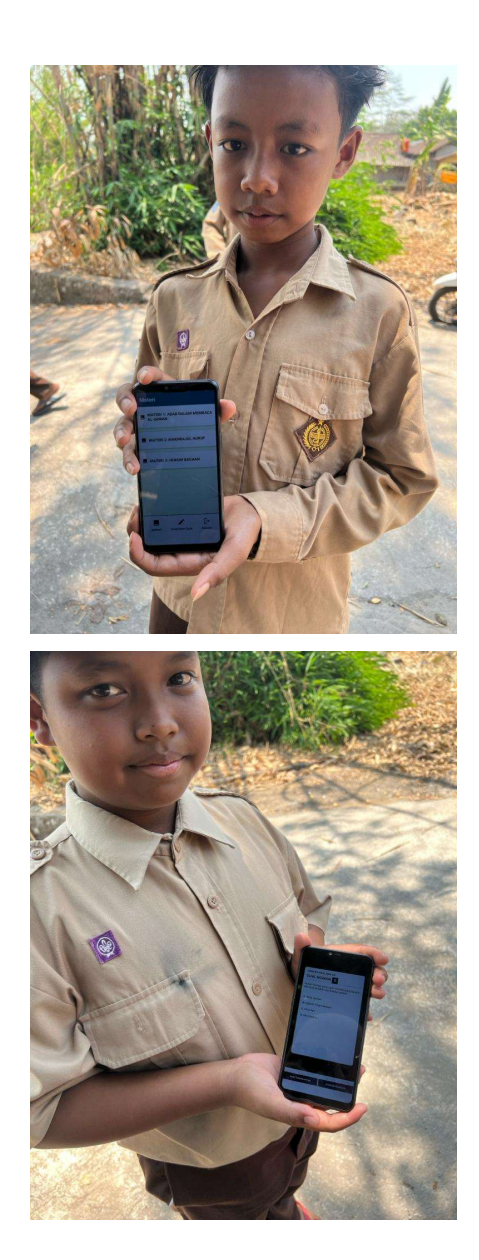

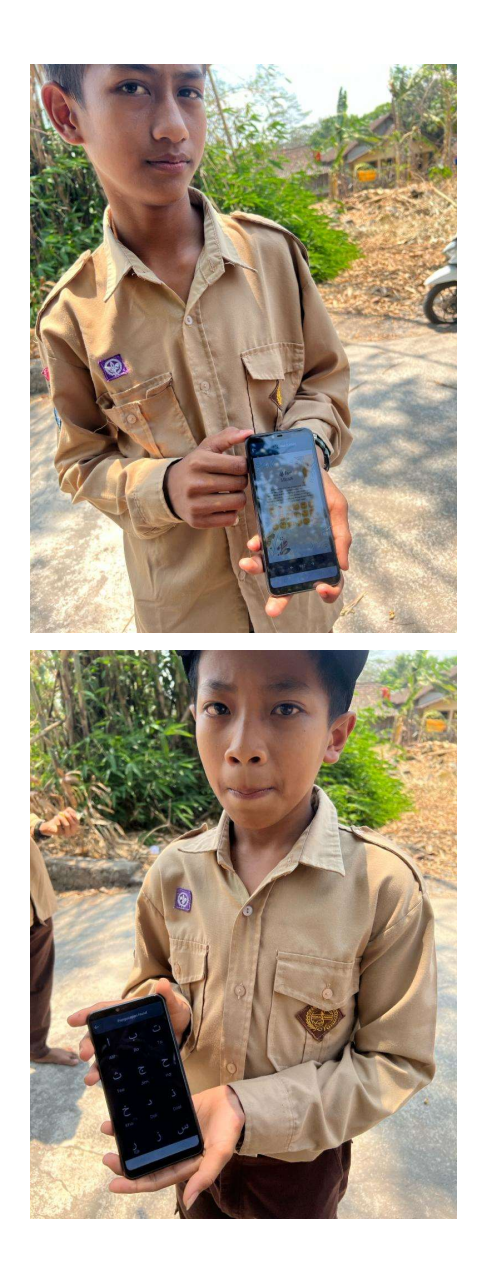

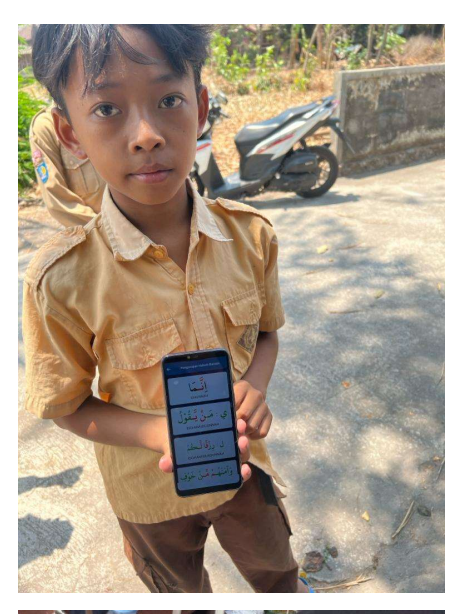

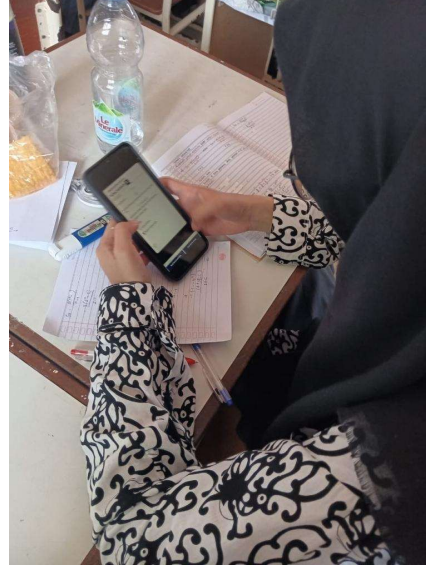

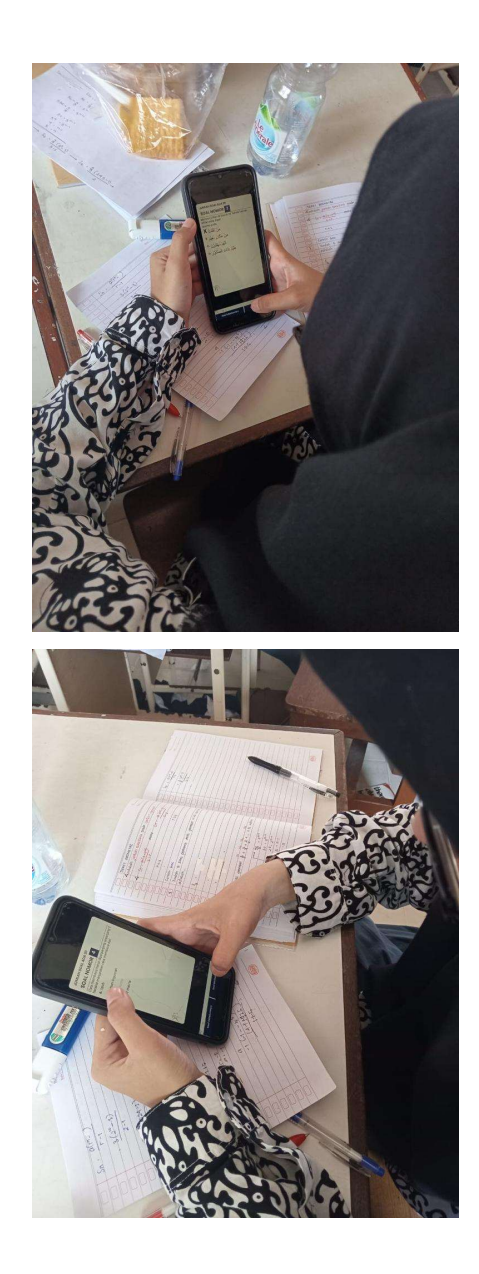

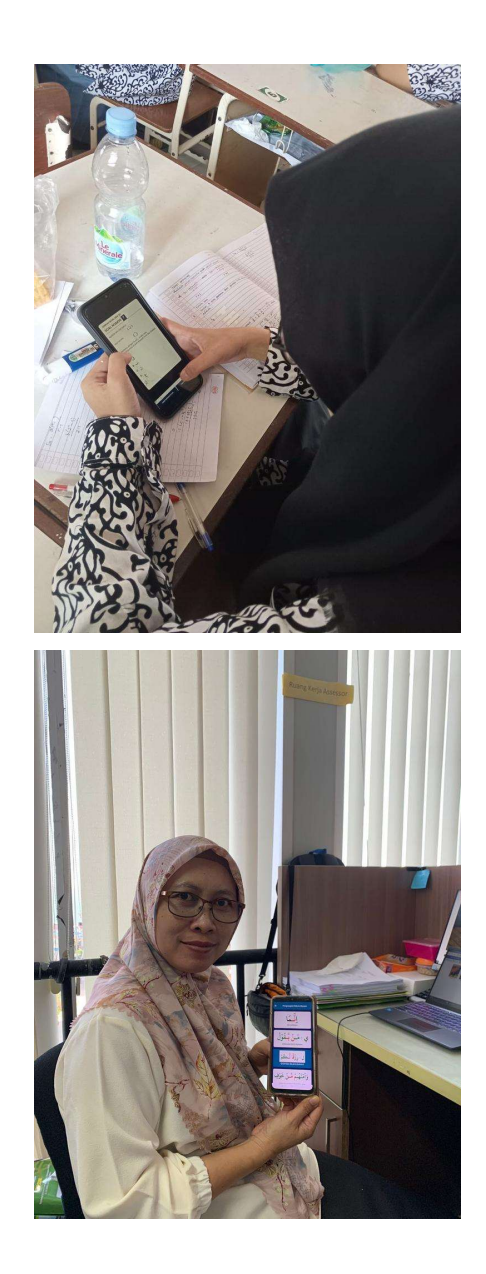

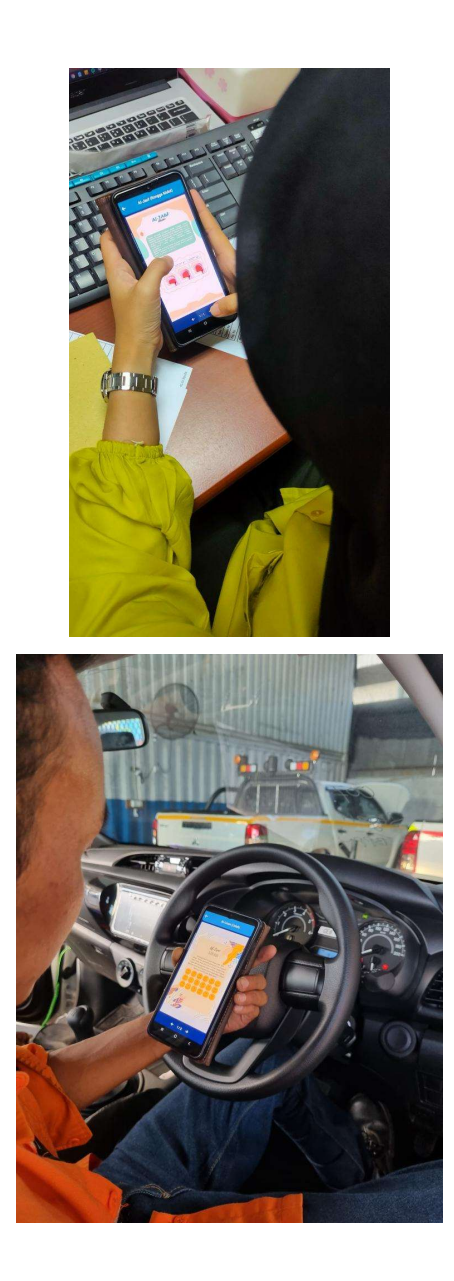

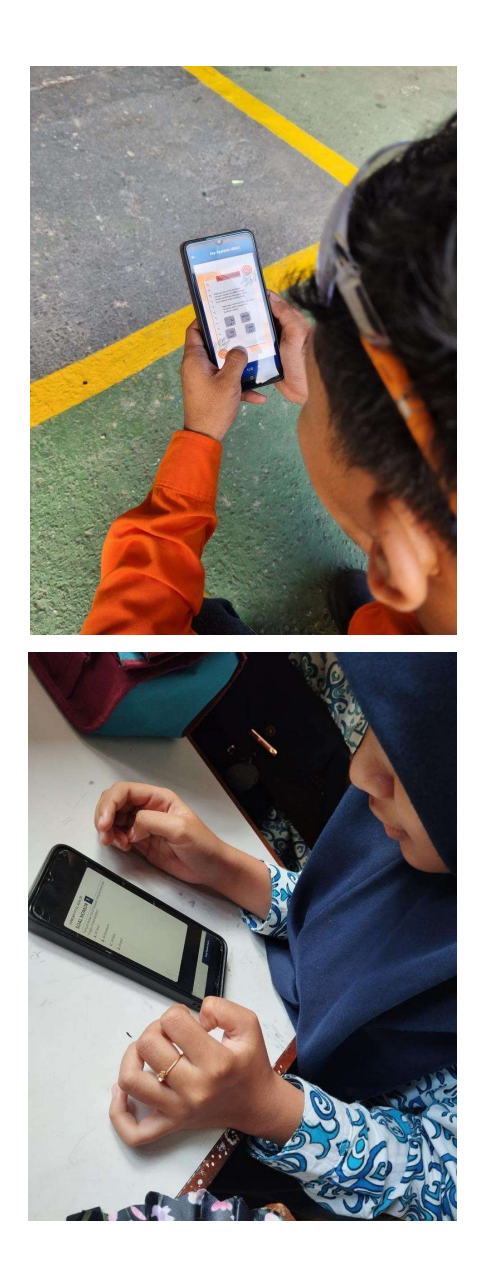

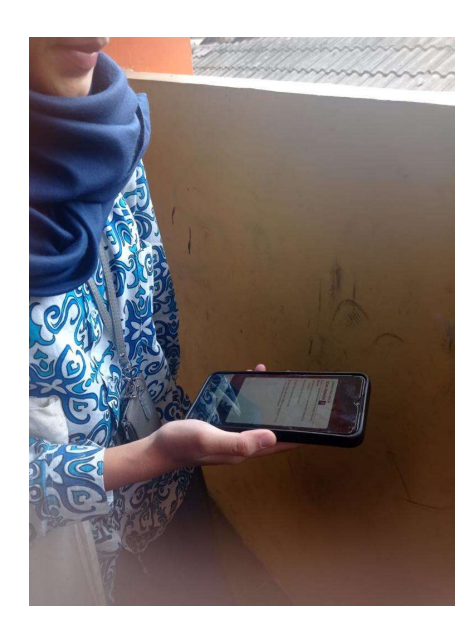